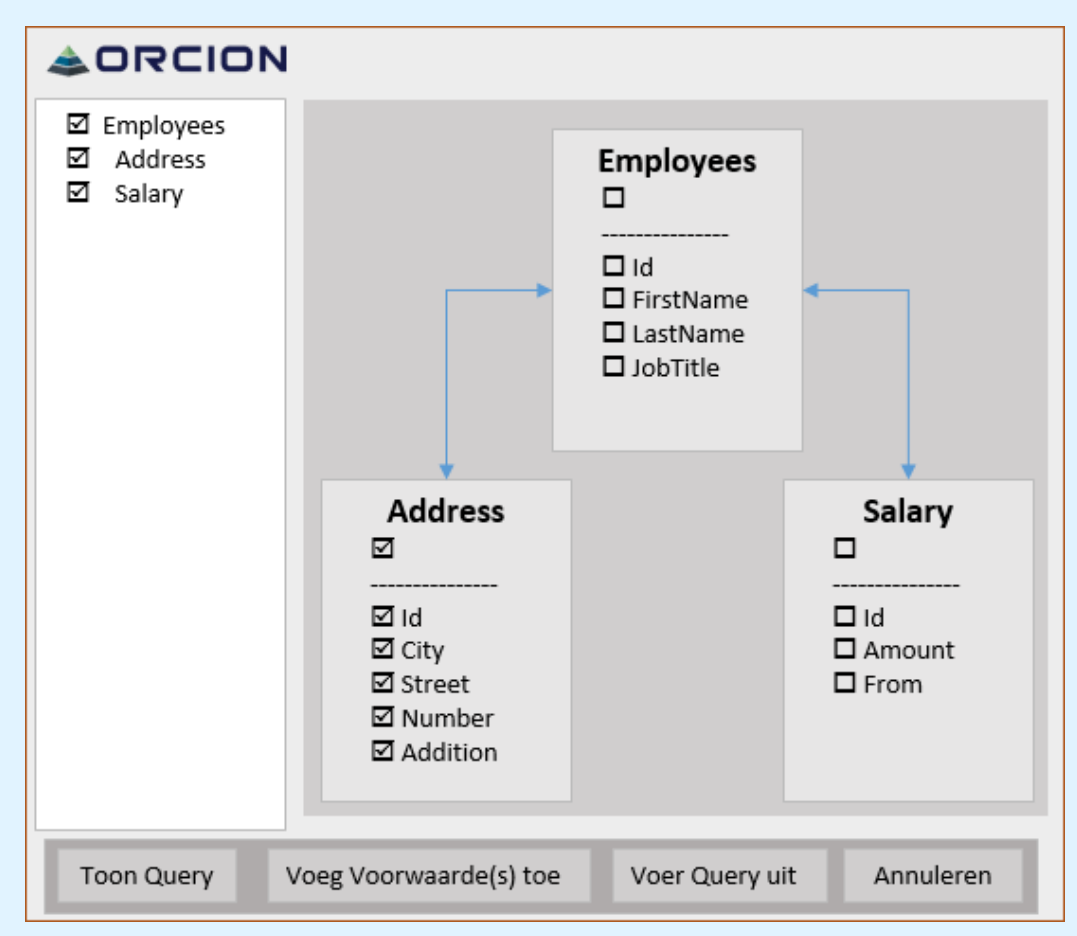

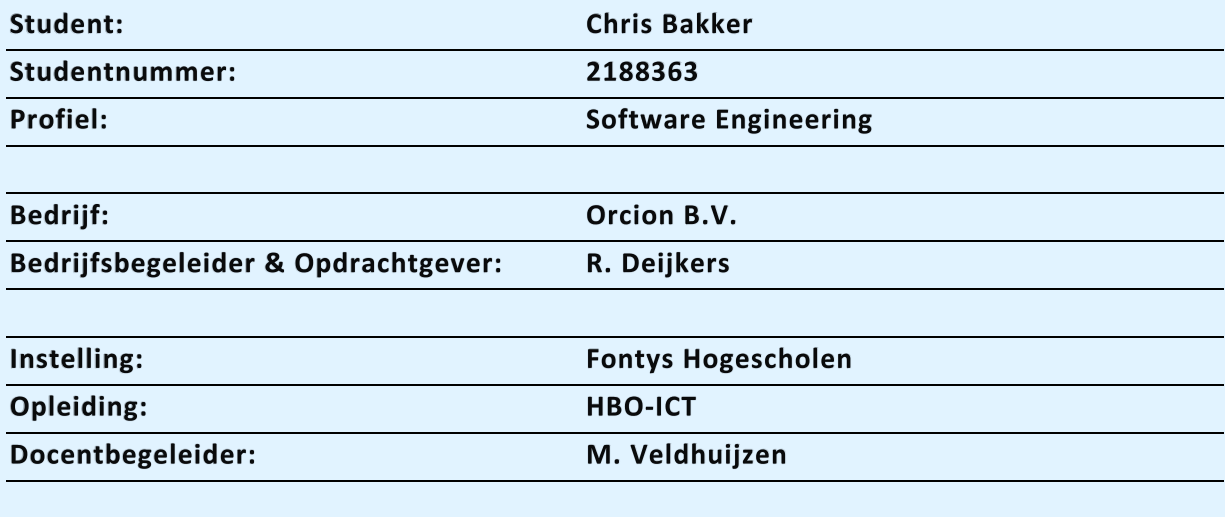

Moergestel, april 2016

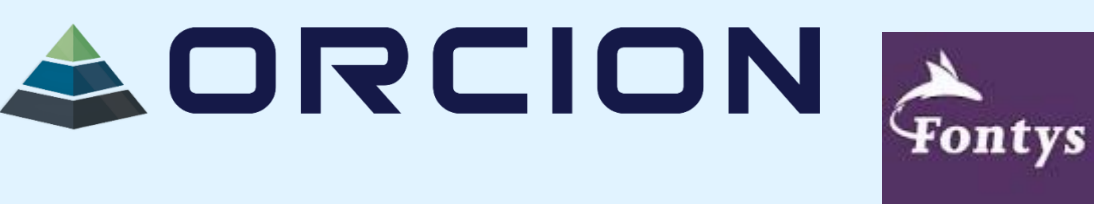

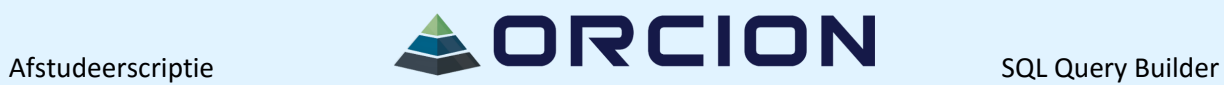

#### **AFSTUDEERSCRIPTIE VOOR FONTYS HOGESCHOOL ICT**

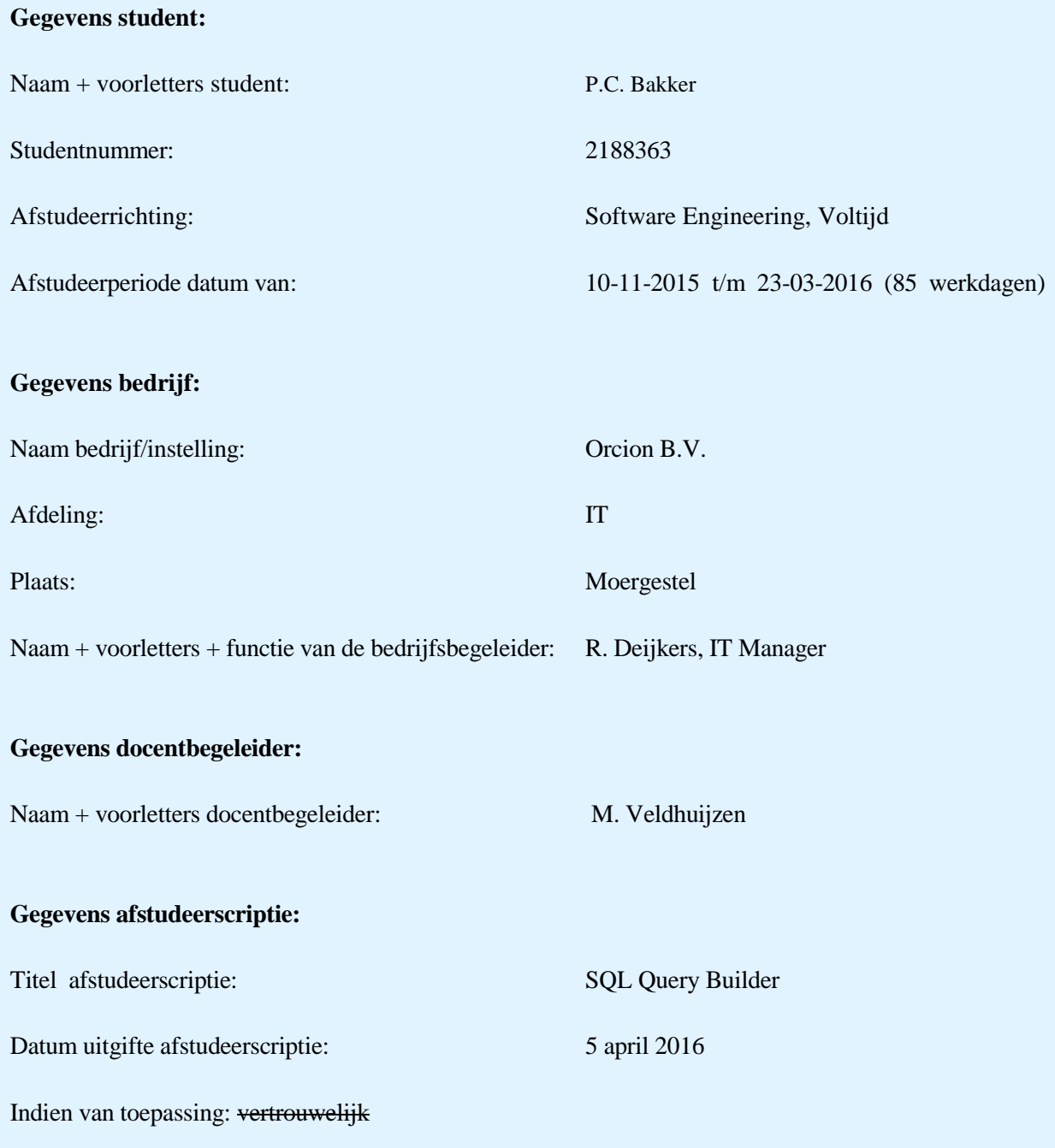

Getekend voor gezien door bedrijfsbegeleider:

Datum:

De bedrijfsbegeleider,

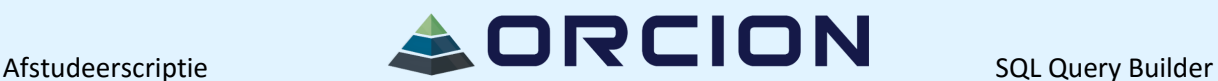

### <span id="page-2-0"></span>**Voorwoord**

Ik heb deze scriptie geschreven als onderdeel van mijn afstudeerstage. Tijdens deze stage heb ik een programma ontwikkeld waarin gebruikers zonder kennis van databases en databaseopvraagtalen, toch informatie uit databases kunnen ontsluiten. Om tot dat programma te komen heb ik ook een aantal onderzoeken uitgevoerd en een aantal schetsen gemaakt.

Binnen dit project heb ik ontzettend goede begeleiding gehad, voornamelijk van mijn bedrijfsbegeleider, de heer Deijkers. Onze wekelijkse meetings gaven me telkens weer goede ideeën waarmee ik verder kon, maar ook zijn feedback was heel waardevol. Daarnaast heeft de heer Slingerland, business manager, goed geholpen bij het contact met andere organisaties alsmede documenten die daar bij aansluiten. Ook de andere werknemers van Orcion, de heren Verheijen en Kollau, hebben regelmatig geholpen bij vragen die ik had en gaven van tijd tot tijd goede adviezen en suggesties. Daarnaast hebben zij alle vier voor een goede werksfeer gezorgd, waarin vaak rustig gewerkt werd maar het soms ook heel gezellig kon worden. Verder ook dank aan mevrouw Vorstenbosch van het Bijwerkingencentrum Lareb, voor haar input en feedback op de ontwerpen en het programma.

Ook de begeleiding vanuit Fontys is me prima bevallen – voornamelijk mijn docentbegeleider, de heer Veldhuijzen, reageerde altijd heel snel op vragen die ik had over het afstudeertraject. Verder hebben zowel hij als de tweede assessor, de heer Cats, ruim voldoende feedback gegeven op mijn PID in de eerste weken. Daarnaast wil ik ook de heer Reemer, docent Fontys ICT, hartelijk bedanken voor zijn feedback op de schetsen.

Ik hoop dat het eindresultaat van het project doorontwikkeld zal worden tot een volwaardig programma, waarmee werknemers sneller en effectiever maar ook foutloos kunnen werken met de data die zij nodig hebben.

Voor Orcion hoop ik dat deze applicatie veel nieuwe contacten oplevert; door de doorontwikkelde tool gratis aan te bieden zullen andere organisaties immers sneller geneigd zijn met Orcion in zee te gaan als zij interesse hebben in een webapplicatie op maat.

Als laatste wens ik u veel plezier met het lezen van mijn stageverslag!

Chris Bakker 05-04-2016

## Afstudeerscriptie

## ADRCION

## Inhoudsopgave

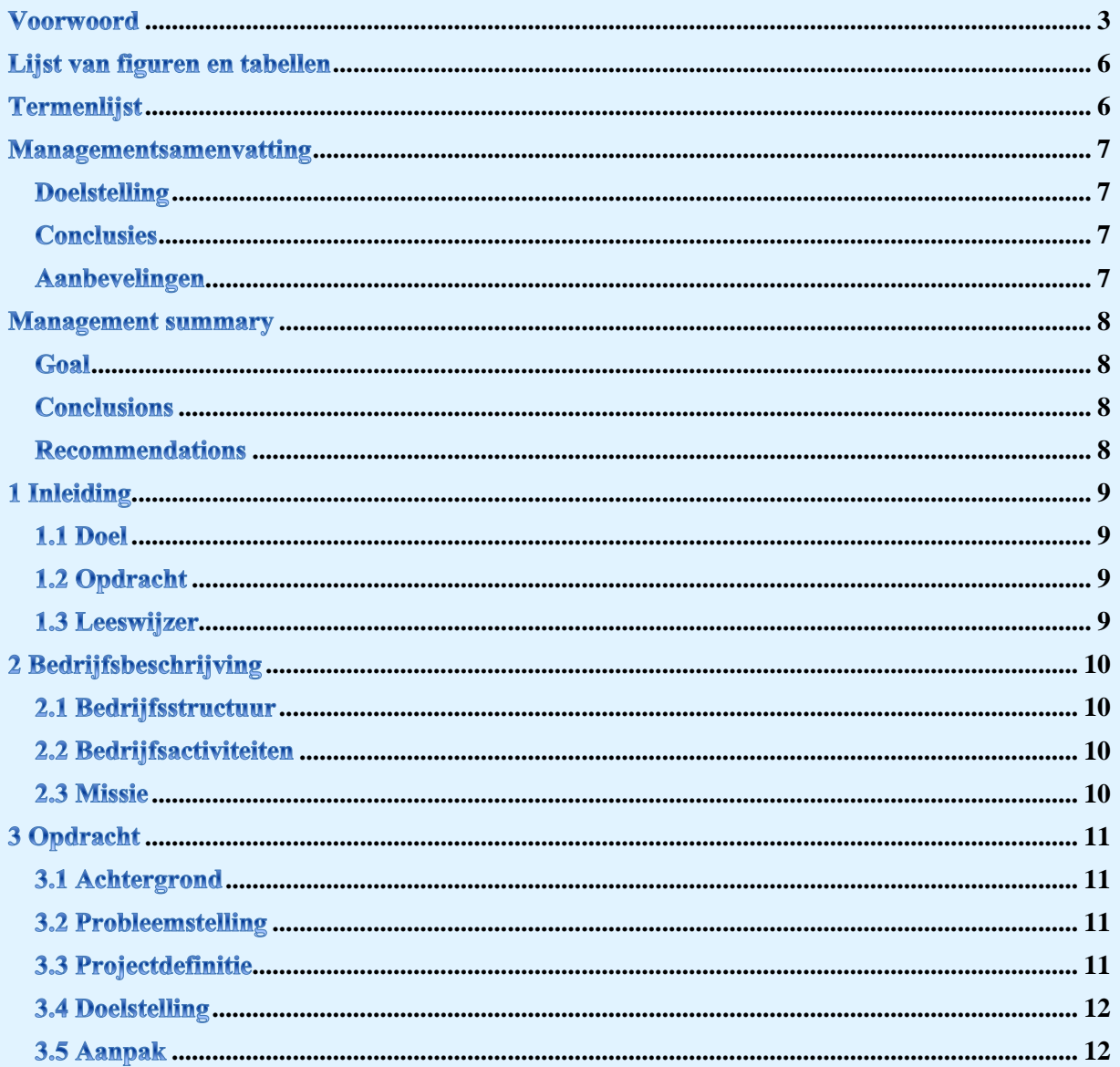

## Afstudeerscriptie

# ADRCION

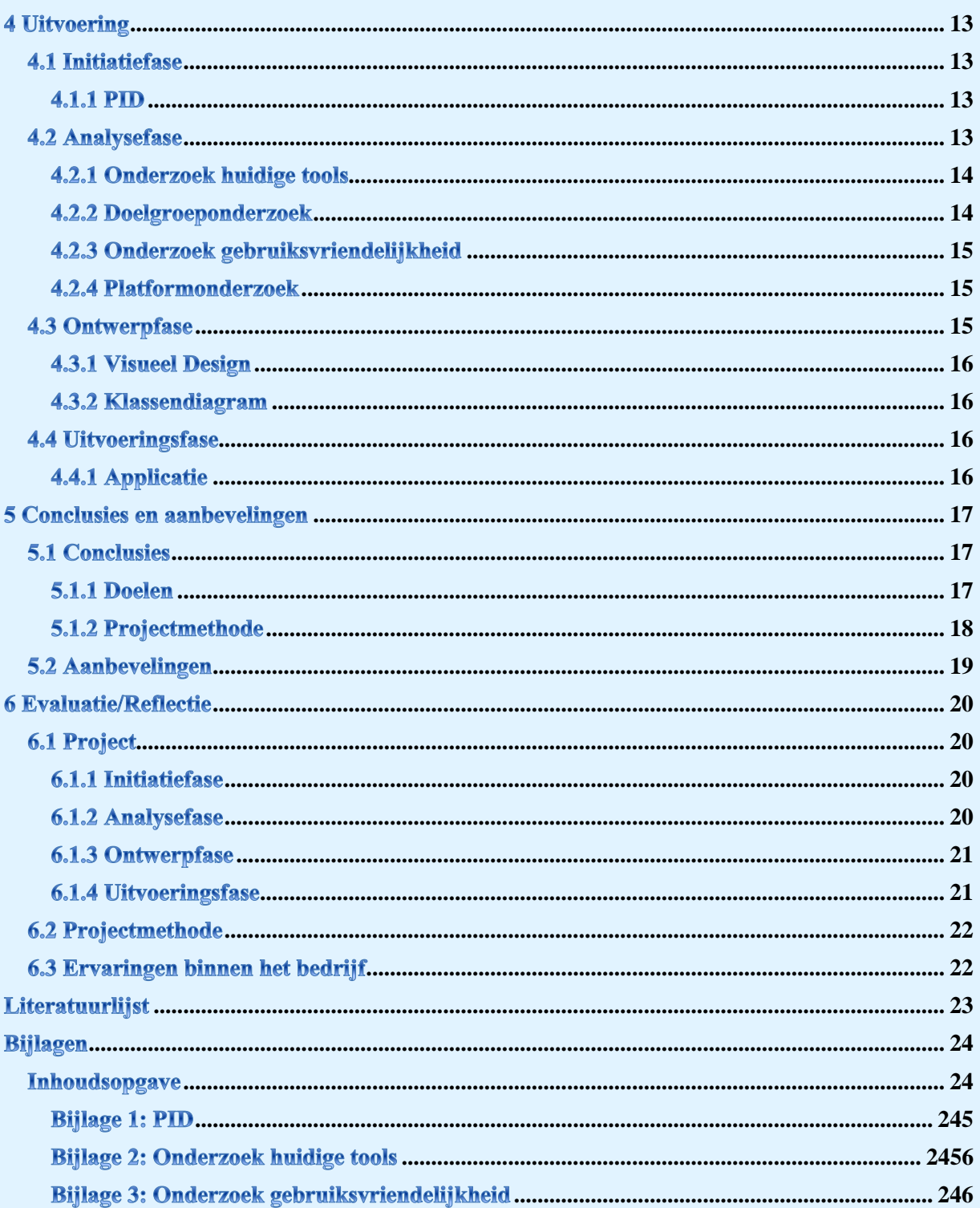

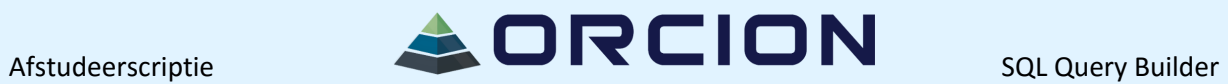

## <span id="page-5-0"></span>Lijst van figuren en tabellen

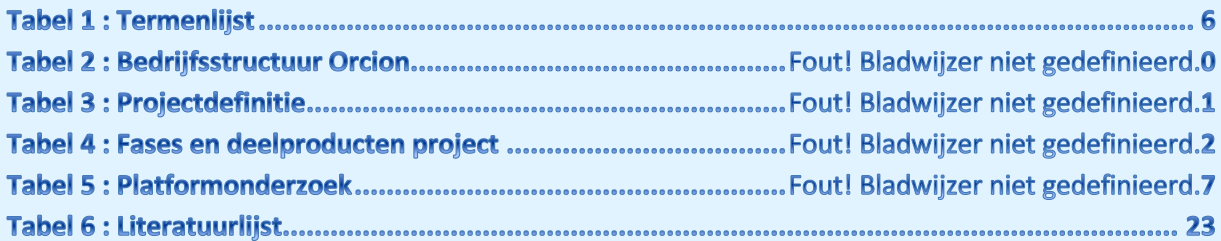

## <span id="page-5-1"></span>**Termenlijst**

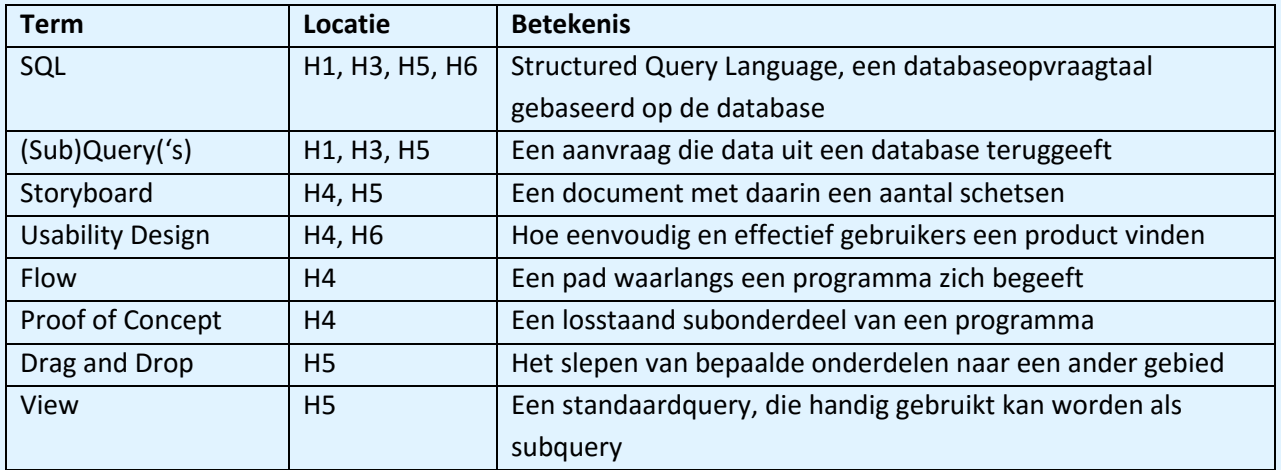

#### <span id="page-6-0"></span>**Managementsamenvatting**

#### <span id="page-6-1"></span>**Doelstelling**

Het doel van het project is om een programma te maken waarin mensen een databasequery kunnen bouwen, zonder daadwerkelijk SQL te typen. Deze gegenereerde databasequery wordt daarna opgestuurd naar de juiste database en vervolgens wordt het juiste resultaat weer teruggegeven aan de gebruiker. Hiermee kunnen ook mensen die geen technische achtergrond hebben en/of niet bekend zijn met SQL toch gebruik maken van databases.

Verder is het nodig dat het resultaat geëxporteerd kan worden naar Microsoft Excel. Hierin worden de resultaten netjes getoond, zodat het bijvoorbeeld gebruikt kan worden om uitleg te geven aan collega's.

#### <span id="page-6-2"></span>**Conclusies**

Het einddoel, het maken van een programma waarin mensen een databasequery kunnen bouwen zonder daadwerkelijk SQL te typen, is gedeeltelijk behaald. Het is zeker niet zo dat het een perfect programma is dat helemaal af is – er zijn altijd verbeteringen mogelijk, zie ook de aanbevelingen. Het is echter wel een stap in de goede richting, want de geïnteresseerde organisaties hebben aangegeven dat als de aanbevelingen worden uitgewerkt, de tool zeker van toegevoegde waarde kan zijn voor hun werknemers.

#### <span id="page-6-3"></span>**Aanbevelingen**

Als Orcion dit programma wil gebruiken om makkelijker binnen te komen bij andere bedrijven, zijn er nog een aantal zaken die ik aan wil dragen voordat zij daartoe overgaan. Ik zou degene(n) die dit project voortzet(ten) aan willen raden om aandacht te besteden aan de volgende punten:

- Het bedenken van een geschikte naam voor het programma;
- Het mogelijk maken van het intuïtieve drag and drop;
- Het eenvoudig opslaan en laden van databasequery's;
- Het maken van een simpel beheersysteem waarin onderscheid gemaakt wordt tussen admins en gebruikers en het op basis daarvan wel of niet zien van bepaalde tabellen, velden en/of databasequery's;
- Het bijhouden van de frequentie van gebruik van databasequery's (om views te maken);
- Het tussen gebruikers kunnen delen van gemaakte databasequery's;
- Het uitbreiden van de aangeboden soorten databases en de syntax in hun opvraagtalen;

Door deze aanbevelingen op te volgen kan het doel van het project, het maken van een programma waarin mensen een databasequery kunnen bouwen zonder daadwerkelijk SQL te typen, nog beter benaderd worden. Met deze suggesties wordt het programma nog gebruiksvriendelijker en intuïtiever, waardoor de gebruikersacceptatie nog hoger wordt.

Om in de buurt te komen van de dure, al bestaande tools (of om ze zelfs te overtreffen!) zou ook gekeken kunnen worden naar een betere rapportage in de vorm van grafieken, dashboards en/of rapporten op basis van templates. Door dit te doen kan het programma ontwikkeld worden tot een bron van inkomsten, in plaats van een *binnenkomer*.

#### <span id="page-7-0"></span>**Management summary**

#### <span id="page-7-1"></span>Goal

The goal of the project is to create a program with which people can make a databasequery, without being "bothered" by the syntax. The generated databasequery will then be sent to the correct database, after which the correct result is returned and shown to the user. With this program, people who have no technical background and/or aren't familiar with databasequeries can still make use of database and the info they contain.

Aside from that, it's required that the user can create a report. In this report, the result of the databasequery must be shown neatly, so it can for example be used to explain something to a coworker.

#### <span id="page-7-2"></span>**Conclusions**

The final goal, creating a program with which people can make a databasequery, without being "bothered" by the syntax, is partially achieved. It's certainly not a perfect program which is completely finished – improvements are always possible, as presented in the recommendations. It's certainly a step in the right direction however, because some organisations have already expressed their interest in the program. If the recommendations are held in high regard, they believe the tool can certainly have an added value for the employees in their organisations.

#### <span id="page-7-3"></span>**Recommendations**

If Orcion would like to use this program to gain easier access to other companies, there are a number of matters I'd like to bring to their attention. To whoever continues this project, if it is continued, I recommend you to put your focus on the following suggestions:

- Come up with a name for the program;
- Enable the possibility of using the intuitive drag and drop;
- Create an easy way of saving created databasequeries, as well as loading them from scratch;
- Create a simple management system, in which users and admins are distinguishable. Based on the logged in user or admin, show (or don't show) certain tables, fields and/or databasequeries;
- Keep track of the amount of usage of databasequeries, so views can be made
- Make it possible for users to share databasequeries;
- Expand the number of supported databases and their querying languages;

By following these steps, the goal of the project, creating a program with which people can make a databasequery, without being "bothered" by the syntax, can be approached even better. With these suggestions implemented, the program will be even more user friendly and intuitive, which will increase the user's rate of acceptance.

To approach the quality of the expensive, existing tools (or even surpass them), the option of making even better reports such as graphs, dashboard and/or template based reports should be looked at. By doing this, the program can be developed into a source of revenue, instead of just an easier way to gain access to new clientele.

### <span id="page-8-0"></span>1 Inleiding

### <span id="page-8-1"></span>**1.1 Doel**

Dit document is geschreven om het proces dat ik tijdens mijn afstudeerstage heb doorlopen toe te lichten. Er wordt beschreven wat het project inhoudt, wat het gewenste eindresultaat is en welke producten ik daartoe gemaakt heb, maar bovenal hoe ik tot die producten gekomen ben en hoe die bijdragen aan het eindresultaat.

Verder dient dit document om een goede beoordeling van de stageperiode mogelijk te maken voor de docentbegeleider en de tweede assessor namens Fontys Hogescholen. Verder is dit document ook interessant voor het bedrijf, aangezien er een aantal aanbevelingen worden gedaan om dit project en het eindproduct daarvan tot een groot succes uit te laten groeien.

Tijdens het lezen kunt u een aantal verwijzingen tegenkomen, zoals [1]. Dit verwijst naar een literatuurbron die te vinden is in de literatuurlijst.

### <span id="page-8-2"></span>1.2 Opdracht

Tijdens een van hun projecten kwam Orcion tot de conclusie dat het voor mensen die weinig tot geen technische kennis hebben, toch handig zou kunnen zijn om gebruik te kunnen maken van databases.

Het doel van het project is om een programma te maken waarin mensen een databasequery kunnen bouwen, zonder daadwerkelijk SQL te typen. Deze gegenereerde databasequery wordt daarna opgestuurd naar de juiste database en vervolgens wordt het juiste resultaat weer teruggegeven aan de gebruiker. Hiermee kunnen ook mensen die geen technische achtergrond hebben en/of niet bekend zijn met SQL toch gebruik maken van databases.

Verder is het nodig dat het resultaat geëxporteerd kan worden naar Microsoft Excel. Hierin worden de resultaten netjes getoond, zodat het bijvoorbeeld gebruikt kan worden om uitleg te geven aan collega's.

### <span id="page-8-3"></span>1.3 Leeswijzer

In dit document wordt allereerst een korte uitleg gegeven over het bedrijf. Daarna zal de opdracht uitgelegd worden en wordt er beschreven hoe de opdracht is aangepakt. Hieruit volgen een aantal resultaten, waarna er conclusies worden gemaakt en aanbevelingen worden gedaan. Vervolgens is er nog een nabeschouwing/evaluatie, waarin terug gekeken wordt op het project. Als laatste zijn de bijlages te vinden, waarin extra informatie over het project staat.

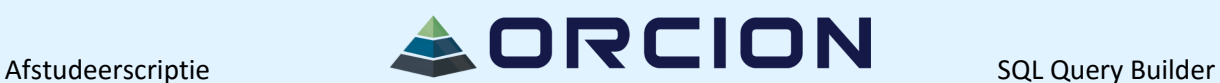

### <span id="page-9-0"></span>2 Bedrijfsbeschrijving

### <span id="page-9-1"></span>2.1 Bedrijfsstructuur

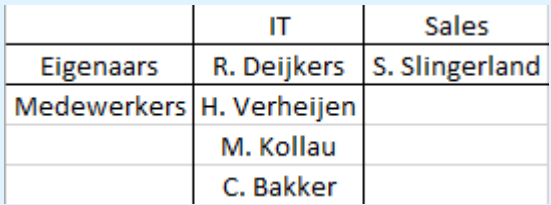

Zelf ben ik binnen het bedrijf actief als stagiair.

#### <span id="page-9-2"></span>2.2 Bedrijfsactiviteiten

Orcion is in 2013 opgericht door Sander Slingerland en Ron Deijkers. Zij kennen elkaar van een eerder dienstverband bij een commercieel bedrijf, maar zij vonden dat het bedrijf zich te veel richtte op het verdienen van zo veel mogelijk geld, wat ten koste ging van de kwaliteit. Omdat zij het juist belangrijk vinden dat de kwaliteit goed is besloten zij na een aantal jaar het bedrijf te verlaten en voor zichzelf te beginnen.

Ondertussen is het werknemersaantal verdubbeld van 2 naar 4, waarnaast ze ook regelmatig stageplekken aanbieden voor studenten.

Hun belangrijkste opdrachtgever is het Nederlands Bijwerkingen Centrum (vroeger Bijwerkingencentrum Lareb). Orcion heeft voor het NBC bijvoorbeeld een systeem ontwikkeld (pREGnant) dat ervoor zorgt dat gebruikers bijwerkingen van medicijnen bij zwangere vrouwen en hun kinderen (zowel voor als na de geboorte) aan kunnen geven, waardoor medewerkers statistieken op kunnen vragen. Hierdoor wordt veel informatie verzameld waarmee betere adviezen kunnen worden gegeven.

#### <span id="page-9-3"></span>2.3 Missie

De missie van Orcion is: "Samen toewerken naar het beste online resultaat."

## <span id="page-10-0"></span>**3 Opdracht**

### <span id="page-10-1"></span>3.1 Achtergrond

Orcion is in 2013 opgericht door Sander Slingerland en Ron Deijkers. Zij kennen elkaar van een eerder dienstverband bij een commercieel bedrijf, maar zij vonden dat het bedrijf zich te veel richtte op het verdienen van zo veel mogelijk geld, wat ten koste ging van de kwaliteit. Omdat zij het juist belangrijk vinden dat de kwaliteit goed is besloten zij na een aantal jaar het bedrijf te verlaten en voor zichzelf te beginnen.

Ondertussen is het werknemersaantal verdubbeld van 2 naar 4, waarnaast ze ook regelmatig stageplekken aanbieden voor studenten.

Hun belangrijkste opdrachtgever is het Nederlands Bijwerkingen Centrum (vroeger Bijwerkingencentrum Lareb). Orcion heeft voor het NBC bijvoorbeeld een systeem ontwikkeld (pREGnant) dat ervoor zorgt dat gebruikers bijwerkingen van medicijnen bij zwangere vrouwen en hun kinderen (zowel voor als na de geboorte) aan kunnen geven, waardoor medewerkers statistieken op kunnen vragen. Hierdoor wordt veel informatie verzameld waarmee betere adviezen kunnen worden gegeven.

### <span id="page-10-2"></span>**3.2 Probleemstelling**

Tijdens een van de projecten die Orcion voor het NBC uitvoerde, kwam naar voren dat hun niettechnische werknemers informatie nodig hadden uit databases. Het probleem is dat veel van de werknemers van het NBC geen kennis hebben van databases dan wel de opvraagtalen, waardoor ze hulp gaan zoeken bij mensen die er wel verstand van hebben. Uiteraard hebben die werknemers ook hun eigen taken, dus om de afhankelijkheid weg te nemen bedacht Orcion dat het handig zou kunnen zijn om een programma te maken om dit probleem op te lossen.

### <span id="page-10-3"></span>**3.3 Projectdefinitie**

Om tot een goed eindresultaat te komen is, op basis van eigen ervaringen en suggesties van de projectbegeleider, gekozen voor 4 fases. Hierin worden 8 producten opgeleverd:

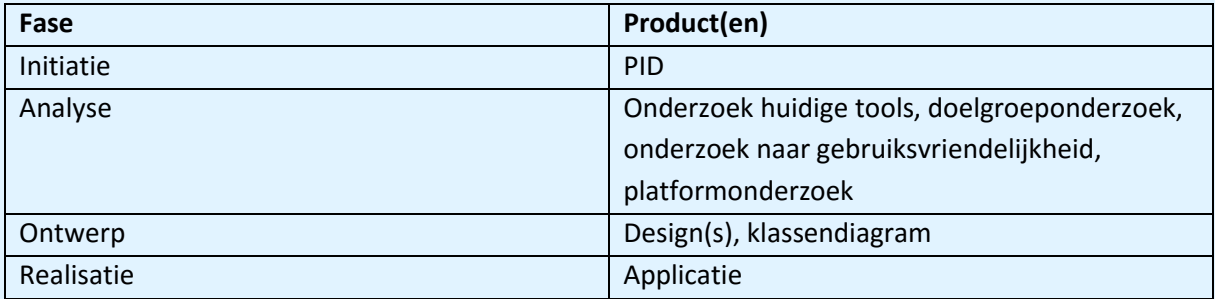

De verwachting van alle betrokkenen is dat deze producten gaan leiden tot een goed eindresultaat. Er is ook nog een eindfase, waarin de stagiair aan de scriptie werkt – dit heeft echter geen effect op het project en is daarom niet opgenomen in bovenstaande tabel.

Er wordt door de stagiair minimaal 85 dagen van 8 uur gewerkt aan het project. Dit komt neer op ten minste 680 werkuren.

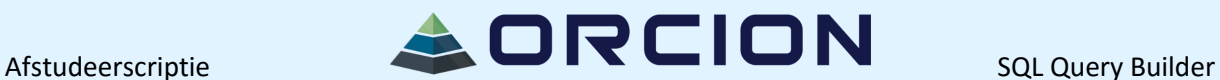

### <span id="page-11-0"></span>**3.4 Doelstelling**

Het doel van het project is om een programma te maken waarin mensen een databasequery kunnen bouwen, zonder daadwerkelijk SQL te typen. Deze gegenereerde databasequery wordt daarna opgestuurd naar de juiste database en vervolgens wordt het juiste resultaat weer teruggegeven aan de gebruiker. Hiermee kunnen ook mensen die geen technische achtergrond hebben en/of niet bekend zijn met SQL toch gebruik maken van databases.

Verder is het nodig dat het resultaat geëxporteerd kan worden naar Microsoft Excel. Hierin worden de resultaten netjes getoond, zodat het bijvoorbeeld gebruikt kan worden om uitleg te geven aan collega's.

### <span id="page-11-1"></span>3.5 Aanpak

Om tot het gewenste resultaat te komen wordt in dit project gebruikt gemaakt van een combinatie van de watervalmethode [1] en de agile methode Scrum [2]. Hier is voor gekozen omdat er een duidelijk begin- en eindpunt van het project aangewezen kan worden, met goed gedocumenteerde output in iedere fase. Aan de andere kant zullen de requirements regelmatig wijzigen, waardoor het handig is om periodiek feedback te kunnen verkrijgen van de gebruikers.

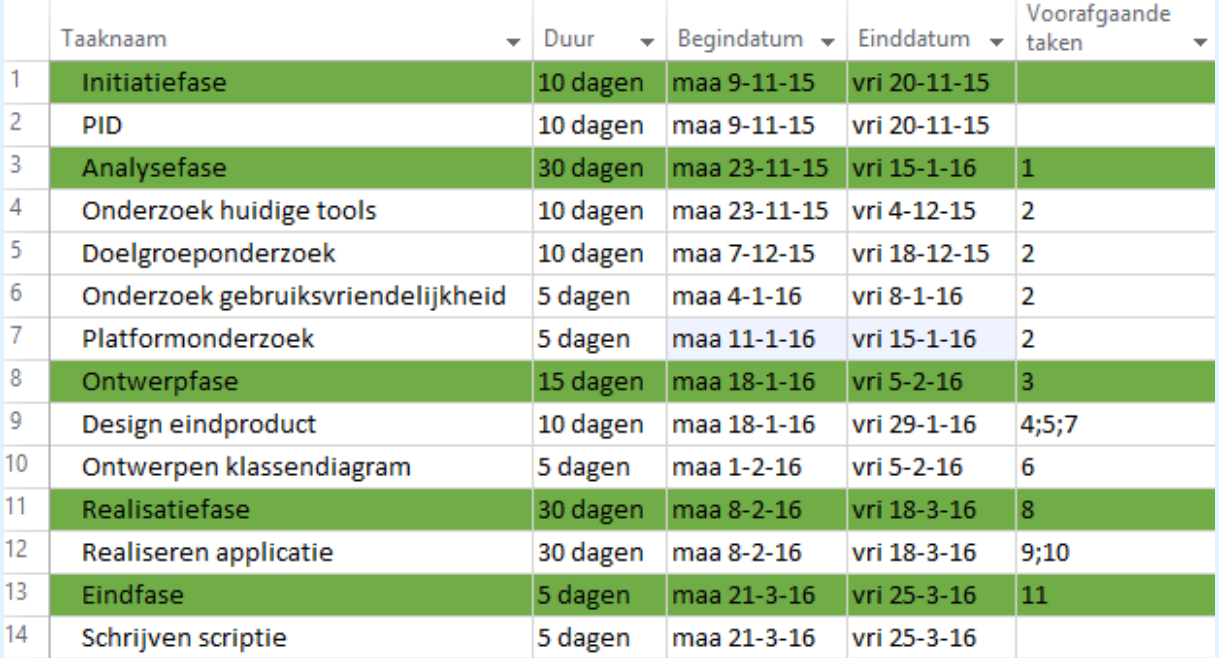

De onderstaande tabel geeft weer in welke fases en deelproducten het project is opgedeeld.

De realisatiefase wordt opgedeeld in 3 iteraties van 2 weken, om voldoende feedback te vergaren voor een degelijk eindproduct.

In de paragrafen hierna wordt per deelproduct uitgelegd wat het product inhoudt, waarom er voor gekozen is het te maken, wie verantwoordelijk is voor het geven van feedback en voor het controleren van het product en op wat voor manier het product aansluit bij een volgend product of het einddoel. Ook wordt beschreven welke projectmethode wordt ingezet bij specifieke fases en/of deelproducten.

### <span id="page-12-0"></span>**4 Uitvoering**

#### <span id="page-12-1"></span>**4.1 Initiatiefase**

Het doel van deze fase is duidelijk krijgen wat het probleem precies is, en hoe dat het beste opgelost kan worden. In dit hoofdstuk wordt uitgelegd op welke manier het doel bereikt is en wie verantwoordelijk is voor het geven van feedback en de controle. In deze fase is gebruik gemaakt van de watervalmethode [1].

#### <span id="page-12-2"></span>**4.1.1 PID**

Het eerste deelproduct is het Project Initiatie Document. Het PID is een contract tussen de opdrachtnemer en de opdrachtgever, waar heel precies in uitgezet wordt welke taken er wel en niet bij het project horen (zie bijlage 1). Ik had bij de lessen PID4 in semester 4 en bij mijn vorige stage al ervaring opgedaan met het maken van een PID, wat dit proces behoorlijk versnelde. Ik heb het PID geschreven om te specificeren wat het doel van de opdracht is en om aan te geven op welke manier ik het doel ga bereiken. Hierdoor staat er een goede basis voor het project en weten alle betrokken partijen wat ze kunnen verwachten en welke acties van ze verwacht worden. Tijdens het maken van het PID heb ik me vooral geconcentreerd op het maken van een planning, waardoor ik de projectbegeleider een goede schatting kon geven van mijn werkzaamheden en wanneer ik hem nodig had om feedback te geven of producten te controleren. Dit was ook handig voor het inplannen van feedbackmomenten met de gebruikers.

Aan het begin van mijn vierde stageweek hebben de projectbegeleider, de docentbegeleider en de tweede assessor hun goedkeuring gegeven.

### <span id="page-12-3"></span>**4.2 Analysefase**

Het doel van deze fase is het uitvoeren van onderzoeken, wat nuttig is voor de verantwoording en onderbouwing van het eindproduct. In dit hoofdstuk wordt beschreven wat de hoofdvraag en deelvragen zijn, hoe deze beantwoord zijn, welke strategie(ën) gebruikt is/zijn [3] en wie er feedback geeft en controle uitvoert. De watervalmethode [1] is in deze fase leidend geweest. De hoofdvraag van de analysefase luidt dan ook: Waarom is het nodig een nieuwe tool te maken en hoe moet die er uit komen te zien?

### <span id="page-13-0"></span>4.2.1 Onderzoek huidige tools

Het tweede deelproduct is het onderzoek naar huidige tools. In dit onderzoek is gekeken naar een aantal reeds bestaande tools die ook als doel hebben om het maken van een databasequery eenvoudiger te maken. In dit onderzoek worden per tool twee deelvragen beantwoord:

- Voldoet deze tool aan de wensen van de opdrachtgever, en waarom?
- Wat zijn de dingen die de tool wel goed doet, die mogelijk gebruikt kunnen worden in het gewenste eindproduct?

Per tool is gekeken naar het al dan niet nodig hebben van een account, de prijs die voor het product betaald moet worden, het uiterlijk van het product en de verschillende functionaliteiten van de tool. Om tot een goed resultaat te komen is binnen dit onderzoek gebruik gemaakt van de onderzoeksmethode online literatuuronderzoek, wat onder de strategie "Bieb" [3] valt. Ik had wel ervaring met het vergelijken van bijvoorbeeld projectmethodes, dus dat hielp in de uitvoering van dit onderzoek. Ik had echter nog nooit producten vergeleken, dus hierbij kwam het advies van de projectbegeleider handig uit.

In week 5 is het product afgerond.

### <span id="page-13-1"></span>**4.2.2 Doelgroeponderzoek**

Het derde deelproduct is een doelgroeponderzoek. In dit onderzoek wordt de volgende deelvraag beantwoord:

- Wat voor soort organisaties zijn er en welke zouden baat kunnen hebben bij het eindproduct?

Dit onderzoek is in de toekomst handig voor het bedrijf om eenvoudig klanten te werven, maar voor nu is het nuttig om contact te zoeken met deze organisaties. Een product moet uiteraard voldoen aan de wensen van klanten en de beste manier om daar achter te komen is door het ze te vragen. Ook wordt in dit product beschreven welke stappen zijn ondernomen om tot goede gesprekken met medewerkers van deze organisaties te komen. Om dit product goed te onderbouwen is gebruik gemaakt van de onderzoeksmethode online literatuuronderzoek, wat aansluit bij de strategie "Bieb" [3].

Ik heb nog niet eerder actief gekeken naar de doelgroep van producten die ik gemaakt heb (omdat het altijd van tevoren al aangegeven was door de opdrachtgever). Hierbij heeft de business manager een adviserende rol gespeeld.

In week 4 hebben zowel de business manager als de projectbegeleider het document (tijdelijk) goedgekeurd. In week 10 is dit onderzoek weer opgepakt, om een definitieve lijst van organisaties op te stellen. Uiteindelijk is in week 12 begonnen met het contacteren van alle organisaties op die lijst, wat in week 13 afgerond is.

# $A$ fstudeerscriptie  $A$   $\blacksquare$   $\blacksquare$

#### <span id="page-14-0"></span>4.2.3 Onderzoek gebruiksvriendelijkheid

Het vierde deelproduct is het onderzoek naar gebruiksvriendelijkheid. Hierin wordt de volgende deelvraag beantwoord:

- Wat wordt als gebruiksvriendelijk ervaren en hoe kan dat ingezet worden in het product? Hierin is gekeken naar de verschillende aspecten van gebruiksvriendelijkheid; een product moet er visueel goed uitzien, maar ook functioneel goed werken. Door gebruik te maken van betrouwbare bronnen zijn op dit gebied een behoorlijk aantal tips gevonden. Op basis daarvan zijn een aantal storyboards gemaakt, waarin een aantal flows van de tool worden besproken. Deze storyboards zijn ook ingezet tijdens de eerste feedbackronde van de geïnteresseerde organisaties en zijn de basis van het zesde deelproduct, het visuele design. Om de storyboards zo goed mogelijk aan te laten sluiten bij de wensen van de gebruikers is gebruikt gemaakt van de onderzoeksmethodes online literatuuronderzoek en interviews met gebruikers, dus een combinatie van de strategieën "Bieb", "Veld" en "Lab" [3]. Het visuele aspect van het eindproduct is op dit document gebaseerd. Tijdens mijn vorige stage heb ik al eens kennis gemaakt met gebruiksvriendelijkheid. Dit heeft zeker geholpen tijdens dit onderzoek, maar omdat het eindresultaat compleet anders was had het geen grote overlap.

In week 10 is dit onderzoek goedgekeurd door de projectbegeleider.

#### <span id="page-14-1"></span>4.2.4 Platformonderzoek

Het vijfde deelproduct is het platformonderzoek. In dit onderzoek worden 5 deelvragen beantwoord:

- Op welk(e) device(s) moet het eindproduct bruikbaar zijn?
- Welk besturingssysteem wordt op die devices gebruikt?
- Welke databases worden zoal gebruikt binnen de organisaties?
- In welke programmeertaal moet de applicatie geschreven worden?
- Welke databaseopvraagtalen zijn er beschikbaar en handig om te gebruiken?

Om deze zaken vast te stellen is gebruik gemaakt van de onderzoeksmethode online literatuuronderzoek, wat hoort bij de strategie "Bieb" [3].

Normaal gesproken staan alle bovengenoemde zaken al vast aan de start van het project, maar in dit project wordt er een tool gemaakt op basis van wensen van meerdere klanten. Hierdoor viel vooraf lastig te voorspellen wat het meest gewenst is.

In week 17 is dit document afgerond.

### <span id="page-14-2"></span>**4.3 Ontwerpfase**

Het doel van deze fase is het ontwerpen van de applicatie. In dit hoofdstuk wordt uitgelegd welke deelproducten bij hebben gedragen aan het ontwerpproces en of deze producten een goede keuze waren. Ook wordt uitgelegd wie er verantwoordelijk is voor feedback en controle. Bij het visuele design is gebruik gemaakt van de agile methode Scrum [2], omdat het daar belangrijk was om feedback van de gebruikers te verkrijgen. Bij het maken van het klassendiagram heeft de watervalmethode [1] de voorkeur gekregen, omdat het hier niet nodig is om eindgebruikers om hun feedback te vragen.

#### <span id="page-15-0"></span>**4.3.1 Visueel Design**

Het zesde deelproduct is een document waarin de visuele designs van verschillende schermen staan, inclusief uitleg over de gemaakte keuzes. Het is gebaseerd op het vierde deelproduct, het onderzoek naar gebruiksvriendelijkheid (zie bijlage 3), en feedback van de geïnteresseerde organisaties (zie aanbevelingen).

Tijdens mijn vorige stage heb ik al eens kennis gemaakt met het ontwerpen van een omgeving. Dit heeft zeker geholpen tijdens deze ontwerpfase, maar omdat het eindresultaat compleet anders was had het geen grote overlap.

In week 14 had ik een afspraak met een Fontys-docent die gespecialiseerd is in usability design en in week 17 heeft een werknemer van het NBC feedback gegeven. Op basis van alle feedback zijn de visuele designs aangepast waar nodig, waardoor dit document afgemaakt kon worden.

#### <span id="page-15-1"></span>4.3.2 Klassendiagram

Het zevende deelproduct is een klassendiagram, dat het technische ontwerp van het eindproduct beschrijft. Door dit zo goed mogelijk te maken, was het maken van de applicatie een stuk eenvoudiger.

Bij verschillende vakken op school heb ik geleerd hoe een klassendiagram gemaakt moet worden, dus dit ging relatief eenvoudig. Het was handig dat ik al een aantal Proof of Concepts had, waar ik het klassendiagram op kon baseren. Het heeft ook zeker geholpen dat mijn projectbegeleider erg bekwaam is in het maken van klassendiagrammen.

Uiteindelijk is het klassendiagram bijgewerkt om de suggesties in de aanbevelingen te reflecteren, waardoor het in week 18 goed is gekeurd door de projectbegeleider.

### <span id="page-15-2"></span>**4.4 Uitvoeringsfase**

Het doel van deze fase is het afronden van het project; de applicatie wordt gemaakt. In dit hoofdstuk wordt uitgelegd welk proces daarbij wordt doorlopen, welke producten er gemaakt worden en wie zorg draagt voor het aftekenen van de producten. In deze fase is gebruik gemaakt van de agile methode Scrum [2], om zo optimaal mogelijk te reageren op feedback van gebruikers.

### <span id="page-15-3"></span>**4.4.1 Applicatie**

Het achtste en laatste deelproduct is de applicatie zelf. Op basis van alle onderzoeken, visuele en functionele ontwerpen, feedback en eerder gemaakte prototypes is de applicatie gemaakt. In een groot aantal van de vakken op school is ons geleerd hoe we zo efficiënt mogelijke code kunnen schrijven, wat geholpen heeft tijdens de ontwikkeling van dit eindproduct. Omdat ik al vroeg in het project begonnen was met het maken van Proof of Concepts, duurde het in elkaar zetten van de applicatie minder lang.

Daarnaast heb ik ook tijd besteed aan het netjes houden van de code door bijvoorbeeld gedupliceerde code in een methode te zetten, de naamgeving van variabelen en methodes te verbeteren en het bijhouden van commentaar bij variabelen en methodes.

In week 17 heb ik bij een van de geïnteresseerde organisaties een demo gegeven. Daarbij heb ik ze gevraagd feedback te geven op de huidige staat van het programma, en of zij nog verbeterpunten zagen. Deze verbeterpunten zijn opgenomen in de aanbevelingen. Uiteindelijk is in week 17 het eindproduct afgerond, met goedkeuring van de geïnteresseerde organisaties en de projectbegeleider.

### <span id="page-16-0"></span>5 Conclusies en aanbevelingen

### <span id="page-16-1"></span>**5.1 Conclusies**

#### <span id="page-16-2"></span>**5.1.1 Doelen**

Het doel van het PID is behaald; er is een document opgesteld waarin duidelijk beschreven wordt wat er wel en niet gedaan wordt binnen het afstudeertraject.

Het doel van het onderzoek naar bestaande tools is ook behaald. Er zijn 9 tools getest en beoordeeld, en op basis daarvan zijn een aantal aanbevelingen gedaan waar rekening mee gehouden is in het eindproduct. De eerste deelvraag die bij dit onderzoek hoort, "Voldoen deze tools aan de wensen van de opdrachtgever, en waarom wel/niet?" valt dan ook te beantwoorden met nee, omdat 8 van de 9 tools niet gebruiksvriendelijk en eenvoudig genoeg zijn. De enige die dat wel is, is behoorlijk prijzig en dus ook niet geschikt als oplossing voor het probleem. De tweede deelvraag, "Wat zijn de dingen die de tools wel goed doen, die mogelijk gebruikt kunnen worden in het gewenste eindproduct", valt lastig samen te vatten maar is uitgebreid beantwoord in het onderzoek, zie bijlage 2.

Het doel van het doelgroeponderzoek is gedeeltelijk behaald. Het is helaas niet gelukt om een klankgroep bij elkaar te verzamelen om feedback te geven. Het is daarentegen wel gelukt om een aantal organisaties te analyseren en op basis van een aantal factoren te beslissen of zij mogelijk baat hebben bij de tool. De deelvraag in dit onderzoek, "Wat voor soort organisaties zijn er en welke zouden baat kunnen hebben bij het eindproduct", heeft een lijst van een aantal organisaties opgeleverd, waar ook contact mee is opgenomen. Het eindproduct is gericht op organisaties die werken met veel data en weinig technisch onderlegde werknemers, dus logischerwijs zijn bijvoorbeeld gezondheidsautoriteiten en onderzoeksbureaus interessant.

Het doel van het onderzoek naar gebruiksvriendelijkheid is wel geheel behaald, er is immers op basis van 3 betrouwbare bronnen een scala van bewezen gebruiksvriendelijke designonderdelen gevonden, onderzocht en beoordeeld. Op basis hiervan zijn een aantal schetsen gemaakt die als basis hebben gediend voor het visuele design van het eindproduct. De deelvraag "Wat wordt als gebruiksvriendelijk ervaren en hoe kan dit ingezet worden in het eindproduct" is dus beantwoord door middel van deze schetsen.

Het doel van het platformonderzoek is grotendeels behaald. De programmeertaal en de databaseopvraagtaal zijn door de opdrachtgever aangegeven, de devices, besturingssystemen en de databases zijn onderzocht. Het enige dat helaas niet gebeurd is, is het ondervragen van geïnteresseerde organisaties. Als zij aan hadden gegeven op welk(e) device(s) zij interesse hadden om het product op te gebruiken en welke database(s) zij gebruiken, was dit onderzoek wel geheel afgerond geweest. De 5 deelvragen zijn dan ook als volgt te beantwoorden:

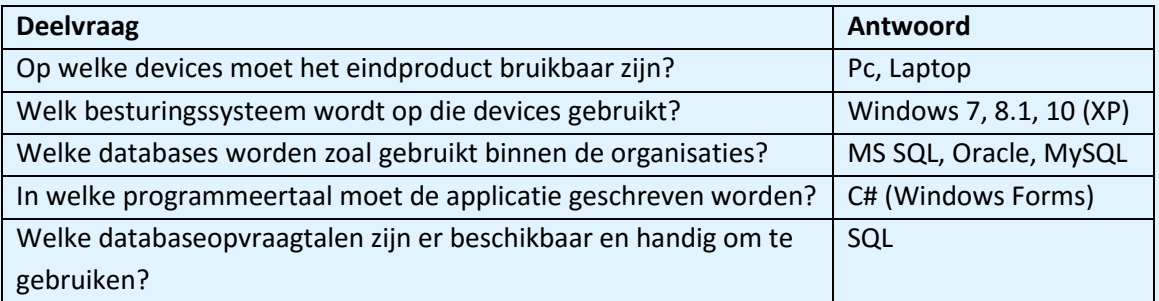

Op basis van deze deelvragen is ook de hoofdonderzoeksvraag, "Waarom is het nodig een nieuwe tool te maken en hoe moet die er uit komen te zien?" beantwoord; het is nodig om een nieuwe tool te maken omdat er nog geen tools voldoen aan de eisen van de opdrachtgever, en het uiterlijk wordt bepaald door middel van de laatste twee onderzoeken.

Het doel van het design is gedeeltelijk behaald. Op basis van de storyboards is een *educated guess* gemaakt, maar het had uiteraard beter geweest als de geïnteresseerde organisaties eerder en vaker feedback hadden geleverd.

Het doel van het klassendiagram is ook gedeeltelijk behaald. Het heeft in zekere mate wel bijgedragen aan het eindproduct, maar het is achteraf gezien meer gebaseerd op de aanbevelingen dan op de huidige staat van het eindproduct.

Het einddoel, het maken van een programma waarin mensen een databasequery kunnen bouwen zonder daadwerkelijk SQL te typen, is gedeeltelijk behaald. Het is zeker niet zo dat het een perfect programma is dat helemaal af is – er zijn altijd verbeteringen mogelijk, zie ook de aanbevelingen. Het is echter wel een stap in de goede richting, want de geïnteresseerde organisaties hebben aangegeven dat als de aanbevelingen worden uitgewerkt, de tool zeker een toegevoegde waarde kan hebben voor hun werknemers.

#### <span id="page-17-0"></span>5.1.2 Projectmethode

Het gebruik van de vooraf gekozen projectmethode, de agile methode Scrum [2], is niet gegaan zoals gepland. Het was wel zo dat mijn bedrijfsbegeleider de rol van Product Owner bekleed heeft, maar zelf zou ik dan zowel de Scrum Master en het ontwikkelteam zijn. Hierom is van de Daily Stand Up Meetings weinig terecht gekomen; in de praktijk had ik een wekelijks overleg met mijn bedrijfsbegeleider. Achteraf gezien had ik dit van te voren al moeten bedenken, een Daily Stand Up Meeting met alleen mezelf als enige deelnemer is natuurlijk onzinnig.

Dit sluit beter aan bij de watervalmethode [1], en dat geldt ook de fases in de aanpak (initiatie, analyse, ontwerp, realisatie, eind). Aan de andere kant was het ook niet mogelijk om het eindproduct van tevoren helemaal uit te stippelen; de requirements wijzigden regelmatig en als dat geheel op de watervalmethode-manier [1] geregeld zou worden zou het project ernstige vertraging oplopen. Gaandeweg is dus gebleken dat een combinatie tussen de agile methode Scrum [2] en de watervalmethode [1] de beste oplossing was, een soort *best of both worlds*.

### <span id="page-18-0"></span>**5.2 Aanbevelingen**

Als Orcion dit programma wil gebruiken om makkelijker binnen te komen bij andere bedrijven, zijn er nog een aantal zaken die ik aan wil dragen voordat zij daar toe overgaan. Ik zou degene(n) die dit project voortzet(ten) aan willen raden om aandacht te besteden aan de volgende punten:

- Het bedenken van een geschikte naam voor het programma;
- Het mogelijk maken van het intuïtieve drag and drop in een aantal schermen;
- Het eenvoudig opslaan en laden van databasequery's;
- Het maken van een simpel beheersysteem waarin onderscheid gemaakt wordt tussen admins en gebruikers en het op basis daarvan wel of niet zien van bepaalde tabellen, velden en/of databasequery's;
- Het bijhouden van de frequentie van gebruik van databasequery's (om views te maken);
- Het tussen gebruikers kunnen delen van gemaakte databasequery's;
- Het ontwerpen en bouwen van een systeem waarmee makkelijker tussen stappen genavigeerd kan worden;
- Het uitbreiden van de aangepaste volgorde bij voorwaardes;
- Het uitbreiden van de aangeboden soorten databases en de syntax in hun opvraagtalen;

Door deze aanbevelingen op te volgen kan het doel van het project, het maken van een programma waarin mensen een databasequery kunnen bouwen zonder daadwerkelijk SQL te typen, nog beter benaderd worden. Met deze suggesties wordt het programma nog gebruiksvriendelijker en intuïtiever, waardoor de gebruikersacceptatie nog hoger wordt.

Om in de buurt te komen van de dure, al bestaande tools (of om ze zelfs te overtreffen!) zou ook gekeken kunnen worden naar een betere rapportage in de vorm van grafieken, dashboards en/of rapporten op basis van templates. Door dit te doen kan het programma ontwikkeld worden tot een bron van inkomsten, in plaats van een *binnenkomer*.

### <span id="page-19-0"></span>**6 Evaluatie/Reflectie**

### <span id="page-19-1"></span>**6.1 Project**

#### <span id="page-19-2"></span>6.1.1 Initiatiefase

In het PID vond ik het vooral lastig om een aanpak te bedenken. Hier heb ik samen met mijn bedrijfsbegeleider aan gewerkt, waardoor ik tot een aantal producten gekomen ben die me stuk voor stuk geholpen hebben bij het ontwikkelen van het eindproduct en de onderbouwing daarvan. Ik heb tijdens deze periode laten zien dat ik goed kan luisteren en adviezen van anderen altijd mee zal nemen in het maken van een beslissing. De prestatie-competenties Professioneel Handelen, Methodisch Handelen, Samenwerken, Analyseren, Adviseren en Beheren sluiten hier goed bij aan. Terugkijkend valt te zien dat de producten exact hetzelfde gebleven zijn. Er was geen noodzaak om producten af te laten vallen of juist toe te voegen, dus daarom is dat ook niet gebeurd. Er zijn eigenlijk twee grote verschillen tussen het PID en het eindresultaat; de eerste is dat de projectmethode is gewijzigd. Het was de bedoeling dat het project uitgevoerd werd met behulp van de agile methode Scrum [2], maar gaandeweg is gebleken dat het eigenlijk meer weg had van de watervalmethode [1] met een aantal Scrum [2] trekjes. Op zich is het geen gigantisch probleem, alle producten zijn nog steeds opgeleverd, maar het zou goed kunnen dat het onderzoek naar gebruiksvriendelijkheid, het visuele design en daarbij de eindapplicatie nog beter aan hadden kunnen sluiten bij de wensen van de gebruikers als ik me beter aan de vooraf vastgestelde projectmethode had gehouden. Vooral het iteratieve deel van de agile methode Scrum [2] had bij kunnen dragen aan het vergaren en verwerken van feedback.

Het andere verschil is de klankgroep. Helaas was de interesse vanuit de gecontacteerde bedrijven zodanig laag dat het niet gelukt is om een klankgroep samen te stellen. Er was in de risicoanalyse van het PID al rekening gehouden met dit risico. Door dan in ieder geval gebruik te maken van de feedback van de organisaties die wel interesse hadden, kon er alsnog rekening gehouden worden met de wensen van de gebruikers.

#### <span id="page-19-3"></span>**6.1.2 Analysefase**

Binnen deze fase was het vooral lastig om de onderzoeken vorm te geven. Ik wist niet precies wat er wel en niet in moest, waardoor ik veel heb overlegd met mijn projectbegeleider. De allergrootste uitdaging was het eerste contact leggen met mensen die geen flauw benul hadden wie ik ben en wat dit project inhoudt, en die dan toch te overtuigen dat mijn project voordeel voor hen kan hebben. Het was een goed idee geweest om 2 tot 3 weken eerder (of misschien nog wel eerder) contact op te nemen met organisaties, zo had ik eerder en meer feedback kunnen verwerven waardoor ik een nog beter eindproduct neer had kunnen zetten. Doordat ik dit niet gedaan heb, hebben het onderzoek naar gebruiksvriendelijkheid, het platformonderzoek, de visuele designs en het eindproduct een vertraging opgelopen.

Hierdoor is ook het gebruik van de onderzoeksmethode interviews met gebruikers en de strategie "Veld" [3] in het geding geraakt. In de enige afspraak die ik had, heb ik wel een demo van de applicatie kunnen geven en mijn visuele designs kunnen laten zien. Helaas kon ik met de feedback die ik toen kreeg eigenlijk niet zo veel meer doen, omdat het al zo laat in het project was. De strategieën "Lab" en "Bieb" [3] zijn wel goed gelukt.

Aan de andere kant is het ook zo dat als ik eerder begonnen was met contacteren, ik op dat moment nog vrij weinig kon laten zien aan geïnteresseerde organisaties. Hierdoor liep ik het risico dat de interesse af zou nemen. Daarnaast heb ik nu meer tijd kunnen besteden aan het maken van prototypes, wat de uitvoeringsfase iets makkelijker gemaakt heeft.

Ik heb dus geleerd dat het belangrijk is om mensen zo snel mogelijk om hun mening te vragen. Gebruikersacceptatie is immers het belangrijkste bij ieder product; als mensen iets niet fijn vinden in gebruik of er niets aan blijken te hebben, gaan ze het niet gebruiken. Hier zijn de prestatiecompetenties Professioneel Handelen, Methodisch Handelen, Samenwerken, Analyseren en Beheren relevant.

#### <span id="page-20-0"></span>**6.1.3 Ontwerpfase**

Ook in de ontwerpfase was ik (gedeeltelijk) afhankelijk van feedback die er niet was. Hierdoor heeft het ontwerpen van het visuele design enige vertraging opgelopen, hoewel ik een behoorlijk goede inschatting kon maken op basis van het onderzoek naar gebruiksvriendelijkheid. Zoals in de paragraaf hierboven uitgelegd zou ik de volgende keer eerder starten met het vergaren van feedback, om de gebruikersacceptatie te verhogen. Waar ik wel tevreden over ben is dat ik contact gezocht heb met Fontys-docenten die verstand hebben van usability design. Door met een van hen een afspraak te maken heb ik veel waardevolle feedback gekregen, wat ik heb kunnen gebruiken in dit product en de aanbevelingen.

Het grote pijnpunt bij het klassendiagram ligt ook hier bij de niet verkregen feedback van de geïnteresseerde organisaties – hierdoor wist ik niet wat hun eisen waren en was het dus ook moeilijk om een technisch ontwerp op te stellen. Toen ik eenmaal feedback had, heb ik op aanraden van de bedrijfsbegeleider een klassendiagram gemaakt dat is gebaseerd op de aanbevelingen, wat met zijn expertise en hulp prima gelukt is.

In deze fase heb ik laten zien dat ik de prestatie-competenties Professioneel Handelen, Methodisch Handelen, Samenwerken, Ontwerpen en Beheren beheers.

Ik heb in deze fase geleerd dat ik ontwerpen eigenlijk het leukste deel van ICT vind; hoewel ik altijd wil blijven programmeren ben ik er achter gekomen dat mijn interesse ook op dit gebied groot is.

#### <span id="page-20-1"></span>**6.1.4 Uitvoeringsfase**

Tijdens het programmeren ben ik vooral tegen technische problemen aangelopen. Vaak kon ik deze oplossen met behulp van het internet, soms moest ik zelf even creatief aan de slag om de problemen op te lossen. In beide gevallen heb ik daarna de code verbeterd, zodat degene(n) die het project wellicht voortzet(ten) zo goed mogelijk begrijpen wat bepaalde variabelen en methodes zijn en doen. Verder is gebleken dat de eerder gedane onderzoeken en gemaakte producten goed aansloten op elkaar, waardoor ik geen tijd heb verspild. Daarnaast hebben de prototypes die ik tijdens de eerdere fases gemaakt heb veel nut gehad in deze fase.

Ik zou de volgende keer wel iets meer aandacht besteden aan het maken van een prioriteitenlijst. Als ik dit eerder had gedaan, had ik misschien iets meer functionaliteit (zoals beschreven in de aanbevelingen) toe kunnen voegen aan het programma.

In deze fase waren de prestatie-competenties Professioneel Handelen, Methodisch Handelen, Samenwerken, Realiseren en Beheren belangrijk.

Door de applicatie en de aanbevelingen mee te nemen, kan een vergelijking tussen de onderzochte tools en het eindresultaat gemaakt worden. Zoals te zien in de conclusie van het onderzoek naar huidige tools (zie bijlage 2) zijn er drie tools die behoorlijk in de buurt komen van de eisen van de opdrachtgever: Datapine, SQLeo en DBxtra.

Datapine is een professionele tool die zich sterk richt op grafieken, dashboards en verregaande rapportage. Het eindresultaat van dit project is juist meer gericht op het selecteren van kolommen en het leggen van filters, met daarnaast een simpele mogelijkheid tot exporteren naar Microsoft Excel. Hierom komt het eindresultaat niet in de buurt van de tool Datapine.

SQLeo daarentegen is een tool die best lijkt op het eindproduct. Het selecteren van tabellen en velden is vergelijkbaar, maar zowel dat als het leggen van filters zit nog best dicht bij de databasekant, juist waar de doelgroep niet in onderlegd is. Vooral op gebied van het leggen van filters durf ik te stellen dat mijn eindproduct, zeker als de aanbevelingen uitgewerkt zijn, beter begrepen zal worden door de doelgroep.

Hetzelfde geldt eigenlijk voor DBxtra, waar het liggen van filters nog iets ingewikkelder is – zie voor uitgebreidere uitleg bijlage 2.

Hoe dan ook kan rustig gesteld worden dat als dit product doorontwikkeld wordt, er absoluut een niche gevuld zal worden. Vooral op het gebied van het leggen van filters valt er best veel te halen ten opzichte van de tools die onderzocht zijn in het onderzoek naar huidige tools.

### <span id="page-21-0"></span>**6.2 Projectmethode**

Zoals eerder uitgelegd is gebleken dat het uitvoeren van de vooraf gekozen projectmethode, de agile methode Scrum [2], niet goed tot zijn recht is gekomen en dat de projectmethode onderweg is veranderd naar een combinatie van de watervalmethode [1] en de agile methode Scrum [2]. Als ik eerder contact had opgenomen met de organisaties, zou ik zeer tevreden geweest zijn over deze manier van werken. Wel zou ik een volgende keer nog meer aandacht besteden aan het kiezen en uitstippelen van een projectmethode, of een combinatie van meerdere. Hierdoor had ik een aantal problemen, waar ik nu wel tegen aan ben gelopen, kunnen voorkomen.

### <span id="page-21-1"></span>6.3 Ervaringen binnen het bedrijf

Ten opzichte van mijn vorige stage was dit een wereld van verschil; toen een kamer met ongeveer 12 mensen waar altijd wel wat geroezemoes was, nu een bedrijf waar er zelden meer dan 4 mensen tegelijk waren. Die relatieve rust heeft zeker een positief effect gehad op de producten, maar ging niet ten koste van de omgang met collega's; 8 uur geconcentreerd en effectief werken gaat immers niet.

Ik vond het ook fijn dat ik niet tegen allerlei bureaucratische muren aan liep, als ik een vraag voor wie dan ook binnen het bedrijf had kon ik die gewoon stellen. Ik weet nu dat ik geen behoefte heb om bij een heel groot bedrijf aan de slag te gaan, ik hoef niet iedereen binnen een bedrijf te kennen maar het is toch altijd handig om een aantal directe lijnen te hebben.

Ik heb tijdens deze 18 weken durende stageperiode ontzettend veel geleerd over het bedrijfsleven. Daarnaast heb ik het ook ontzettend gezellig gehad met de collega's. Dit heeft ervoor gezorgd dat ik iedere dag met plezier en veel zin naar mijn afstudeerstage ben gegaan.

Aan de andere kant vond ik de stageperiode wel intensief vergeleken met school. Ik was niet gewend om iedere dag 8 uur lang te werken, laat staan aan dezelfde opdracht. Ondertussen gaat dat al iets beter, maar nog steeds merk ik dat ik op vrijdagmiddag niet meer zo fit ben als aan het begin van de week.

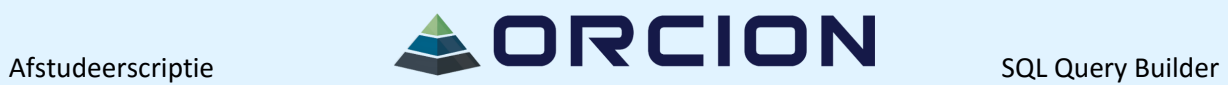

## <span id="page-22-0"></span>Literatuurlijst

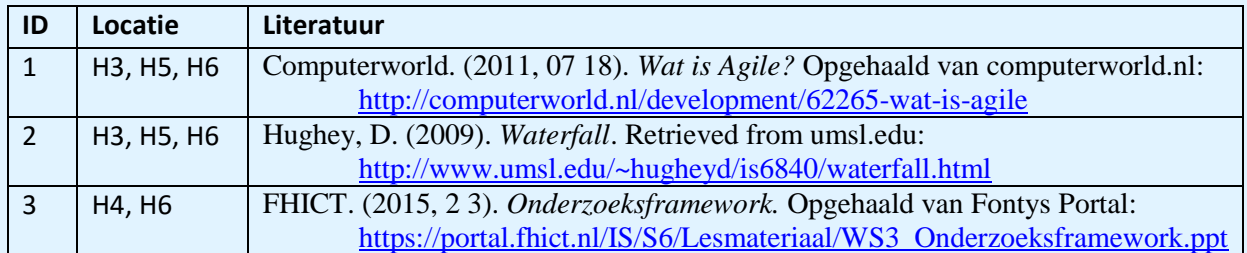

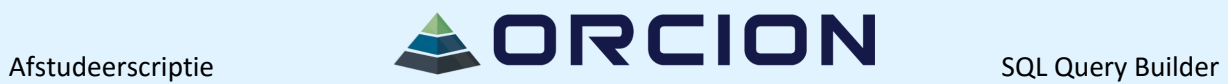

## <span id="page-23-0"></span>**Bijlagen**

### <span id="page-23-1"></span>Inhoudsopgave

<span id="page-23-4"></span><span id="page-23-3"></span><span id="page-23-2"></span>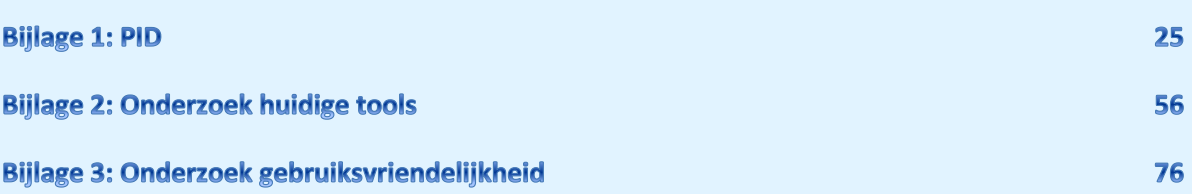

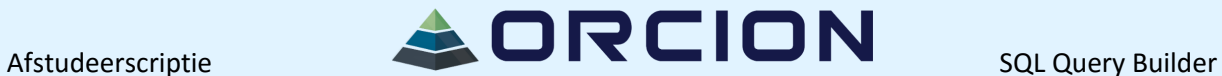

## **PROJECT: SQL QUERY BUILDER / INITIATIEFASE**

( Project Initiatie Document )

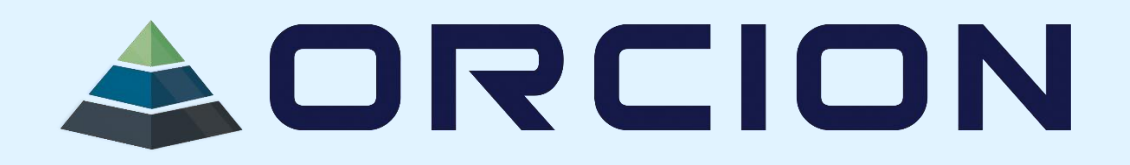

## **Documenthistorie**

### **Revisies**

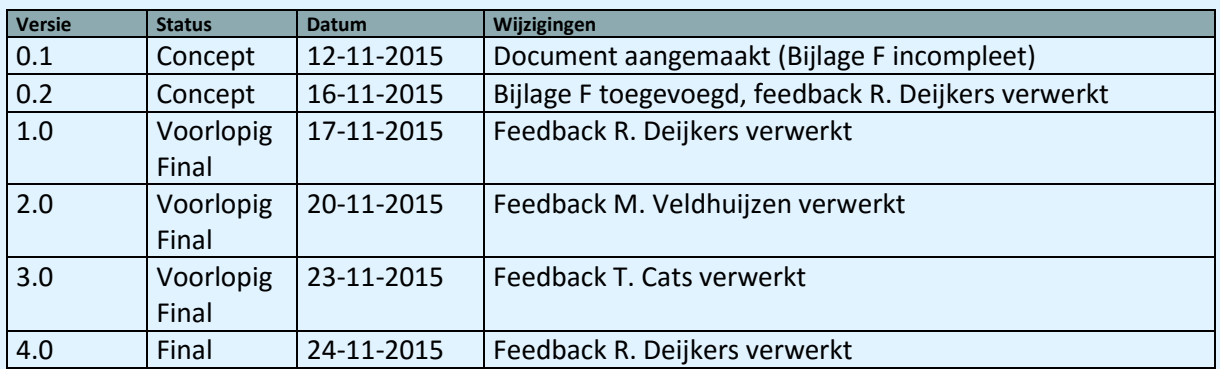

### **Goedkeuring**

Dit document behoeft de volgende goedkeuringen:

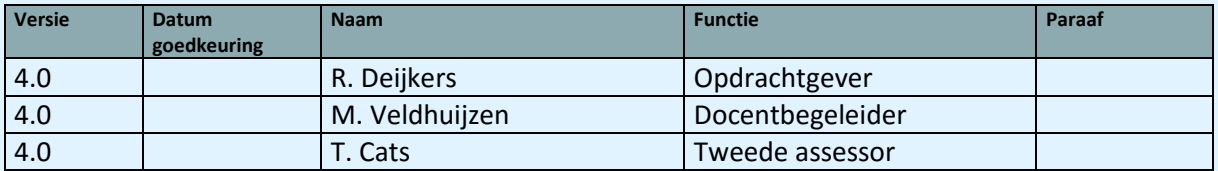

#### **Distributie**

Dit document is verstuurd aan:

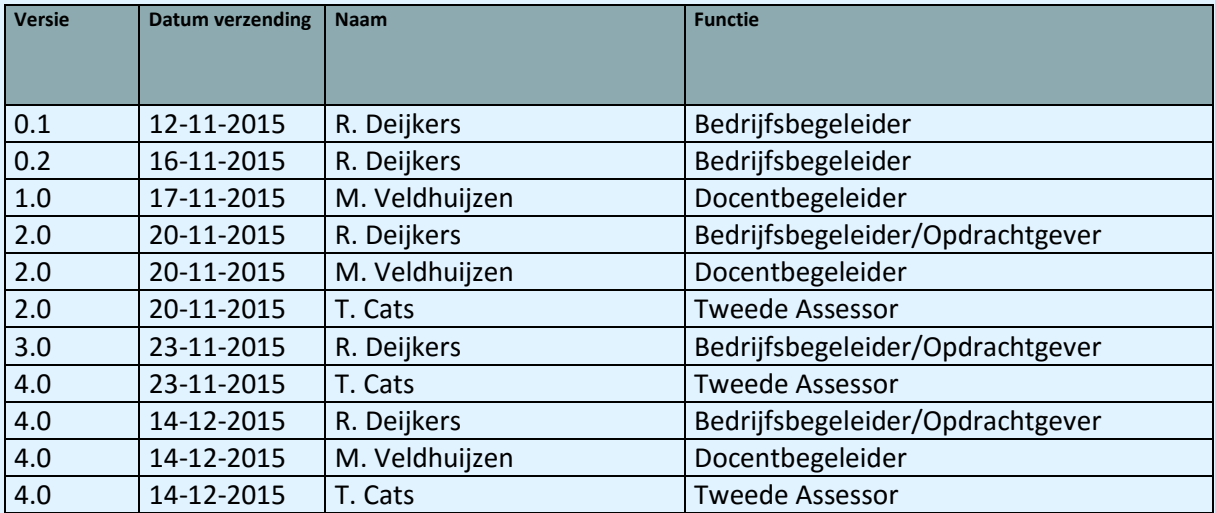

### **Managementsamenvatting**

#### **Doel van dit document**

Dit document heeft tot doel het project te definiëren, als basis te dienen voor het managen van het project en de beoordeling van het succes van het project mogelijk te maken.

De twee belangrijkste redenen voor gebruik van dit document zijn:

- Om er zeker van te zijn dat het project een gezonde basis heeft voordat de stuurgroep gevraagd wordt zich aan het project te committeren;
- − Om te dienen als basisdocument op grond waarvan de stuurgroep de voortgang en wijzigingen kan toetsen en bewaken en vragen omtrent geldigheid van het project tijdens de uitvoering ervan kunnen beoordelen.

#### **Aanleiding**

Tijdens een van hun projecten kwam Orcion tot de conclusie dat het voor mensen die weinig tot geen technische kennis hebben, toch handig zou kunnen zijn om gebruik te kunnen maken van databases.

Het doel van het project is om een programma te maken waarin mensen een SQL-query kunnen bouwen, zonder daadwerkelijk SQL te typen. Deze gegenereerde query wordt daarna opgestuurd naar de juiste database en vervolgens wordt het juiste resultaat weer teruggegeven aan de gebruiker. Hierdoor kunnen ook mensen die geen technische achtergrond hebben en/of niet bekend zijn met SQL toch gebruik maken van databases.

Verder is het nodig dat er rapporten gemaakt kunnen worden. In een rapport moet het resultaat van een query netjes weergegeven worden, zodat het gebruikt kan worden om bijvoorbeeld uitleg te geven aan collega's.

#### **Globale aanpak**

Om tot het gewenste resultaat te komen wordt in dit project gebruikt gemaakt van de agile methode scrum. Omdat er slechts een teamlid is, wordt hierbinnen afgezien van dagelijkse Standup meetings. Het project is op te delen in 5 fases met daarin 8 producten:

De initiatiefase (PID), de analysefase (vier onderzoeken), de ontwerpfase (design en klassendiagram), de uitvoeringsfase (applicatie) en de eindfase.

Op de uitvoeringsfase na is ieder product een iteratie in het scrum proces; de uitvoeringsfase wordt opgedeeld in 3 iteraties van 2 weken.

#### **Globale kosten en doorlooptijd**

De kosten van dit project zijn minimaal 2.375,00 euro, de stagevergoeding van de stagiair.

Er zal door de stagiair 85 dagen gewerkt worden. Omdat er in deze periode ook weekenden zijn en de stagiair recht heeft op vrije dagen, is de doorlooptijd van het project 140 dagen. 10 dagen hiervan worden besteed aan de initiatiefase, er worden 25 dagen besteed aan de analysefase (hoofdvraag met vier deelvragen), de ontwerpfase zal 15 dagen nodig hebben, 30 dagen zullen besteed worden aan de realisatiefase en de laatste 5 dagen gaan op aan de eindfase.

# $A$ fstudeerscriptie  $A$  $B \cap R \subset I \cap N$  sq. Query Builder

## **Inhoudsopgave**

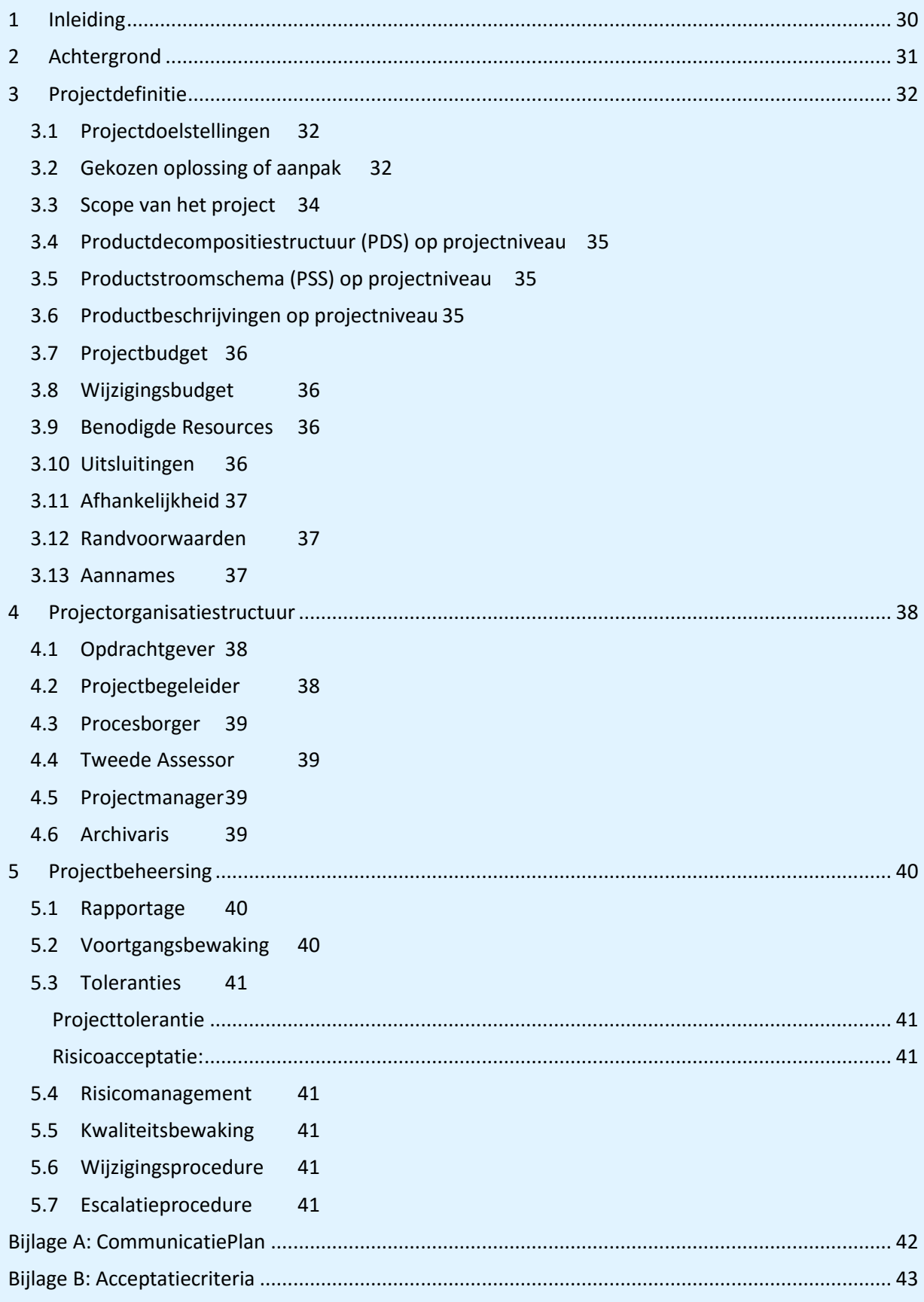

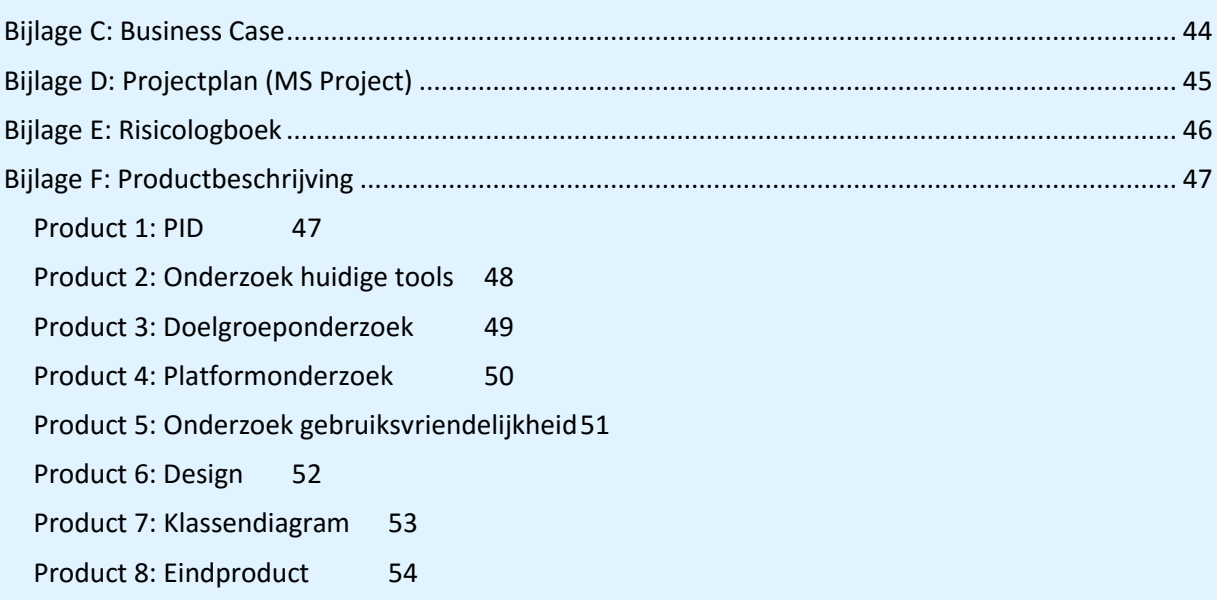

### <span id="page-29-0"></span>**1 Inleiding**

#### **Doel van dit document**

Dit document is opgesteld om alle relevante basisinformatie en uitgangspunten van het project vast te leggen om het op de juiste wijze te kunnen besturen. Het heeft tot doel het project te definiëren, als basis te dienen voor het managen van het project en de beoordeling van het succes van het project mogelijk te maken.

Dit Projectinitiatiedocument (of PID) behandelt de volgende fundamentele aspecten van het project:

- De huidige situatie, en de gebreken van deze situatie.
- De doelen, de uiteindelijke situatie waar naartoe wordt gewerkt.
- Waarom deze doelen behaald moeten worden.
- De personen betrokken bij het project, en wie welke verantwoordelijkheden heeft.
- De tijdsaanduiding van het project. Hoe lang het project duurt, hoeveel uur elk projectlid aan het project dient te besteden, en de totale kosten van het project.
- Hoe het project gerealiseerd wordt, welke systemen worden gebruikt, welke veranderingen door worden gevoerd en welke gevolgen het heeft voor de medewerkers.

Het document geldt:

- Om te dienen als basisdocument op grond waarvan de stuurgroep en de projectmanager de voortgang en wijzigingen kunnen toetsen en bewaken en vragen omtrent geldigheid van het project tijdens de uitvoering ervan kunnen beoordelen.
- Om er zeker van te zijn dat het project een gezonde basis heeft voordat de stuurgroep gevraagd wordt zich aan het project te committeren.

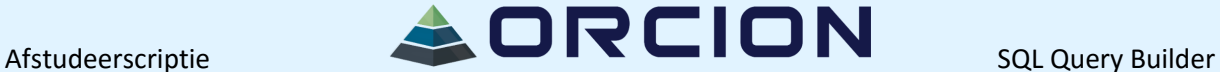

## <span id="page-30-0"></span>**2 Achtergrond**

Orcion is in 2013 opgericht door Sander Slingerland en Ron Deijkers. Zij kennen elkaar van een eerder dienstverband bij een commercieel bedrijf, maar zij vonden dat het bedrijf zich te veel richtte op het verdienen van zo veel mogelijk geld, wat ten koste ging van de kwaliteit. Omdat zij het juist belangrijk vinden dat de kwaliteit goed is besloten zij na een aantal jaar het bedrijf te verlaten en voor zichzelf te beginnen.

Inmiddels is het werknemersaantal verdubbeld van 2 naar 4, waarnaast ze ook regelmatig stageplekken aanbieden voor studenten.

Hun belangrijkste opdrachtgever is het Nederlands Bijwerkingen Centrum (vroeger LAREB). Orcion heeft voor het NBC bijvoorbeeld een systeem ontwikkeld (pREGnant) dat ervoor zorgt dat medewerkers statistieken op kunnen vragen over bijwerkingen van medicijnen bij zwangere vrouwen en hun kinderen (zowel voor als na de geboorte). Hierdoor wordt veel informatie verzameld waarmee betere adviezen kunnen worden gegeven.

Het doel van het project is om een programma te maken waarin mensen een SQL-query kunnen bouwen, zonder daadwerkelijk SQL te typen. Deze gegenereerde query wordt daarna opgestuurd naar de juiste database en vervolgens wordt het juiste resultaat weer teruggegeven aan de gebruiker. Hierdoor kunnen ook mensen die geen technische achtergrond hebben en/of niet bekend zijn met SQL toch gebruik maken van databases.

Verder is het nodig dat er rapporten gemaakt kunnen worden. In een rapport moet het resultaat van een query netjes weergegeven worden, zodat het gebruikt kan worden om bijvoorbeeld uitleg te geven aan collega's.

Afstudeerscriptie **SAL DREION** 

## <span id="page-31-0"></span>**3 Projectdefinitie**

#### <span id="page-31-1"></span>**3.1 Projectdoelstellingen**

Het gewenste eindresultaat is een programma waarmee mensen een SQL-query kunnen bouwen, zonder daadwerkelijk SQL te typen. Deze gegenereerde query wordt daarna opgestuurd naar de juiste database en vervolgens wordt het juiste resultaat weer teruggegeven aan de gebruiker.

Verder is het nodig dat er rapporten gemaakt kunnen worden. In een rapport moet het resultaat van een query netjes weergegeven worden, zodat het gebruikt kan worden om bijvoorbeeld uitleg te geven aan collega's.

Er moet door de stagiair minimaal 85 werkdagen van 8 uur besteed worden aan dit project. Dit komt neer op 680 werkuren.

#### <span id="page-31-2"></span>**3.2 Gekozen oplossing of aanpak**

Om tot het gewenste resultaat te komen wordt in dit project gebruikt gemaakt van de agile methode scrum. Omdat er slechts een teamlid is, wordt hierbinnen afgezien van dagelijkse Standup meetings. Het project is op te delen in 5 fases:

#### De initiatiefase:

Om duidelijke afspraken te hebben betreffende het project wordt dit PID opgesteld.

#### De analysefase:

De hoofdvraag die in deze fase moet worden beantwoord luidt: "Waarom is het nodig een nieuwe tool te maken en hoe moet die eruit komen te zien?"

Om deze hoofdvraag goed te kunnen beantwoorden zijn de volgende 4 deelvragen opgesteld:

- 1. Welke tools, die hetzelfde probleem trachten op te lossen, zijn er op dit moment beschikbaar? Specifiek per tool:
	- 1.1 Waarom voldoet deze tool wel/niet aan de wensen van de opdrachtgever?
	- 1.2 Wat zijn de pluspunten van deze tool, die mogelijk meegenomen kunnen worden in het gewenste eindproduct?

Binnen deze deelvraag wordt gebruik gemaakt van de methodes "Veld"<sup>1</sup> en "Bieb"<sup>2</sup>.

2. Wat voor soort organisaties zijn er en welke hebben mogelijk baat bij het eindproduct? Er zal contact opgenomen worden met deze organisaties of ze interesse hebben om mee te werken aan het project. Het doel is in totaal minstens 10 medewerkers van verschillende organisaties aan de klankgroep toe te voegen. Zij zullen ideeën, tussen- en/of eindproducten van feedback voorzien zodat de acceptatie van het eindproduct gewaarborgd wordt.

Binnen deze deelvraag wordt gebruik gemaakt van de methodes "Veld"<sup>1</sup> en "Bieb"<sup>2</sup>.

- 3. Welke platforms zijn het meest geschikt voor het eindproduct?
	- 3.1 Op welk(e) device(s) moet het eindproduct bruikbaar zijn?
	- 3.2 Welk besturingssysteem wordt op het device gebruikt?
	- 3.3 Voor welke databases moet het eindproduct bruikbaar zijn?
	- 3.4 In welke programmeertaal wordt het eindproduct geschreven?

Document ID: 3 Versie: 1.0 / Final

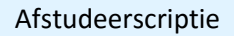

Binnen deze deelvraag wordt gebruik gemaakt van de methode "Bieb"<sup>2</sup>.

4. Op welke manier wordt het eindproduct zo gebruiksvriendelijk mogelijk? Allereerst zal online gekeken worden naar wat als gebruiksvriendelijk wordt ervaren, daarna worden er storyboards gemaakt en wordt de klankgroep gevraagd om feedback te geven op de storyboards.

Binnen deze deelvraag wordt gebruik gemaakt van de methodes "Lab"<sup>3</sup> en "Bieb"<sup>2</sup>.

#### De ontwerpfase:

Door gebruik te maken van het onderzoeksdocument zal een eerste design gemaakt worden, dat vervolgens voorgelegd wordt aan de bedrijfsbegeleider en de klankgroep. Er wordt tijdens de uitvoeringsfase ook een voortgang binnen designs bijgehouden waarin te zien is hoe feedback verwerkt is.

Verder zal er ook een klassendiagram gemaakt worden, dat goedgekeurd dient te worden door de bedrijfsbegeleider.

Door alles bij elkaar te voegen ontstaat een ontwerpdocument.

#### De uitvoeringsfase:

Door gebruik te maken van het ontwerpdocument wordt een eindproduct gemaakt. Deze wordt na verschillende iteraties definitief gemaakt.

#### De eindfase:

Het project wordt overgedragen aan de opdrachtgever. Verder is de stagiair beschikbaar voor eventuele vragen.

Zie Bijlage F voor uitgebreide uitleg over de producten.

Op de uitvoeringsfase na is ieder product een iteratie in het scrum proces; de uitvoeringsfase wordt opgedeeld in 3 iteraties van 2 weken. Zie bijlage D voor een gedetailleerde planning.

### <sup>123</sup> Bron: [https://portal.fhict.nl/IS/S6/Lesmateriaal/WS3\\_Onderzoeksframework.ppt](https://portal.fhict.nl/IS/S6/Lesmateriaal/WS3_Onderzoeksframework.ppt) Slide 4

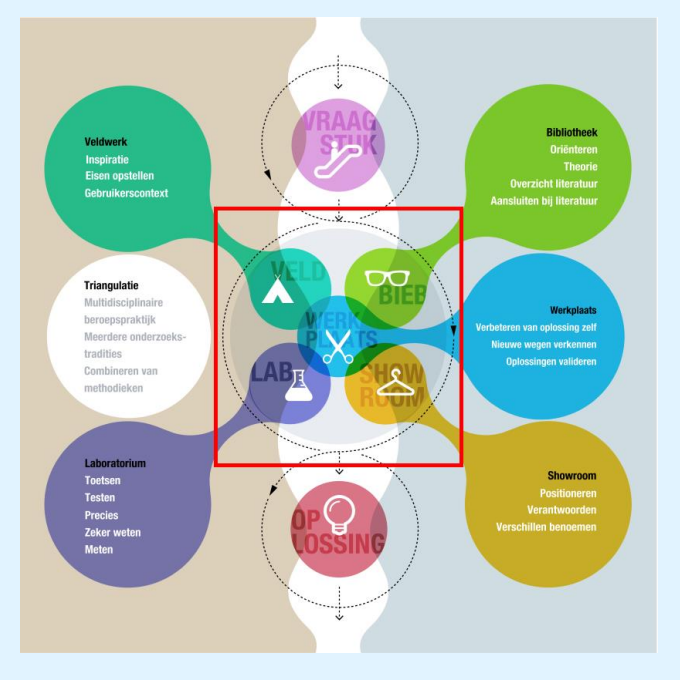

#### <span id="page-33-0"></span>**3.3 Scope van het project**

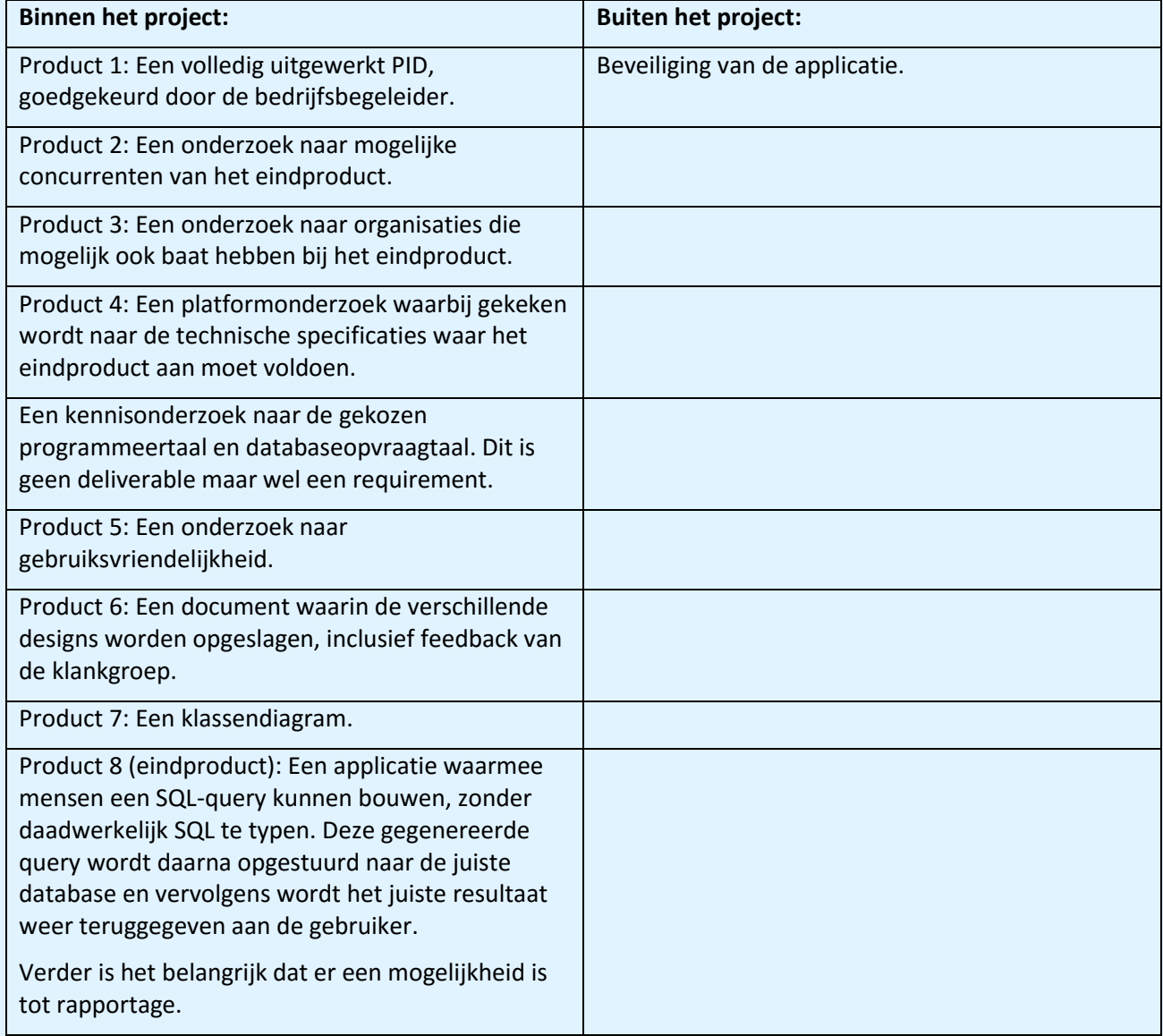

Betrokkenen bij dit project zijn de stagiair, de bedrijfsbegeleider/opdrachtgever en een klankgroep van minimaal 10 mensen van verschillende organisaties.

#### <span id="page-34-0"></span>**3.4 Productdecompositiestructuur (PDS) op projectniveau**

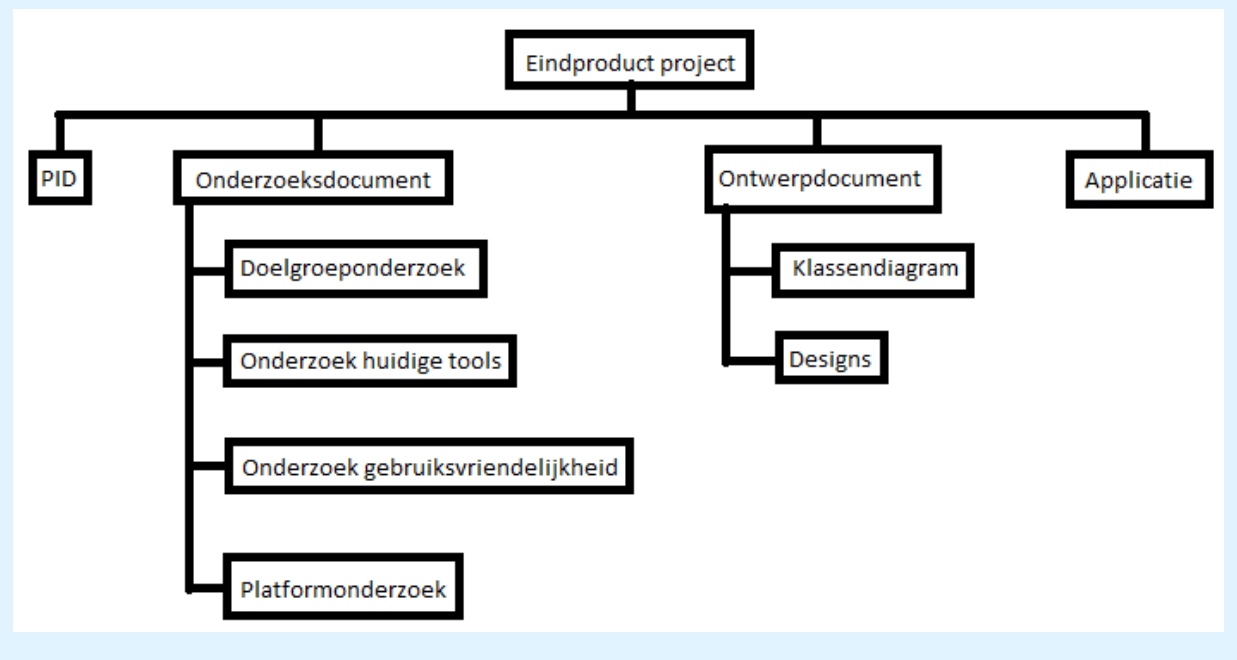

#### <span id="page-34-1"></span>**3.5 Productstroomschema (PSS) op projectniveau**

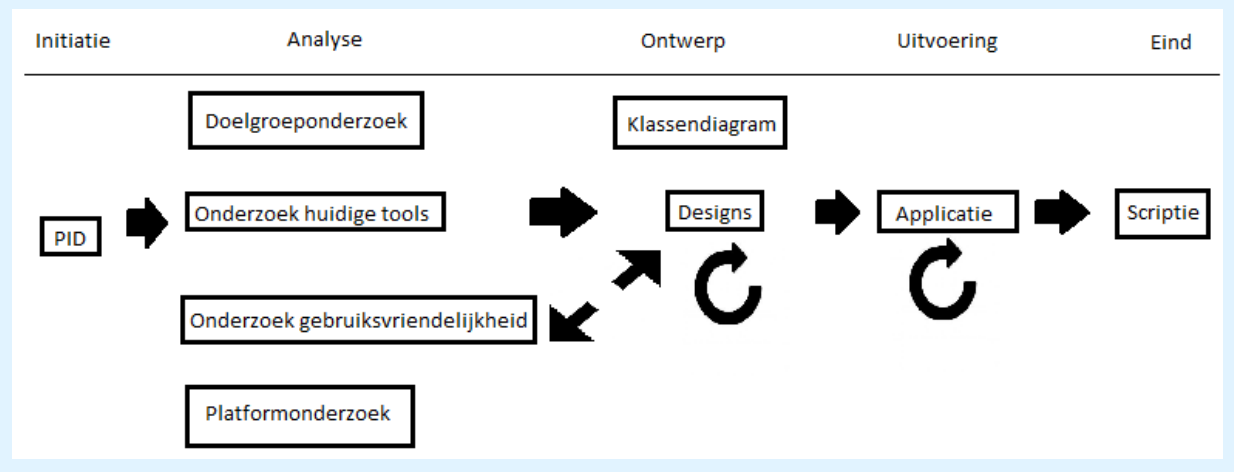

Het onderzoek naar gebruiksvriendelijkheid zal het design verbeteren, maar uit feedback van de klankgroep op de designs kan het onderzoek naar gebruiksvriendelijkheid ook van dienst zijn. Verder zijn er binnen de ontwerp- en uitvoeringsfase verschillende iteraties op basis van de feedback van de klankgroep en de bedrijfsbegeleider.

#### <span id="page-34-2"></span>**3.6 Productbeschrijvingen op projectniveau**

Zie Bijlage F.

#### <span id="page-35-0"></span>**3.7 Projectbudget**

De tijd die het project zal beslaan is 85 werkdagen. Hiertussen vallen een aantal verplichte vrije dagen en weekenden, dus in totaal is de doorlooptijd van het project 140 dagen. De stagevergoeding is vastgesteld op 500 € per maand, en 140 dagen is gelijk aan 4 maanden en 3 weken.

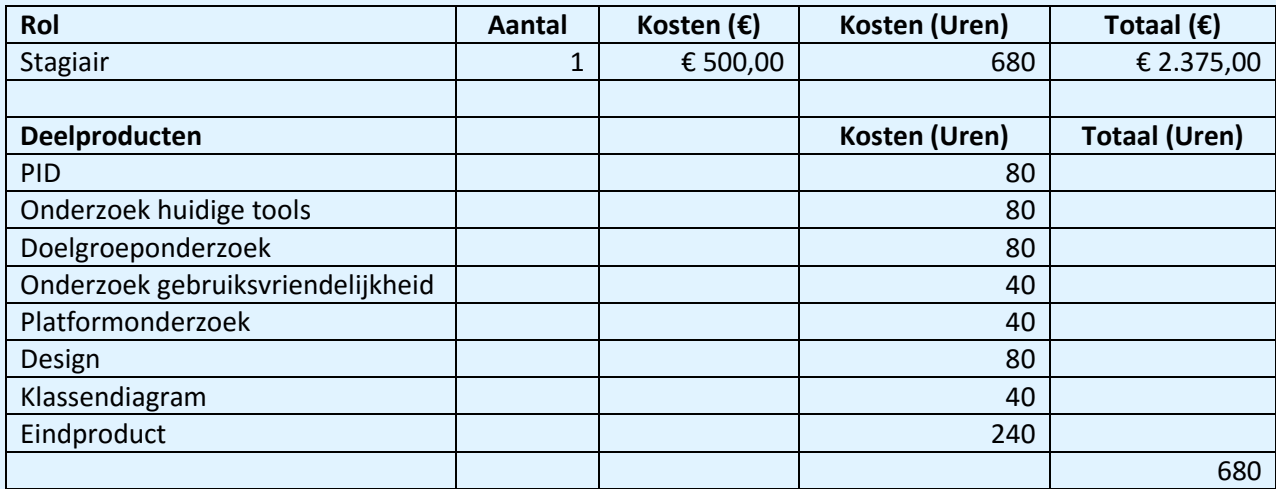

Zie bijlage D voor een gedetailleerde planning.

#### <span id="page-35-1"></span>**3.8 Wijzigingsbudget**

Zodra er binnen het project iets gewijzigd moet worden gaat dit aan de hand van een wijzigingsverzoek, daarna volgt het wijzigingsproces (zie paragraaf 5.6), waar wordt vastgesteld wat er gewijzigd moet worden. Dan wordt er besproken om wat voor wijziging het gaat en aan de hand hiervan wordt een budget vastgesteld. Omdat de stagevergoeding van de stagiair vast staat, is het geplande wijzigingsbudget 0,- euro.

#### <span id="page-35-2"></span>**3.9 Benodigde Resources**

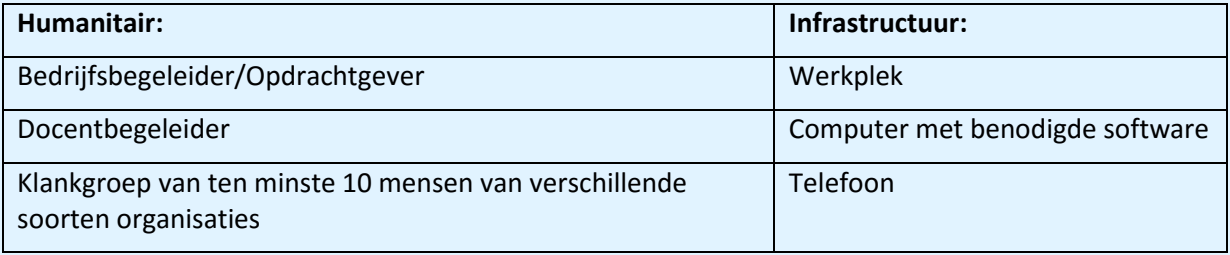

#### <span id="page-35-3"></span>**3.10 Uitsluitingen**

- Er wordt geen rekening gehouden met de beveiliging van de applicatie. Indien de opdrachtgever dit wel wenst te realiseren zal een andere werknemer ingezet moeten worden.
- Er wordt geen rekening gehouden met de acceptatie van eindgebruikers buiten de klankgroep. Omdat de klankgroep zelf baat heeft bij het eindproduct zou het onlogisch zijn als zij geen optimale feedback zouden geven.
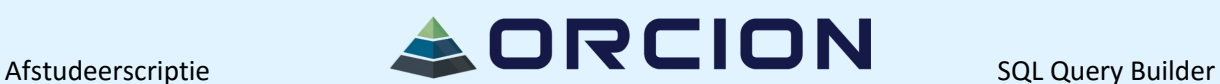

#### **3.11 Afhankelijkheid**

 Projectleden (zoals te zien in 3.8 onder Humanitaire Resources) zijn in staat om binnen 3 werkdagen te reageren op verzoeken van de stagiair. Hierdoor wordt de voortgang van het project niet belemmerd en wordt ook rekening gehouden met eventuele drukte en/of ziekte van een projectlid.

### **3.12 Randvoorwaarden**

- De computer die toegewezen wordt aan de stagiair bevat Microsoft Word, Microsoft Excel, Microsoft PowerPoint, Microsoft Project, Microsoft Outlook, Visual Studio, een internetverbinding en een internetbrowser.
- Er is een telefoon beschikbaar om contact te leggen met medewerkers van andere organisaties, die mogelijk ook baat hebben bij het eindproduct.
- Er is een geschikte database beschikbaar om het eindproduct op te testen.

#### **3.13 Aannames**

 Eventuele technische problemen worden opgelost door de stagiair, zo lang deze werkzaam is bij het bedrijf. Daarna wijst het bedrijf een vervanger aan om deze verantwoordelijkheid op zich te nemen.

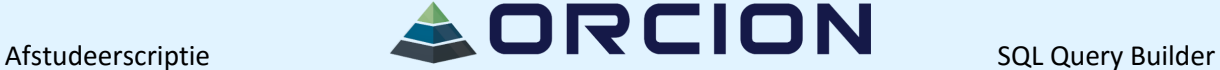

# **4 Projectorganisatiestructuur**

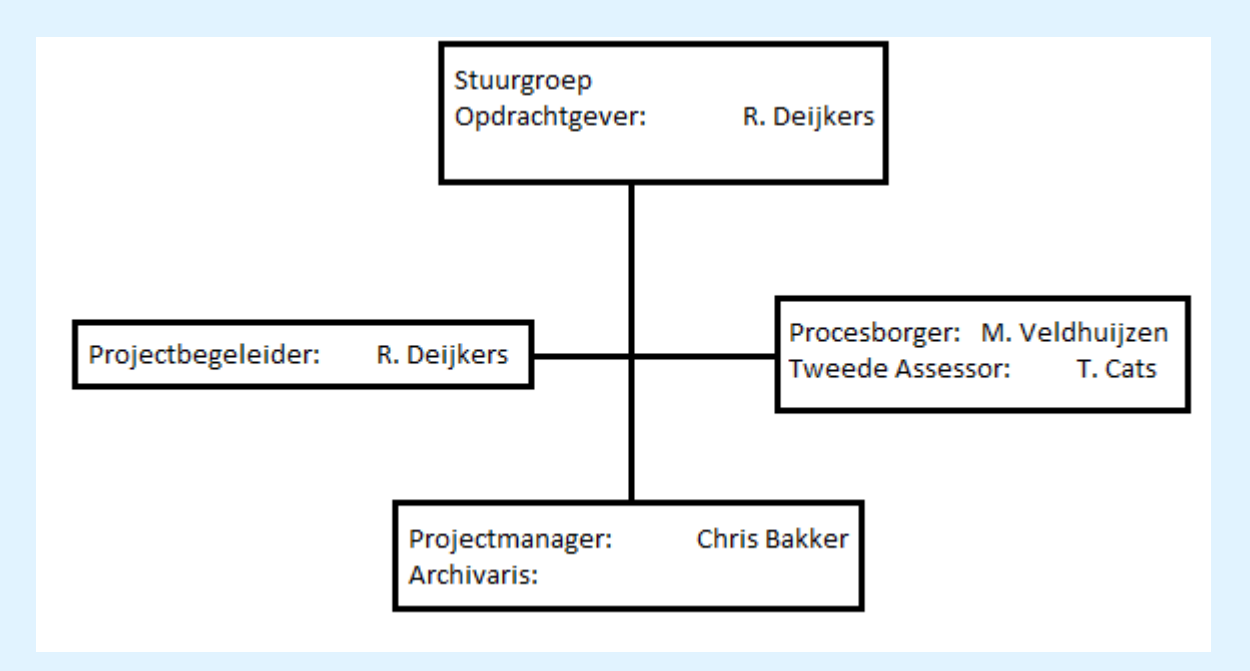

### **4.1 Opdrachtgever**

### **Rolbeschrijving**

De opdrachtgever is degene die de opdracht ingediend heeft, knopen doorhakt en het uiteindelijke resultaat zal beoordelen.

### **Project gerelateerde taken**

Informatie verschaffen over het project

Beslissingen maken betreffende het project

Beoordelen van het project

### **Specifieke verantwoordelijkheden**

De opdrachtgever is verantwoordelijk voor de juistheid van de gegeven informatie, en het correct beoordelen van het project.

### **4.2 Projectbegeleider**

### **Rolbeschrijving**

De projectbegeleider is degene die de verantwoordelijkheid draagt voor de kwaliteit van geleverd werk, zowel op het gebied van feedback als op het gebied van controle.

### **Project gerelateerde taken**

Geven van feedback op tussentijdse- en eindproducten

Voortgangscontrole

Controleren van kwaliteit van producten

### **Specifieke verantwoordelijkheden**

De projectbegeleider stuurt op zowel hoogstaande kwaliteit van alle geleverde producten, als op het op tijd opleveren van deze producten.

#### **4.3 Procesborger**

#### **Rolbeschrijving**

-

-

De procesborger is degene die het proces van de stagiair zal beoordelen.

**Project gerelateerde taken**

### **Specifieke verantwoordelijkheden**

De procesborger zal controleren of de stagiair een goed proces doorloopt.

#### **4.4 Tweede Assessor**

#### **Rolbeschrijving**

De tweede assessor assisteert de procesborger bij het beoordelen van het PID en de scriptie.

**Project gerelateerde taken**

#### **Specifieke verantwoordelijkheden**

De tweede assessor zal controleren of het PID en de scriptie op orde zijn.

#### **4.5 Projectmanager**

#### **Rolbeschrijving**

De projectmanager is degene die zorgt voor communicatie met de opdrachtgever. Verder zorgt hij ervoor dat producten op tijd opgeleverd worden.

#### **Project gerelateerde taken**

Communicatie met opdrachtgever

Opleveren van producten

#### **Specifieke verantwoordelijkheden**

De projectmanager zorgt ervoor dat alle producten kwalitatief zodanig goed zijn dat de acceptatiecriteria geen problemen opleveren, en dat alle producten op tijd opgeleverd worden.

#### **4.6 Archivaris**

#### **Rolbeschrijving**

De archivaris beheert alle documenten en zorgt ervoor dat alle documenten eenvoudig te vinden zijn.

**Project gerelateerde taken** Beheren van documenten

#### **Specifieke verantwoordelijkheden**

De archivaris zorgt ervoor dat documenten eenvoudig te vinden zijn en op orde zijn.

## **5 Projectbeheersing**

### **5.1 Rapportage**

In de tabel hieronder wordt beschreven welke documentatie er geleverd moet worden. Ook is te zien wie welke bijdrage levert per document. De bijdragen die geleverd kunnen worden zijn het document opstellen, controleren, toetsen, goedkeuren, adviseren en distribueren.

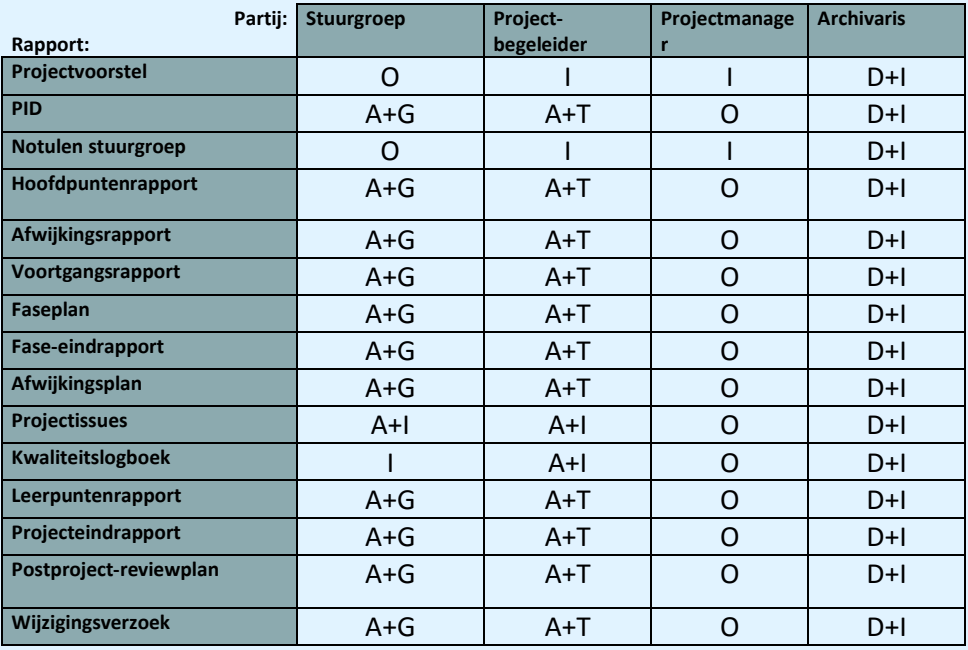

#### **Legenda:**

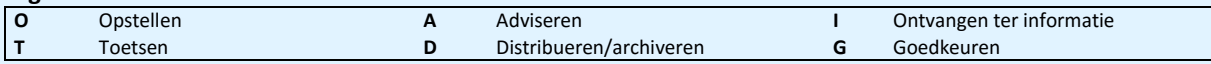

### **5.2 Voortgangsbewaking**

De voortgang wordt bewaakt door de projectbegeleider, die controles uit zal voeren en bij zal sturen waar nodig. Als er een complicatie optreedt wordt eerst gekeken of die binnen de hierna genoemde toleranties valt, is dat het geval dan volgt een wijzigingsprocedure. Als de complicatie buiten de toleranties valt, volgt de escalatieprocedure.

Zie bijlage D.

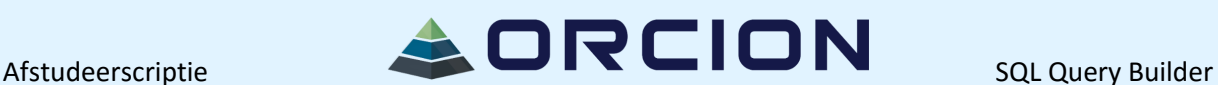

#### **5.3 Toleranties**

#### **Projecttolerantie**

De tolerantie op het projectbudget zal in overleg worden bepaald tussen de stuurgroep en de stagiair. Wanneer producten binnen de tolerantie vallen wordt de procedure gevolgd beschreven in hoofdstuk Wijzigingsprocedure. Indien de tolerantie toch wordt overschreden, treed de procedure beschreven in paragraaf Escalatieprocedure direct in werking.

#### **Risicoacceptatie:**

Volgens de aanname wordt er 85 dagen gewerkt aan het project. Daarvan gaan 10 dagen naar de initiatiefase om ervoor te zorgen dat dit PID goed opgesteld is, 25 dagen naar de analysefase om onderzoeken uit te voeren, 15 dagen naar de ontwerpfase om een goede basis te leggen voor de uitvoeringsfase, 30 dagen naar de uitvoeringsfase om de applicatie te realiseren en 5 dagen voor de eindfase om het project over te dragen en om technische ondersteuning aan te bieden. De doorlooptijd van de fases staat vast; er wordt geen extra tijd voor uitloop uitgetrokken.

#### **5.4 Risicomanagement**

Zie bijlage E.

### **5.5 Kwaliteitsbewaking**

Zie bijlage B.

#### **5.6 Wijzigingsprocedure**

Als er tussentijds wijzigingen moeten plaatsvinden in het project moet daarvoor de wijzigingsprocedure worden uitgevoerd.

Als eerste moet de wijziging worden ingediend bij de projectmanager, dit kan per e-mail. Zodra er een wijziging is ingediend, worden alle voorgestelde wijzigingen meteen besproken met alle betrokkenen. Indien het niet meteen lukt om alle betrokkenen te informeren, wordt dit binnen een week gedaan. De projectbegeleider kan een oordeel vellen over de kwaliteit van het geleverde werk.

Daarna moet de indiener ingelicht worden over de goed- en afgekeurde wijzigingen. Op het einde worden alle doorgevoerde wijzigingen gedocumenteerd in bijvoorbeeld een overdrachtsdocument.

### **5.7 Escalatieprocedure**

Wanneer een project niet loopt zoals verwacht ligt de eerste verantwoordelijkheid bij de projectmanager. Deze verantwoordelijkheid kan worden overgenomen door de opdrachtgever.

Zodra er geconstateerd wordt dat er een escalatie op dreigt te treden, wordt hiervan een melding aan de opdrachtgever gedaan. Daarin wordt de aard van de escalatie vermeld, de impact, mogelijke oplossingen en de verwachte oplevertijd (indien bekend).

Hierna worden afspraken gemaakt in de vorm van een rapportage, hierin staan de gekozen oplossingen, de impact van de gekozen oplossing voor beide partijen en de vervolgacties.

Tenslotte volgt een evaluatie die wordt opgebouwd door de melding en rapportage te bespreken.

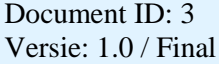

# Afstudeerscriptie **SAL DRCION**

## **Bijlage A: COMMUNICATIEPLAN**

#### **Inleiding**

Dit communicatieplan benoemt alle partijen die een (positief of negatief) belang hebben bij het project en de wijze waarop zij bij het project zullen worden betrokken en welke communicatievormen daarbij gebruikt worden. Het gaat hierbij om partijen en communicatie buiten de formele projectmanagementstructuur zoals beschreven in het PID.

### **Belanghebbenden bij het project**

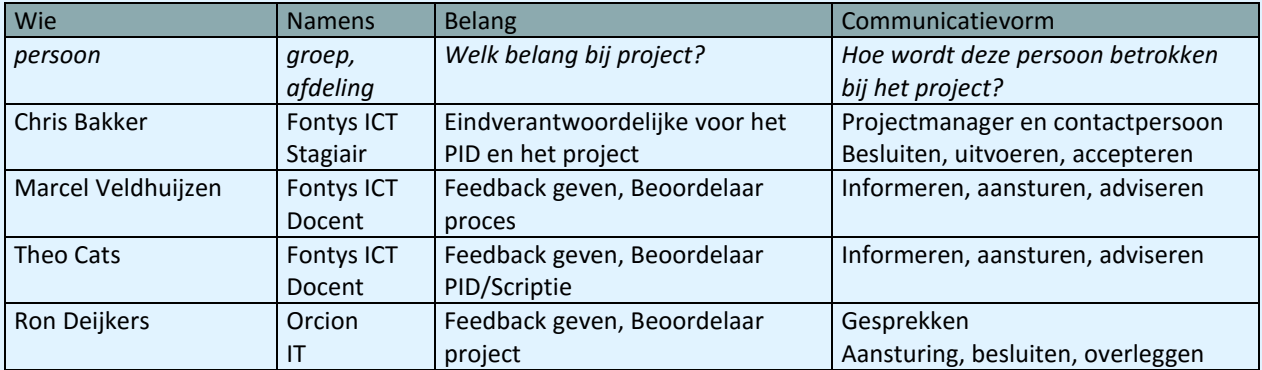

### **Communicatiekanalen**

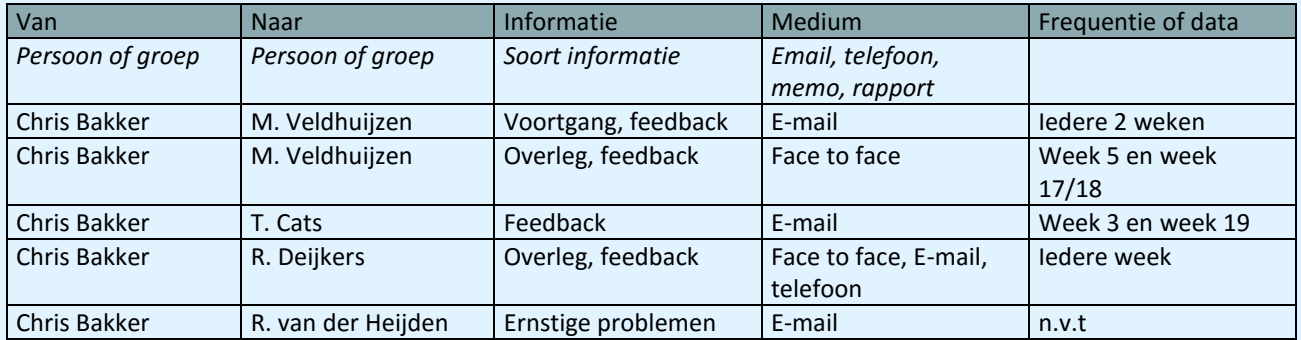

### **E-mailadressen**

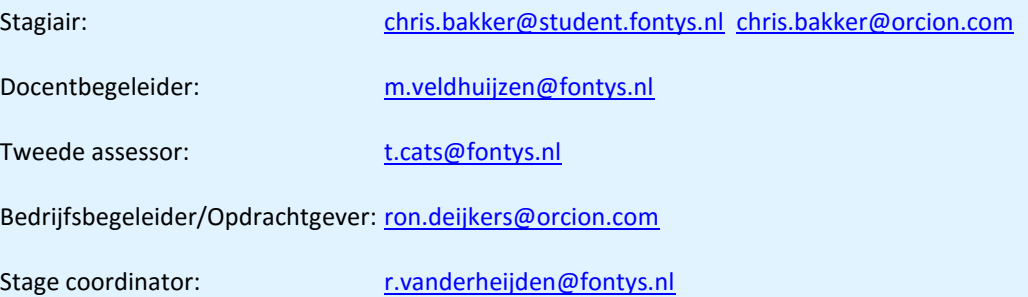

# Afstudeerscriptie **SACREION**

## **Bijlage B: Acceptatiecriteria**

### **Ontwerp- en ontwikkelcriteria**

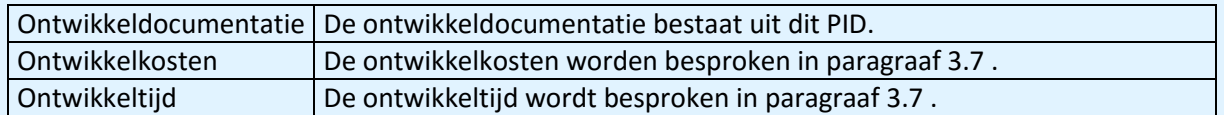

#### **Overdrachtscriteria**

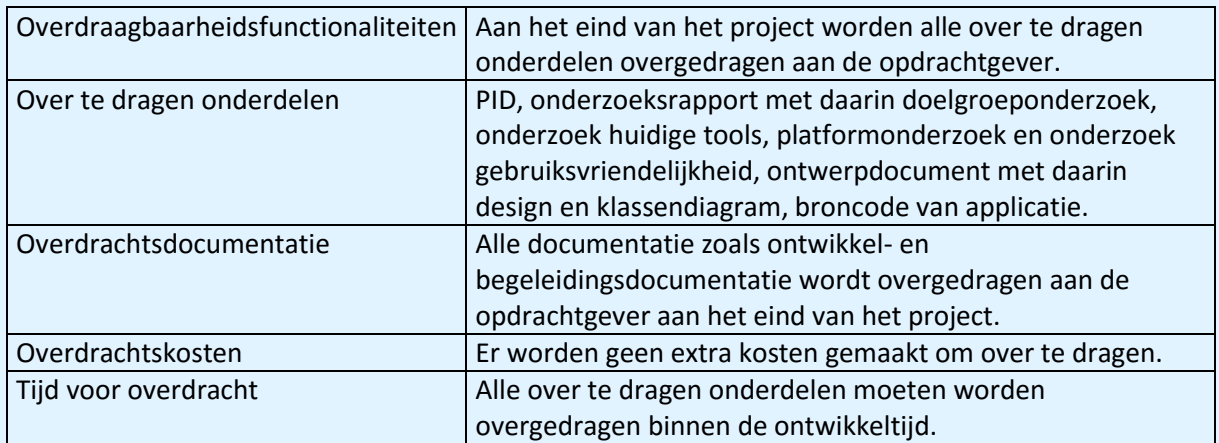

### **Gebruikscriteria**

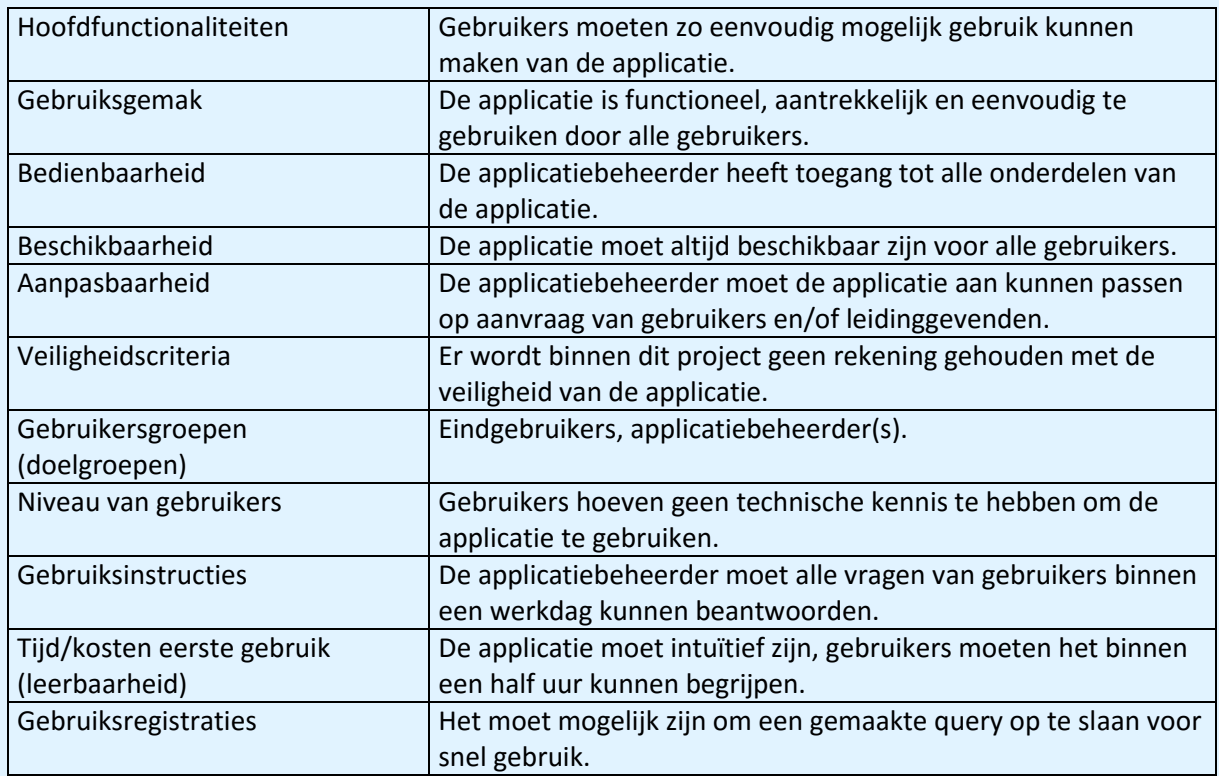

#### **Beheers- en Onderhoudscriteria**

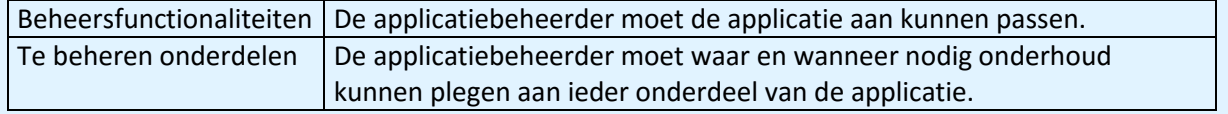

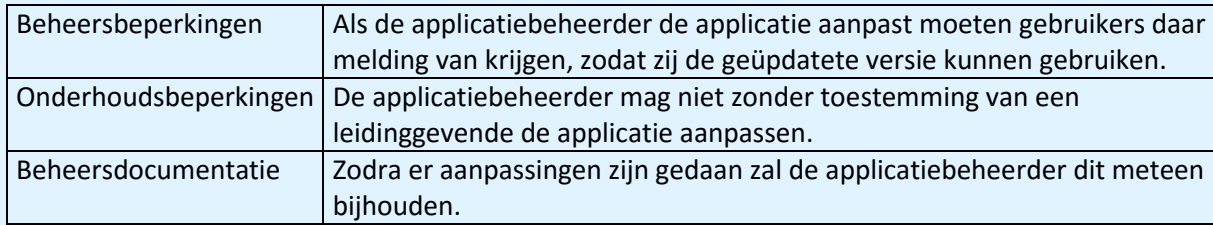

## **Bijlage C: Business Case**

#### **Inleiding**

Dit document bevat de overwegingen om het huidige project te starten. Het vormt de rechtvaardiging van het project en zal om deze reden worden beoordeeld door de stuurgroep. De onderbouwing van het project zal regelmatig worden geëvalueerd op basis van deze Business Case. Het beschrijft de te verwachte investeringen ten opzichte van de verwachte voordelen en besparingen en de projectrisico's. De Business Case begint met een beschrijving van de gemaakte afwegingen voor het project.

#### **Redenen**

Het doel van het project is om een programma te maken waarin mensen een SQL-query kunnen bouwen, zonder daadwerkelijk SQL te typen. Deze gegenereerde query wordt daarna opgestuurd naar de juiste database en vervolgens wordt het juiste resultaat weer teruggegeven aan de gebruiker. Hierdoor kunnen ook mensen die geen technische achtergrond hebben en/of niet bekend zijn met SQL toch gebruik maken van databases.

Verder is het nodig dat er rapporten gemaakt kunnen worden. In een rapport moet het resultaat van een query netjes weergegeven worden, zodat het gebruikt kan worden om bijvoorbeeld uitleg te geven aan collega's.

#### **Overwogen alternatieven**

Uit het onderzoek naar huidige tools zal moeten blijken welke tools er zoal beschikbaar zijn om hetzelfde probleem op te lossen.

#### **Voordelen**

Het grootste voordeel is dat gebruikers, zonder enige kennis van databaseopvraagtalen, op een hele simpele, intuïtieve manier informatie uit een database kunnen halen.

#### **Risico's**

Zie Bijlage E.

#### **Tijd en Kosten**

De tijd die het project zal beslaan is 85 werkdagen. Hiertussen vallen een aantal verplichte vrije dagen en weekenden, dus in totaal is de doorlooptijd van het project 140 dagen. De kosten zullen minimaal 2.375,00 euro bedragen; de stagevergoeding van de stagiair.

## **Bijlage D: Projectplan (MS Project)**

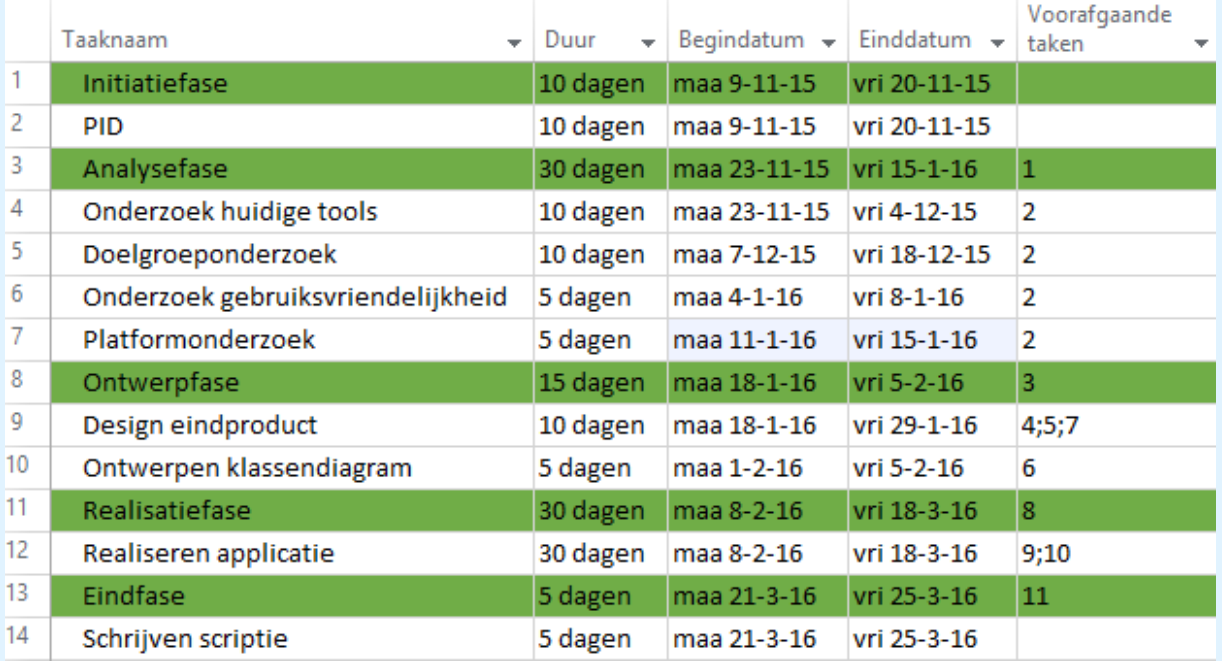

Iedere taak die niet op "fase" eindigt is een iteratie in het agile proces.

De realisatiefase wordt opgedeeld in 3 iteraties van 2 weken, om voldoende feedback te vergaren voor een degelijk eindproduct.

Het PID en de onderzoeken worden door de projectbegeleider gekeurd, binnen de ontwerp- en realisatiefase wordt de klankgroep ook om feedback gevraagd. De scriptie wordt beoordeeld door de procesborger en de applicatie wordt door de opdrachtgever beoordeeld.

Overigens wordt de scriptie niet in zijn geheel in de laatste week geschreven, maar om de planning overzichtelijk te houden is voor deze oplossing gekozen.

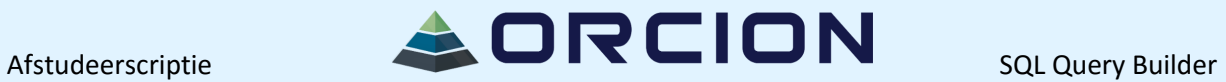

# **Bijlage E: Risicologboek**

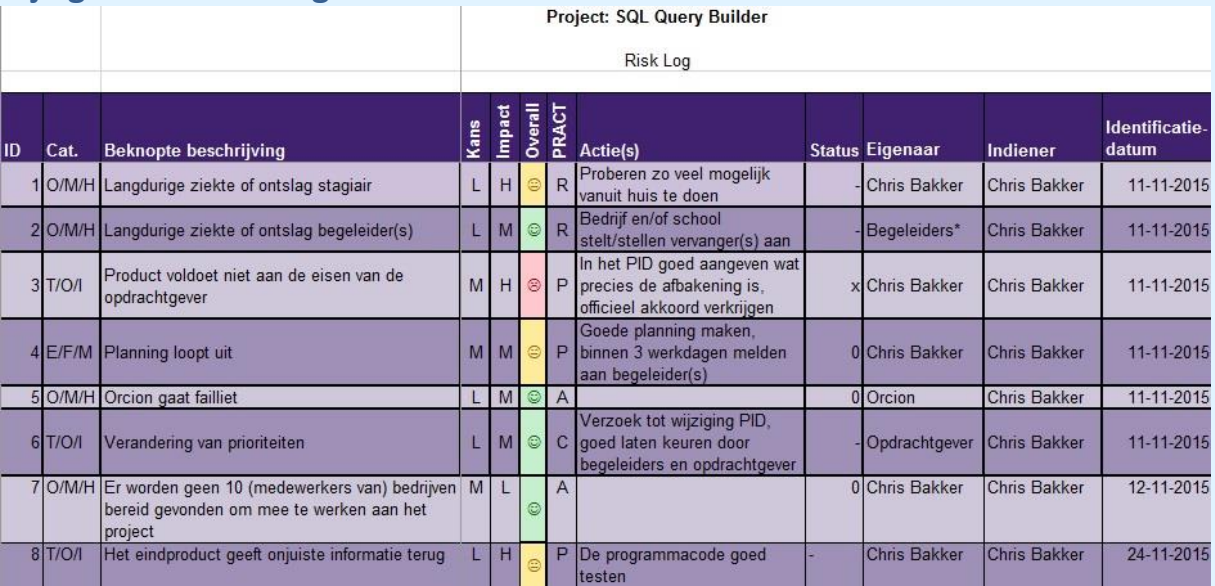

\* Met Begeleiders wordt bedoeld: Bedrijfsbegeleider en/of Docentbegeleider

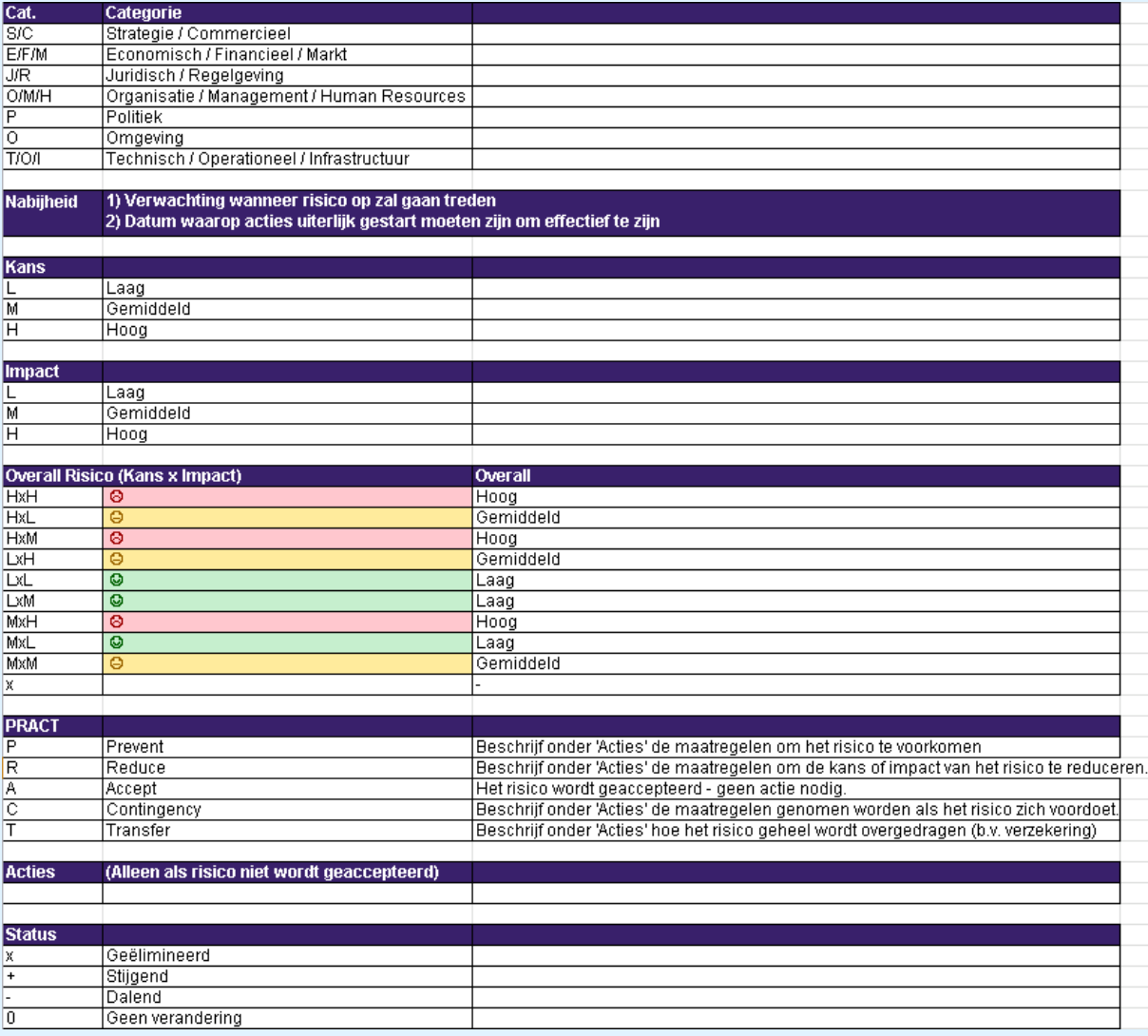

## **Bijlage F: Productbeschrijving**

### **Product 1: PID**

### **Doel**

− *Waarom dit product?* 

Het PID is een duidelijke beschrijving van het project. Het is nuttig om dit document te hebben zodat alle betrokkenen altijd weten waar ze aan toe zijn.

− *Welke functie gaat dit product vervullen?* Dit product functioneert als overeenkomst tussen de opdrachtgever en de projectleden.

− *Wie zal dit product gaan gebruiken en hoe?* De opdrachtgever zal dit document gebruiken om de projectleden aan te sturen. De projectleden kunnen in dit document kijken om te zien waar zij zich exact mee bezig moeten houden.

De procesborger en de tweede assessor zullen dit product gebruiken om te beoordelen of de opdracht hbo-waardig is.

### **Samenstelling**

− *Waaruit bestaat het product?*

Het product is een document dat bestaat uit geordende informatie van de stuurgroep.

− *Welke onderdelen?* 

Managementsamenvatting, Achtergrond, Projectdefinitie, Projectorganisatiestructuur, Projectbeheersing en zes bijlages, namelijk: Communicatieplan, Acceptatiecriteria, Business Case, Projectplan, Risicologboek en Productbeschrijving.

#### **Bronnen**

− *Waar komt de informatie vandaan?*

De informatie is door de stuurgroep beschikbaar gesteld.

− *Waaruit wordt het product afgeleid?* Het product wordt afgeleid van de opdracht die gegeven is door de stuurgroep.

### **Formaat**

− *Wat zijn de eisen of specificaties met betrekking tot het uiterlijk, het formaat en de vorm waarin het product moet worden aangeleverd?* Er zijn geen specifieke eisen of specificaties. Voor dit document is gebruik gemaakt van een template, waardoor het document er professioneel en zakelijk uit ziet.

#### **Producent**

- − *Wie is verantwoordelijk voor het vervaardigen?* De verantwoordelijkheid voor dit product ligt bij de projectmanager.
- − *Welke persoon, groep of discipline is nodig om het product te vervaardigen?* Het PID wordt geproduceerd door de projectmanager. Met vragen kan deze terecht bij de opdrachtgever en/of de projectbegeleider.

### **Kwaliteitscriteria**

− *Aan welke (overige) criteria moet het product voldoen voordat de klant c.q. gebruiker er tevreden mee is?* 

Het product moet overzichtelijk en volledig ingevuld zijn. Tevens is het document zo SMART (specifiek, meetbaar, acceptabel, realistisch, tijdgebonden) mogelijk opgesteld.

### **Methode van toetsing**

− *Hoe worden de kwaliteitscriteria getoetst?* 

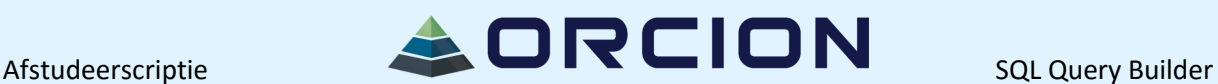

De kwaliteitscriteria worden getoetst door de stuurgroep.

- − *Welke 'meetlat' wordt daarbij gebruikt?*
	- De stuurgroep geeft aan als zij tevreden zijn met het resultaat.

#### **Vereiste vaardigheden**

- − *Welke vaardigheden zijn nodig om te toetsen?* Het is handig om ervaring te hebben met het opstellen en controleren van een PID.
- − *Wie worden in welke rol bij de kwaliteitsreview betrokken?* De stuurgroep toetst de kwaliteit en de projectmanager moet eventuele ontevredenheden weghalen door te verdedigen dan wel door aan te passen.

#### **Product 2: Onderzoek huidige tools**

#### **Doel**

- − *Waarom dit product?*  Dit onderzoek maakt de noodzaak van het project duidelijk.
- − *Welke functie gaat dit product vervullen?* Dit product zal gebruikt worden om te inventariseren wat er op dit moment als oplossing van het probleem beschikbaar is. Hieruit kunnen lessen geleerd worden die nuttig kunnen zijn voor het eindproduct.
- − *Wie zal dit product gaan gebruiken en hoe?* Dit product zal door de projectmanager gebruikt worden om het eindproduct te vormen en om de reden van het project te kunnen onderbouwen.

#### **Samenstelling**

− *Waaruit bestaat het product?*

Het product bestaat uit een document waarin per tool beschreven wordt wat er goed aan is maar ook wat er aan schort, hieruit kan de conclusie getrokken worden waarom dit project nodig is.

− *Welke onderdelen?*  Per tool: Sterke en zwakke punten, conclusie.

#### **Bronnen**

- − *Waar komt de informatie vandaan?* De informatie wordt via de projectbegeleider en via het internet verkregen.
- − *Waaruit wordt het product afgeleid?* Het product wordt afgeleid van de verkregen informatie.

### **Formaat**

− *Wat zijn de eisen of specificaties met betrekking tot het uiterlijk, het formaat en de vorm waarin het product moet worden aangeleverd?* Het document moet er goed verzorgd uit zien.

#### **Producent**

- − *Wie is verantwoordelijk voor het vervaardigen?* De verantwoordelijkheid voor dit product ligt bij de projectmanager.
- − *Welke persoon, groep of discipline is nodig om het product te vervaardigen?* Het product wordt geproduceerd door de projectmanager. Verder is het mogelijk dat de projectbegeleider input geeft.

#### **Kwaliteitscriteria**

− *Aan welke (overige) criteria moet het product voldoen voordat de klant c.q. gebruiker er tevreden mee is?* 

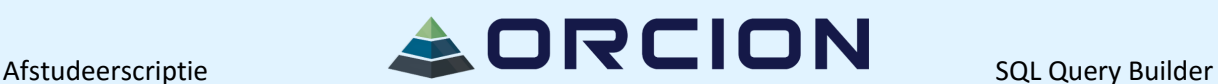

Het product moet overzichtelijk en duidelijk geschreven zijn. Er worden minimaal 3 tools bekeken/getest om de noodzaak van het product goed aan te kunnen tonen.

### **Methode van toetsing**

- − *Hoe worden de kwaliteitscriteria getoetst?*  De kwaliteitscriteria worden getoetst door de projectbegeleider.
- − *Welke 'meetlat' wordt daarbij gebruikt?* De projectbegeleider geeft aan wanneer hij tevreden is.

### **Vereiste vaardigheden**

- − *Welke vaardigheden zijn nodig om te toetsen?* Er zijn geen specifieke vaardigheden nodig; het is wel handig voor de projectbegeleider om zelf ook naar de gekozen tools te kijken.
- − *Wie worden in welke rol bij de kwaliteitsreview betrokken?* De projectbegeleider toetst de kwaliteit en de projectmanager moet eventuele feedback verwerken en het product opnieuw ter toetsing aanbieden.

### **Product 3: Doelgroeponderzoek**

### **Doel**

− *Waarom dit product?* 

Dit onderzoek wordt gedaan om een inventarisatie te maken van verschillende soorten organisaties. Per soort worden een aantal bedrijven gecontacteerd, waarbij het de bedoeling is dat geïnteresseerde organisaties een of meerdere medewerkers afvaardigen om plaats te nemen in de klankgroep, waar de projectmanager feedback aan kan vragen.

- − *Welke functie gaat dit product vervullen?* Dit product is een document waarin beschreven wordt wat voor soort organisaties er zijn, welke organisaties gecontacteerd zijn, of zij wel of geen interesse hadden en zo ja, hoe zij bereikt kunnen worden.
- − *Wie zal dit product gaan gebruiken en hoe?* Dit product zal door de projectmanager gebruikt worden om een klankgroep te vormen en hiermee contact te houden.

### **Samenstelling**

- − *Waaruit bestaat het product?* Het product bestaat uit een lijst van organisaties per soort, gematcht met emailadressen en telefoonnummers.
- − *Welke onderdelen?*  Lijst van organisaties per soort, emailadressen, telefoonnummers.

### **Bronnen**

- − *Waar komt de informatie vandaan?* De informatie wordt via brainstormsessies en overleg met de projectbegeleider alsmede via het internet verkregen.
- − *Waaruit wordt het product afgeleid?* Het product wordt afgeleid uit de verkregen informatie.

### **Formaat**

− *Wat zijn de eisen of specificaties met betrekking tot het uiterlijk, het formaat en de vorm waarin het product moet worden aangeleverd?*

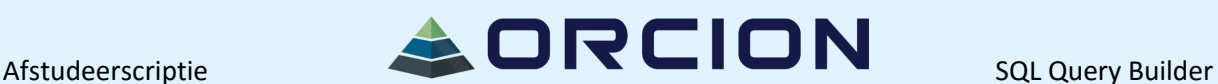

Het product moet duidelijk zijn; de organisaties, emailadressen en telefoonnummers moeten goed gematcht zijn.

#### **Producent**

- − *Wie is verantwoordelijk voor het vervaardigen?* De projectmanager is verantwoordelijk voor dit product.
- − *Welke persoon, groep of discipline is nodig om het product te vervaardigen?* Het product wordt geproduceerd door de projectmanager. Verder kan de projectbegeleider assisteren.

#### **Kwaliteitscriteria**

- − *Aan welke (overige) criteria moet het product voldoen voordat de klant c.q. gebruiker er tevreden mee is?* 
	- Er moeten minimaal 10 mensen van verschillende organisaties in de klankgroep plaatsnemen.

### **Methode van toetsing**

- − *Hoe worden de kwaliteitscriteria getoetst?*  De projectbegeleider geeft aan wanneer hij tevreden is.
- − *Welke 'meetlat' wordt daarbij gebruikt?* De projectbegeleider kijkt naar de bestede tijd en moeite en zal op basis daarvan een beslissing nemen.

#### **Vereiste vaardigheden**

- − *Welke vaardigheden zijn nodig om te toetsen?* Er zijn geen extra vaardigheden nodig.
- − *Wie worden in welke rol bij de kwaliteitsreview betrokken?* De projectbegeleider geeft feedback, de projectmanager verwerkt deze.

#### **Product 4: Platformonderzoek**

### **Doel**

− *Waarom dit product?* 

Dit onderzoek is bedoeld om erachter te komen wat de meest interessante platforms zijn voor het eindproduct.

- − *Welke functie gaat dit product vervullen?* Dit product zal aantonen voor welk(e) device(s) het product gemaakt gaat worden en welk besturingssysteem daarop draait, maar ook in welke programmeertaal het programma geschreven moet worden en welke database(s) en bijbehorende databaseopvraagtaal/talen de organisaties gebruiken.
- − *Wie zal dit product gaan gebruiken en hoe?* De projectmanager zal dit product gebruiken om de juiste technische keuzes te maken wat betreft het eindproduct.

#### **Samenstelling**

- − *Waaruit bestaat het product?* Het product bestaat uit een analyse van verschillende mogelijkheden.
- − *Welke onderdelen?*  Welk(e) device(s), welk besturingssysteem, welke programmeertaal, welke database, welke databaseopvraagtaal.

#### **Bronnen**

− *Waar komt de informatie vandaan?*

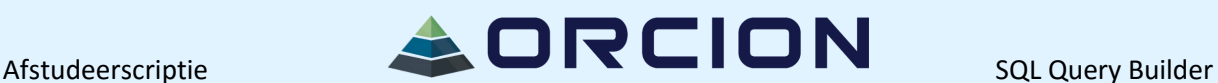

De informatie wordt verkregen van het internet, van de klankgroep en van de projectbegeleider.

− *Waaruit wordt het product afgeleid?* Het product wordt afgeleid van de gegeven informatie.

#### **Formaat**

− *Wat zijn de eisen of specificaties met betrekking tot het uiterlijk, het formaat en de vorm waarin het product moet worden aangeleverd?* Het document moet duidelijk geschreven zijn en moet er goed verzorgd uit zien.

#### **Producent**

- − *Wie is verantwoordelijk voor het vervaardigen?* De projectmanager is verantwoordelijk voor de creatie van dit product.
- − *Welke persoon, groep of discipline is nodig om het product te vervaardigen?* De projectmanager moet het document opstellen en de projectbegeleider kan assistentie bieden.

#### **Kwaliteitscriteria**

− *Aan welke (overige) criteria moet het product voldoen voordat de klant c.q. gebruiker er tevreden mee is?* 

Ieder onderdeel moet naar mening van de projectbegeleider voldoende onderzocht zijn. Verder moeten er per onderdeel conclusies getrokken worden.

#### **Methode van toetsing**

- − *Hoe worden de kwaliteitscriteria getoetst?*  De projectbegeleider beslist wanneer het product voldoende is.
- − *Welke 'meetlat' wordt daarbij gebruikt?* De projectbegeleider geeft aan wanneer hij tevreden is.

### **Vereiste vaardigheden**

- − *Welke vaardigheden zijn nodig om te toetsen?* Enige kennis over technische functionaliteit is benodigd om dit product te kunnen beoordelen.
- − *Wie worden in welke rol bij de kwaliteitsreview betrokken?* De projectbegeleider verzorgt het document van feedback, de projectmanager maakt aanpassingen en zorgt ervoor dat het product in orde is.

#### **Product 5: Onderzoek gebruiksvriendelijkheid**

#### **Doel**

- − *Waarom dit product?*  Dit product dient als basis voor het ontwerp van het eindproduct.
- − *Welke functie gaat dit product vervullen?* Tijdens de ontwerpfase wordt dit product gebruikt om het ontwerp constant te verbeteren.
- − *Wie zal dit product gaan gebruiken en hoe?* De projectmanager zal het product gebruiken om een zo goed mogelijk ontwerp te maken.

#### **Samenstelling**

- − *Waaruit bestaat het product?* Dit product bestaat uit een online onderzoek naar gebruiksvriendelijkheid, gemaakte storyboards en de feedback van de klankgroep op eerdergenoemde storyboards.
- − *Welke onderdelen?*  Online onderzoek, storyboards, feedback klankgroep.

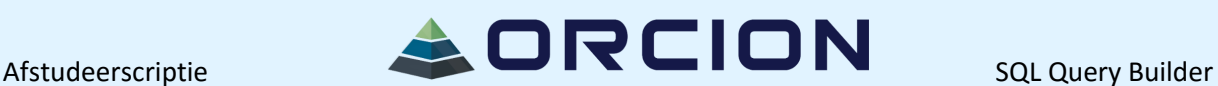

#### **Bronnen**

- − *Waar komt de informatie vandaan?* De informatie wordt verkregen via de klankgroep en via het internet.
- − *Waaruit wordt het product afgeleid?* Het product wordt afgeleid van de gevonden informatie.

### **Formaat**

− *Wat zijn de eisen of specificaties met betrekking tot het uiterlijk, het formaat en de vorm waarin het product moet worden aangeleverd?* Het document moet goed georganiseerd zijn.

### **Producent**

- − *Wie is verantwoordelijk voor het vervaardigen?* De projectmanager is verantwoordelijk voor het creëren van dit product.
- − *Welke persoon, groep of discipline is nodig om het product te vervaardigen?* De projectmanager maakt het document en vraagt de klankgroep om feedback, de projectbegeleider geeft adviezen.

### **Kwaliteitscriteria**

- − *Aan welke (overige) criteria moet het product voldoen voordat de klant c.q. gebruiker er tevreden mee is?* 
	- Er wordt gekeken naar ten minste 3 onderzoeken naar gebruiksvriendelijkheid c.q. usability. Verder moeten de meningen van de leden van de klankgroep duidelijk verwerkt worden.

### **Methode van toetsing**

- − *Hoe worden de kwaliteitscriteria getoetst?*  De projectbegeleider beoordeelt het product.
- − *Welke 'meetlat' wordt daarbij gebruikt?* De projectbegeleider zal kijken naar het niveau van het onderzoek en de storyboards om dit product als voldoende te beoordelen.

### **Vereiste vaardigheden**

- − *Welke vaardigheden zijn nodig om te toetsen?* Enige kennis van gebruiksvriendelijkheid is vereist voor de projectbegeleider.
- − *Wie worden in welke rol bij de kwaliteitsreview betrokken?* De projectbegeleider geeft zijn mening en de projectmanager maakt indien nodig aanpassingen.

### **Product 6: Design**

### **Doel**

− *Waarom dit product?* 

Dit product dient als basis voor het eindproduct.

- − *Welke functie gaat dit product vervullen?* Tijdens de realisatiefase wordt dit product geraadpleegd om zorg te dragen voor een goed eindproduct.
- − *Wie zal dit product gaan gebruiken en hoe?* De projectmanager zal dit product gebruiken om ervoor te zorgen dat het eindproduct er goed uit komt te zien.

### **Samenstelling**

− *Waaruit bestaat het product?* Het product bestaat uit zowel een aantal designs als feedback daarop van de klankgroep.

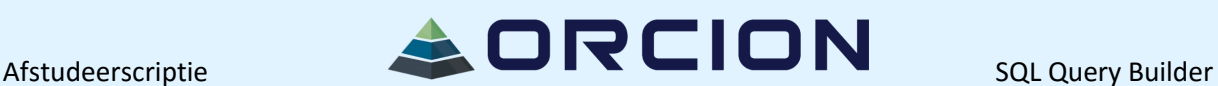

− *Welke onderdelen?*  Design, feedback van klankgroep.

#### **Bronnen**

- − *Waar komt de informatie vandaan?* De informatie komt van de eerder uitgevoerde onderzoeken en van de klankgroep.
- − *Waaruit wordt het product afgeleid?* Het product wordt afgeleid van de eerder gedane onderzoeken.

#### **Formaat**

− *Wat zijn de eisen of specificaties met betrekking tot het uiterlijk, het formaat en de vorm waarin het product moet worden aangeleverd?* Het design moet aan wensen van de klankgroep voldoen.

#### **Producent**

- − *Wie is verantwoordelijk voor het vervaardigen?* De projectmanager maakt het product.
- − *Welke persoon, groep of discipline is nodig om het product te vervaardigen?* De projectmanager zorgt voor het product, de projectbegeleider en de klankgroep zullen het van feedback voorzien.

### **Kwaliteitscriteria**

− *Aan welke (overige) criteria moet het product voldoen voordat de klant c.q. gebruiker er tevreden mee is?* 

Er moet, door de voorzitter van de klankgroep, een definitief ontwerp geaccepteerd worden voor er begonnen kan worden aan de realisatie.

#### **Methode van toetsing**

- − *Hoe worden de kwaliteitscriteria getoetst?*  De leden van de klankgroep en de projectbegeleider zullen een akkoord geven als zij tevreden zijn.
- − *Welke 'meetlat' wordt daarbij gebruikt?* Indien de klankgroep en de projectbegeleider akkoord zijn met het design, zal worden overgegaan tot de realisatiefase.

### **Vereiste vaardigheden**

- − *Welke vaardigheden zijn nodig om te toetsen?* Het is voor de projectbegeleider nuttig om kennis te hebben van usability design.
- − *Wie worden in welke rol bij de kwaliteitsreview betrokken?* De projectbegeleider reviewt het definitieve design en de klankgroep voorziet de verschillende designs van feedback.

#### **Product 7: Klassendiagram**

#### **Doel**

− *Waarom dit product?* 

Dit product dient als basis voor het eindproduct.

- − *Welke functie gaat dit product vervullen?* Tijdens de realisatiefase wordt dit product geraadpleegd om zorg te dragen voor een goed eindproduct.
- − *Wie zal dit product gaan gebruiken en hoe?* De projectmanager zal dit product gebruiken om ervoor te zorgen dat het eindproduct technisch goed in elkaar zit.

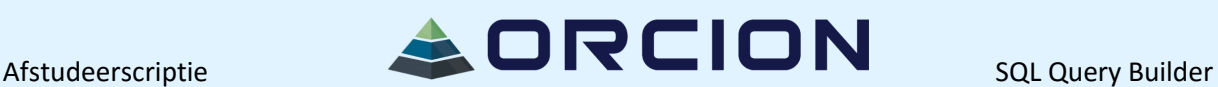

### **Samenstelling**

- − *Waaruit bestaat het product?* Het product bestaat uit een technisch ontwerp, met daarin een aantal klassen en de relatie(s) daartussen. Ook worden de attributen en de methodes zo goed mogelijk ingevuld.
- − *Welke onderdelen?*  Technisch ontwerp.

### **Bronnen**

- − *Waar komt de informatie vandaan?* De informatie komt van het eerder uitgevoerde platformonderzoek.
- − *Waaruit wordt het product afgeleid?* Het product wordt afgeleid van het eerder gedane platformonderzoek.

### **Formaat**

− *Wat zijn de eisen of specificaties met betrekking tot het uiterlijk, het formaat en de vorm waarin het product moet worden aangeleverd?* Het technisch ontwerp moet goed uitgedacht zijn en voldoen aan de eisen van de UML-stijl.

### **Producent**

- − *Wie is verantwoordelijk voor het vervaardigen?* De projectmanager maakt het product.
- − *Welke persoon, groep of discipline is nodig om het product te vervaardigen?* De projectmanager zorgt voor het product, de projectbegeleider zal het van feedback voorzien.

### **Kwaliteitscriteria**

− *Aan welke (overige) criteria moet het product voldoen voordat de klant c.q. gebruiker er tevreden mee is?* 

Het technisch ontwerp moet geaccepteerd zijn voor er begonnen kan worden aan de realisatie.

### **Methode van toetsing**

- − *Hoe worden de kwaliteitscriteria getoetst?*  De projectbegeleider zal een akkoord geven als hij tevreden is.
- − *Welke 'meetlat' wordt daarbij gebruikt?* Indien de projectbegeleider het technisch ontwerp goed genoeg vindt, zal worden overgegaan tot de realisatiefase.

### **Vereiste vaardigheden**

- − *Welke vaardigheden zijn nodig om te toetsen?* Het is voor de projectbegeleider noodzakelijk om kennis te hebben van technische ontwerpen.
- − *Wie worden in welke rol bij de kwaliteitsreview betrokken?* De projectbegeleider reviewt het technisch ontwerp.

### **Product 8: Eindproduct**

#### **Doel**

- − *Waarom dit product?*
- Dit product is het einddoel van het project. − *Welke functie gaat dit product vervullen?*
- Dit product zal door klanten gebruikt gaan worden.
- − *Wie zal dit product gaan gebruiken en hoe?* Mensen die baat bij dit product kunnen hebben gaan dit product gebruiken om zo sneller te kunnen werken, in plaats van afhankelijk te zijn van anderen.

### **Samenstelling**

− *Waaruit bestaat het product?*

Het product bestaat uit een intuïtieve applicatie die mensen zonder kennis van databases en hun opvraagtalen, toch SQL-statements laat maken, het statement naar de database stuurt en het resultaat netjes weergeeft. Verder kan er een rapport gemaakt worden met daarin het resultaat.

− *Welke onderdelen?*  Applicatie.

#### **Bronnen**

- − *Waar komt de informatie vandaan?* Het product uit de ontwerpfase wordt gebruikt om een goed eindproduct neer te zetten. − *Waaruit wordt het product afgeleid?*
- Het product wordt afgeleid van het ontwerpdocument.

#### **Formaat**

− *Wat zijn de eisen of specificaties met betrekking tot het uiterlijk, het formaat en de vorm waarin het product moet worden aangeleverd?* Het programma moet er goed uitzien, gebruiksvriendelijk zijn en intuïtief zijn.

#### **Producent**

- − *Wie is verantwoordelijk voor het vervaardigen?* De projectmanager maakt het product gebruiksklaar.
- − *Welke persoon, groep of discipline is nodig om het product te vervaardigen?* De projectmanager bouwt het product, de projectbegeleider en de klankgroep geven feedback.

#### **Kwaliteitscriteria**

− *Aan welke (overige) criteria moet het product voldoen voordat de klant c.q. gebruiker er tevreden mee is?* 

Als de voorzitter van de klankgroep tevreden is met het product, is het afgerond.

#### **Methode van toetsing**

- − *Hoe worden de kwaliteitscriteria getoetst?*  De klankgroep en de projectbegeleider geven feedback, het uiteindelijke product wordt door de opdrachtgever goedgekeurd.
- − *Welke 'meetlat' wordt daarbij gebruikt?* Indien de opdrachtgever en de leden van de klankgroep tevreden zijn, wordt het product als afgerond beschouwd.

#### **Vereiste vaardigheden**

- − *Welke vaardigheden zijn nodig om te toetsen?* Het is noodzakelijk kennis te hebben van programmeercode en SQL-query's.
- − *Wie worden in welke rol bij de kwaliteitsreview betrokken?* De klankgroep en de projectbegeleider geven feedback, de opdrachtgever beoordeelt het eindproduct.

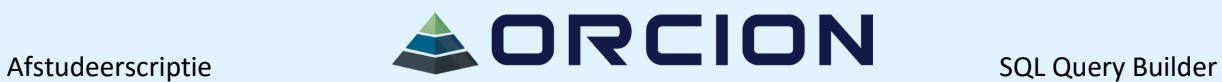

**Bijlage 2: Onderzoek Huidige Tools** 

## **PROJECT: SQL QUERY BUILDER / ANALYSEFASE**

( Onderzoek Huidige Tools )

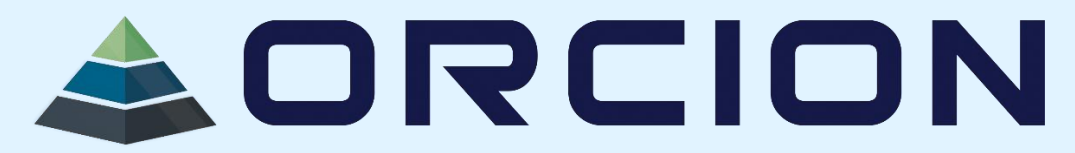

# Inhoudsopgave

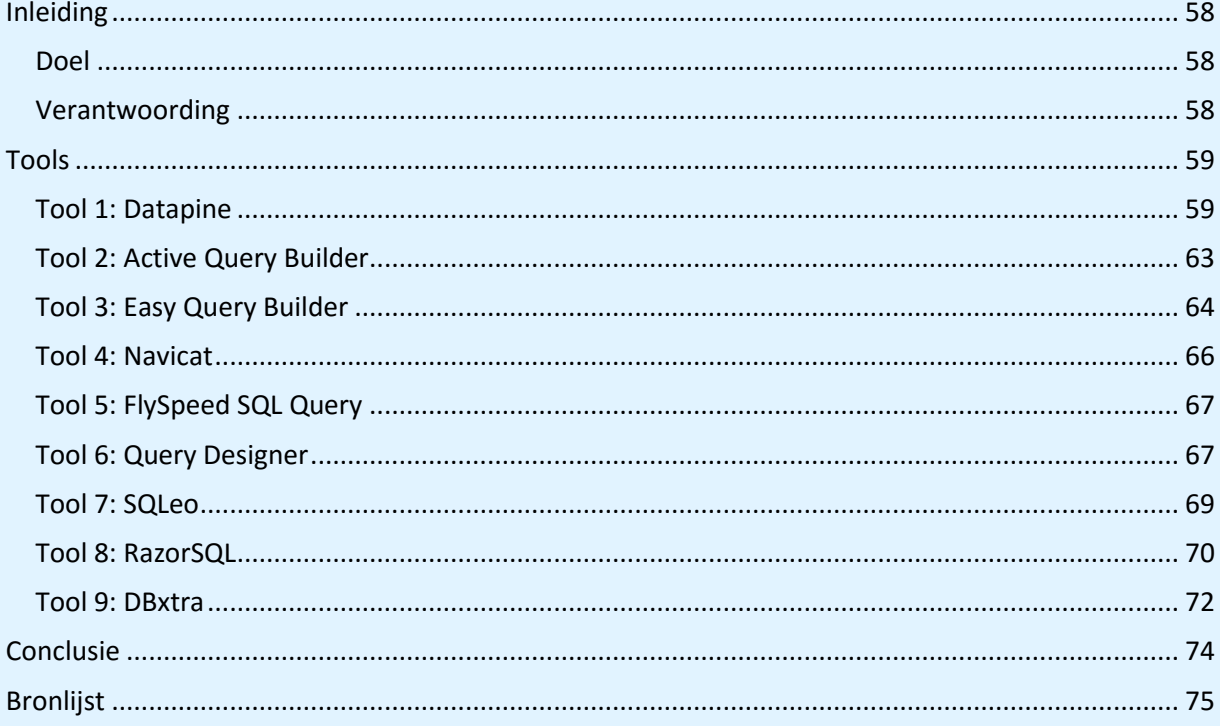

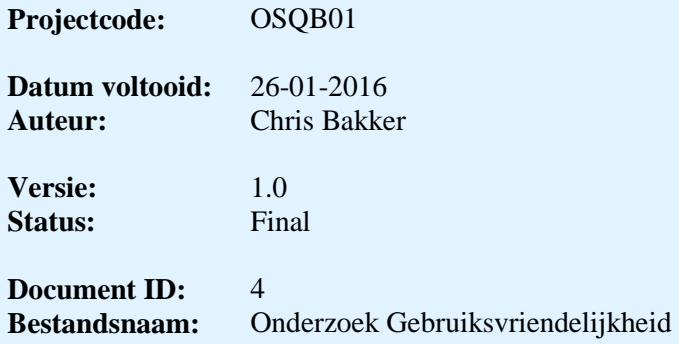

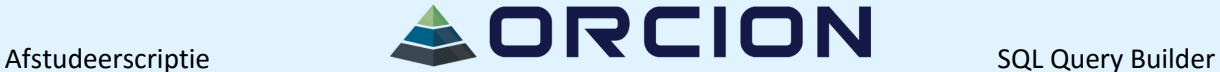

## <span id="page-57-0"></span>**Inleiding**

#### <span id="page-57-1"></span>**Doel**

Dit document is gemaakt om er achter te komen welke tools er zijn en waarom deze wel of niet voldoen aan de wensen van de opdrachtgever:

- De tool moet informatie uit een database op kunnen halen;
- De tool moet door mensen zonder technische achtergrond bruikbaar zijn;
- Er moet de mogelijkheid zijn het resultaat te exporteren.

Zo wordt onderbouwing gegeven voor deze opdracht, maar is er ook de mogelijkheid dat er dingen wel goed zijn die vervolgens meegenomen kunnen worden in het eindproduct. Tijdens het lezen is het mogelijk dat u een verwijzing tegenkomt, bijvoorbeeld [1]. Dit is een verwijzing naar een bron die logischerwijs in de bronlijst te vinden is.

### <span id="page-57-2"></span>**Verantwoording**

Allereerst wordt onderzocht welke tools er zijn. Daarna wordt er per tool gekeken naar wat de tool precies doet, waarom de opdrachtgever vindt dat deze tool zijn probleem niet oplost maar ook naar wat geleerd kan worden van deze tool; zo wordt het eindproduct verbeterd.

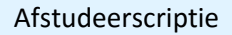

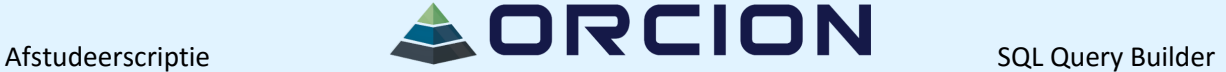

### <span id="page-58-0"></span>**Tools**

In dit hoofdstuk vindt u per tool een uitleg waarin per tool beschreven wordt wat deze tool doet, waarom deze tool wel of niet geschikt is als oplossing voor de opdrachtgever en als het niet voldoet, ook wat deze tool wel goed doet.

In de laatste paragraaf worden conclusies getrokken en worden aandachtspunten beschreven voor de ontwikkeling van het eindproduct.

#### <span id="page-58-1"></span>**Tool 1: Datapine**

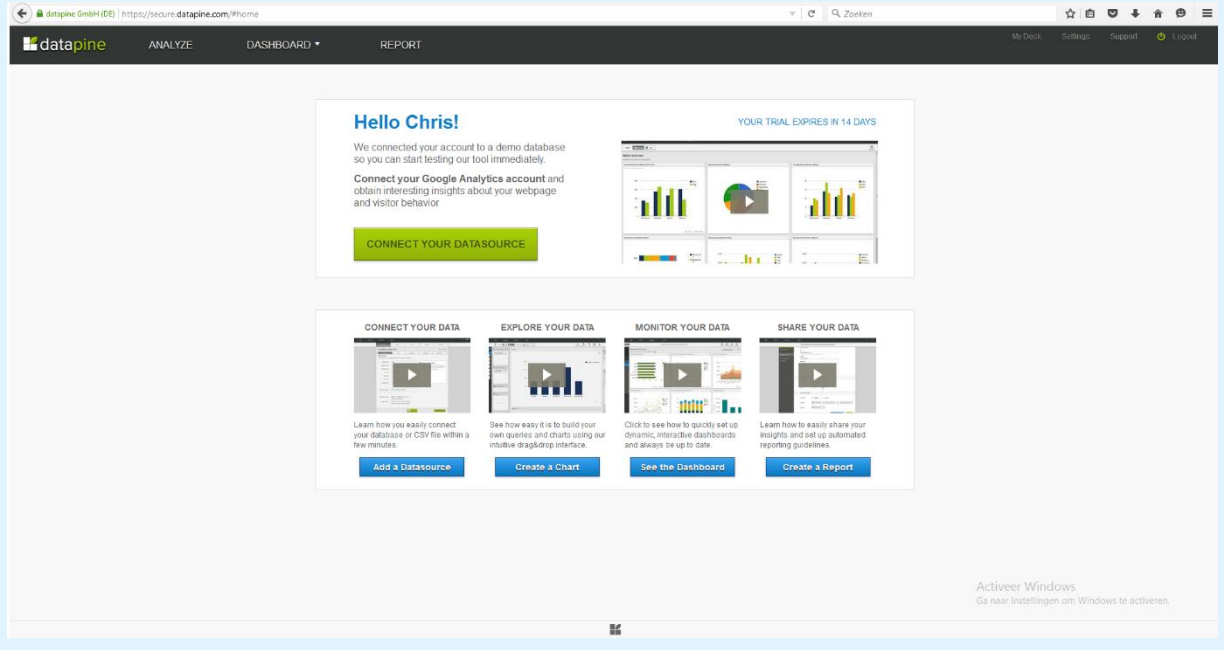

#### **Account en Prijs**

De eerste tool die bekeken is, is Datapine. Om tot bovenstaand scherm te komen heb ik eerst een gratis account aan moeten maken en heb ik toegang tot een trial van 14 dagen. Zodra deze trial is verlopen, kost de goedkoopste optie 119 euro per maand, voor 1 gebruiker met een contractlengte van een jaar. [1]

De tool ziet er gebruiksvriendelijk uit; er staan direct een aantal filmpjes beschikbaar met uitleg maar de gebruiker kan ook zelf aan de slag door op een van de blauwe ofwel de groene knop te klikken.

#### **Lay-out en Gebruik**

### **Add Datasource**

De optie "Add a Datasource" wordt gebruikt om een database toe te voegen. Ik heb er op dit moment geen tot mijn beschikking dus dit valt lastig te testen, maar er wordt beweerd dat het slechts 5 minuten duurt. Er is integratie met bijvoorbeeld Google en Facebook maar er is ook de mogelijkheid om een .csv-bestand te gebruiken.

Gelukkig is er een demo database beschikbaar, waardoor ik wel verder kon testen.

## **Create Chart**

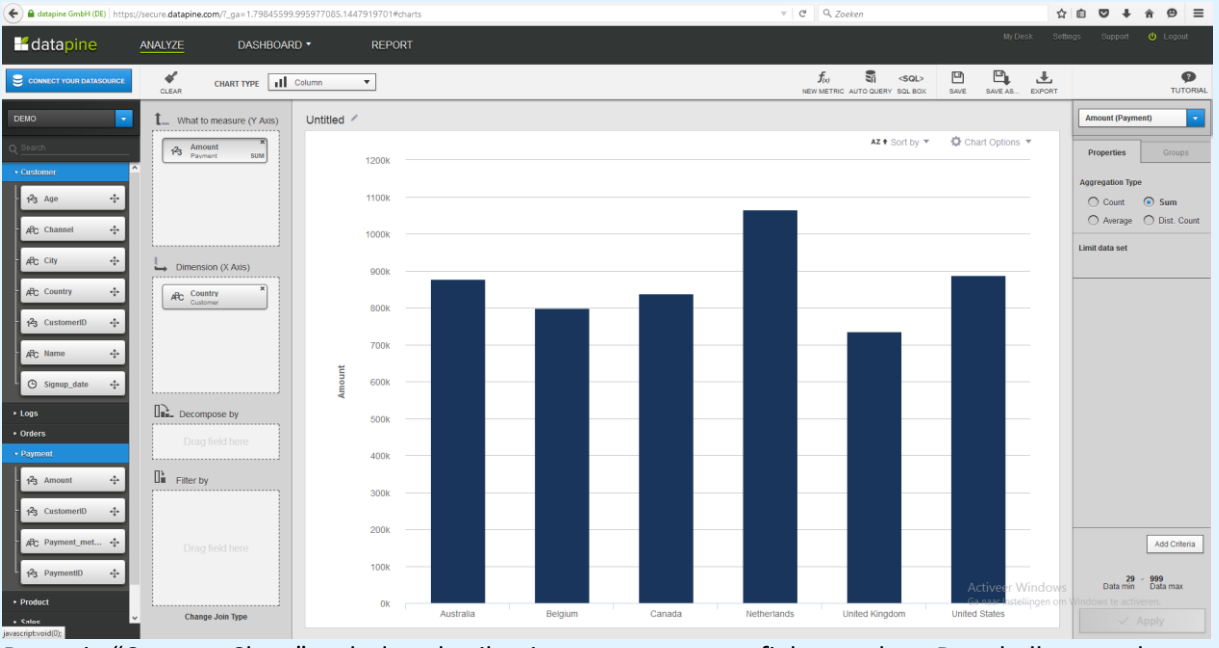

De optie "Create a Chart" stelt de gebruiker in staat om een grafiek te maken. De tabellen van de database(s) zijn aan de linkerzijde te zien en kunnen eenvoudig een stukje naar rechts gesleept worden, waarna er automatisch een grafiek gemaakt wordt.

In bovenstaande screenshot heb ik ter illustratie gekeken naar het totaalbedrag van de orders per land. Dit lukte me heel snel en kostte me totaal geen moeite. Mijn opdracht werd ook snel uitgevoerd en er kunnen nog vele andere dingen ingesteld worden aan de rechterkant van het scherm maar ook aan de linkerzijde van de grafiek.

Het enige wat hier naar mijn mening ontbreekt is de mogelijkheid om te zien welke SQL-query er gegenereerd is. Er is wel een knopje "SQL Box" maar als ik dat aanklik krijg ik een waarschuwing dat mijn huidige query vergeten wordt. Naast dat knopje staan ook "Save", "Save As" en "Export" ; met "Export" wordt de gegenereerde grafiek binnen enkele seconden naar een te kiezen emailadres gemaild, iets dat ik zeker mee kan nemen in het eindproduct.

## **See Dashboard**

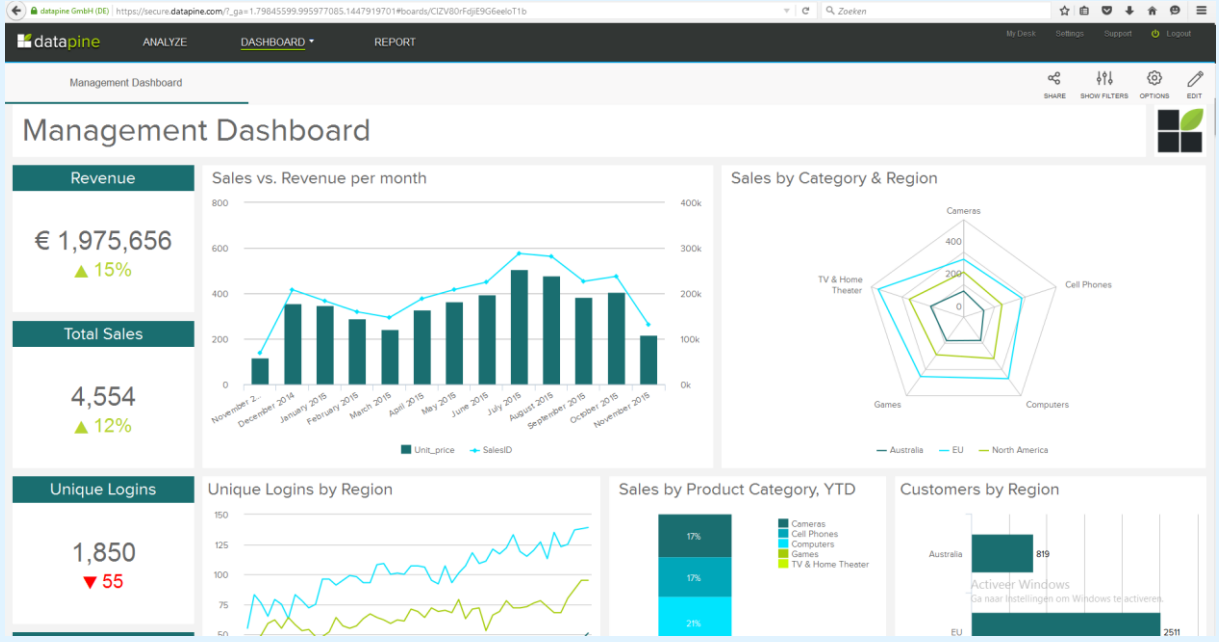

Er zijn 3 verschillende Dashboards beschikbaar: De Management Dashboard, de Marketing Dashboard en de Sales Dashboard. Eigenlijk zijn deze dashboards niet meer dan een aantal standaardgrafieken, die ook gemaakt kunnen worden bij de optie "Create a Chart". Ik kan me voorstellen dat dit binnen een bedrijf nuttig kan zijn maar dit valt buiten de scope van het project.

### **Create Report**

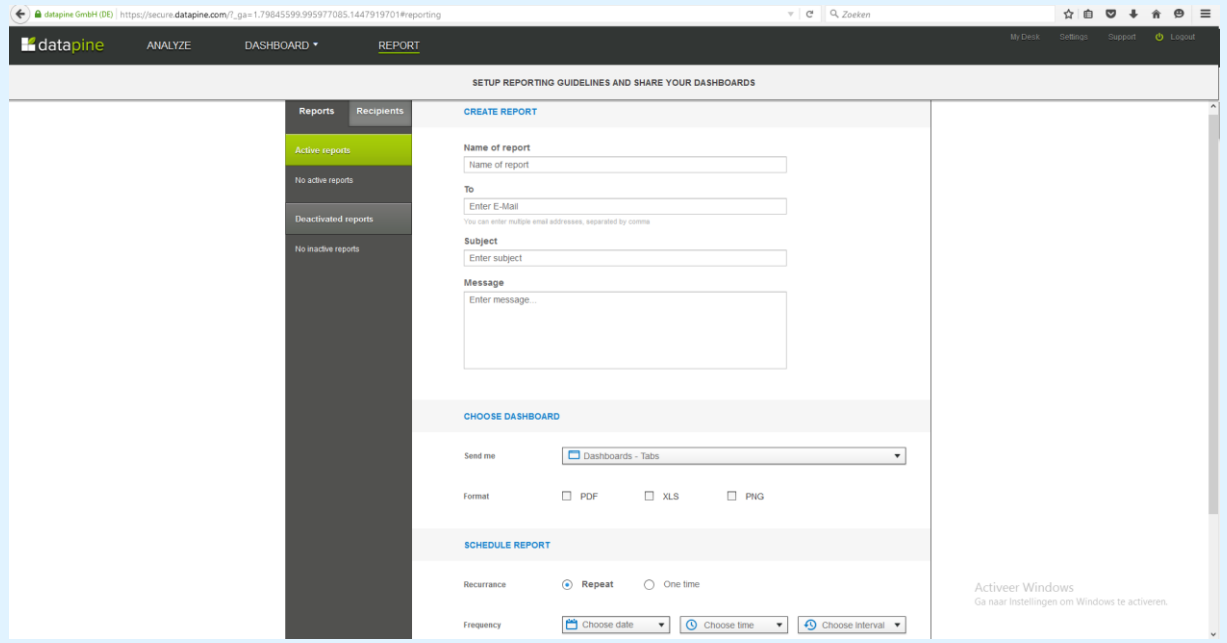

Het is ook mogelijk om een rapport te maken op basis van een dashboard, en die als PNG, XLS of PDF-bestand per email naar iemand te versturen. Dit kan zelfs periodiek, maar binnen de scope van dit project is dat niet zo interessant. Het genereren van een rapport uiteraard wel!

### **Conclusie**

Op zich voldoet deze tool aan de wensen van de opdrachtgever; er is immers de mogelijkheid om informatie op te vragen uit een database zonder gebruik te maken van een opvraagtaal en er kunnen

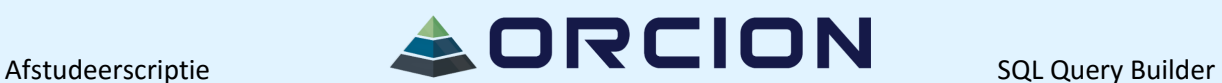

rapporten gemaakt worden. Omdat er nog meer mogelijkheden zijn (het zelf typen van SQL en de verschillende dashboards) is deze tool wel te duur, wat de tool ongeschikt maakt voor de opdrachtgever. Verder is het ook niet ideaal dat er online een database toegevoegd moet worden, wat mogelijk gevaarlijk kan zijn met bijvoorbeeld persoonsgegevens.

Wat ik zeker mee ga nemen in de eindoplossing is het overzichtelijke en het eenvoudige. Omdat de eindgebruikers niet veel technische kennis hebben is het belangrijk om de tool simpel te houden. Wellicht is het een goed idee om een soort wizard te maken om gebruikers door het hele proces heen te loodsen.

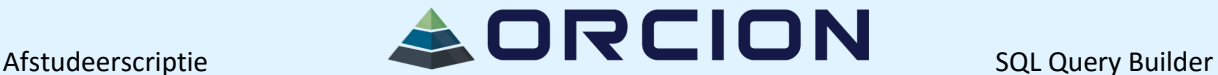

#### <span id="page-62-0"></span>**Tool 2: Active Query Builder**

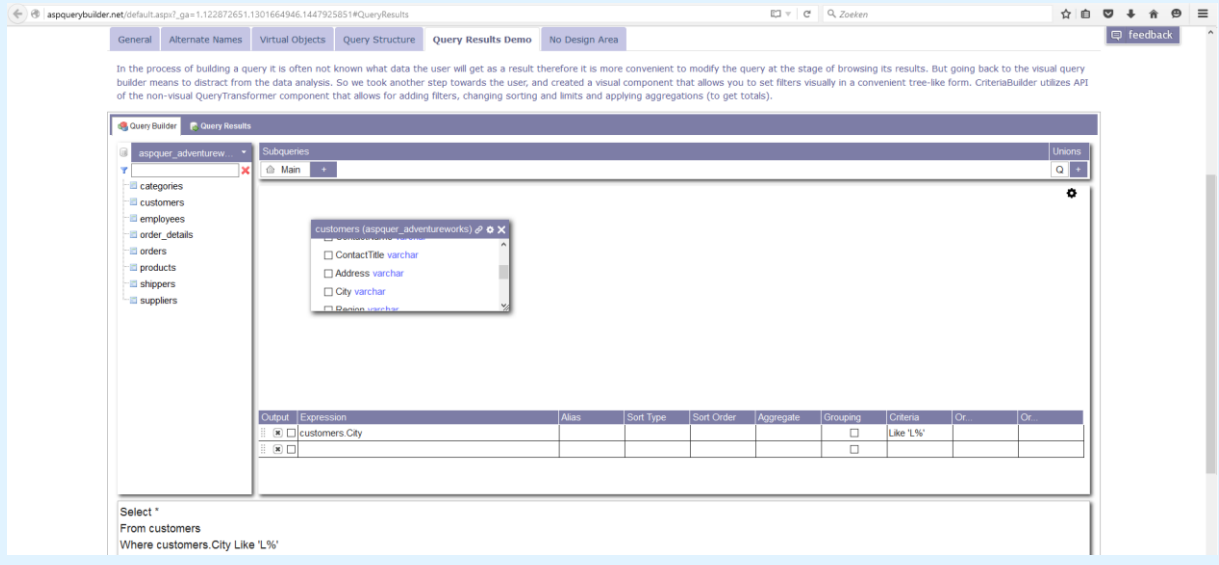

#### **Account en Prijs**

De tweede tool die ik tegenkwam is Active Query Builder. Hierbij zijn downloads voor verschillende platforms (.NET, Java, Delphi) maar was er ook een online demo versie gratis en zonder registratie te proberen. Het is daarbinnen alleen mogelijk om met een testdatabase te testen, om eigen databases te gebruiken moet er een bestand gedownload worden. Tijdens de installatie moet het product geactiveerd worden met een code die je kan kopen; prijzen variëren van 195 tot 750 dollar afhankelijk van het platform. Het gaat hier om een jaarlijks bedrag. [2]

### **Lay-out en Gebruik**

Wat meteen opvalt is de simpele lay-out, maar ook de technische termen en icoontjes. Het is voor de eindgebruiker totaal niet interessant waarom er bij sommige velden een sleutel staat of wat voor type een bepaald veld heeft. Daarnaast staat naar mijn mening het gegenereerde SQL-statement te prominent in beeld en is het vreemd dat er eerst van tabblad geswitcht moet worden om het resultaat te kunnen zien. Er is verder ook geen mogelijkheid tot rapportage.

#### **Conclusie**

Al met al is dit zeker niet de goede oplossing voor de opdracht. Het is duur, het is te technisch en er is geen mogelijkheid tot rapportage. Wat ik wel mee ga nemen is de mogelijkheid om kolomnamen aan te vinken.

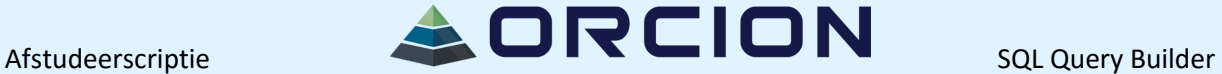

#### <span id="page-63-0"></span>**Tool 3: Easy Query Builder**

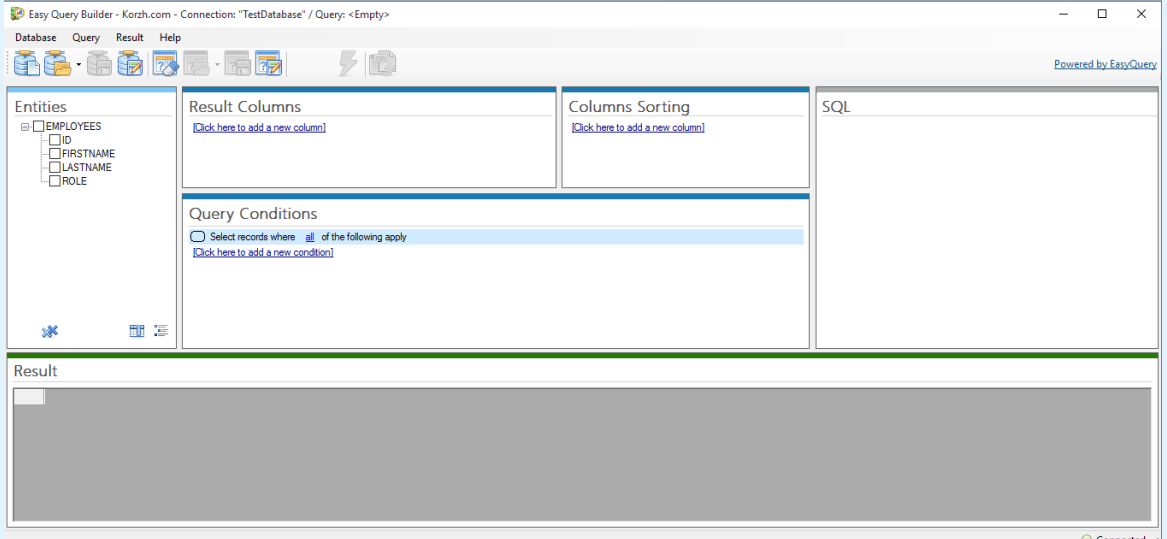

#### **Account en Prijs**

De derde tool die ik tegenkwam is Easy Query Builder. Deze tool is geheel gratis te downloaden en registratie is niet nodig. Allereerst wordt gevraagd om connectie te maken met een database, dus die heb ik eerst op moeten zetten; er is geen testdatabase verkrijgbaar. [3]

#### **Lay-out en Gebruik**

Wat opvalt is de simpele interface; geen fratsen of ingewikkelde, technische dingen waar eindgebruikers weinig van begrijpen. Schijn bedriegt helaas…

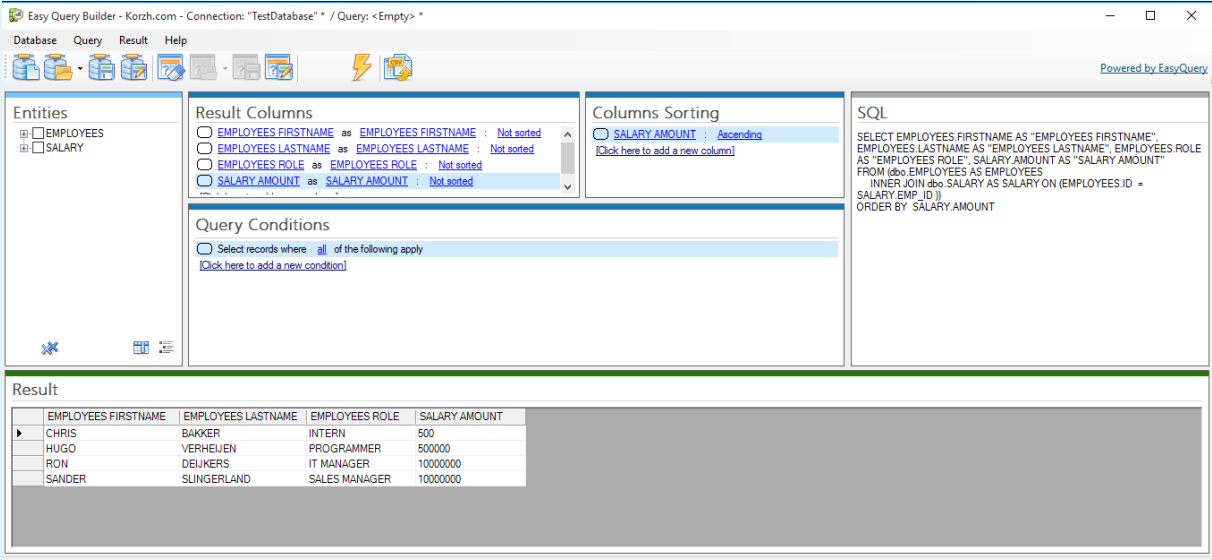

 $\odot$  Connected

Dit is het resultaat van een heel eenvoudige query die alle werknemers weergeeft, gesorteerd op salaris. Wat wel fijn is, is dat alle blauwe tekst aan te klikken is – dit kennen mensen al van andere programma's en is dus intuïtief. Het grote minpunt is de gigantische blok tekst aan de rechterzijde – dit zal de gebruiker zeker afschrikken als zij geen technische kennis hebben.

Er is wel een mogelijkheid tot exporteren, maar het gaat hier om een export naar CSV-formaat wat voor dagelijks gebruik niet erg praktisch is.

Verder had de tool er problemen mee als ik de database aanpaste (door bijvoorbeeld een tabel toe te voegen), ik moest de database verwijderen uit de tool en hem opnieuw aanmaken. De eerste keer was ik vergeten een foreign key aan te maken en toen crashte de tool zelfs…

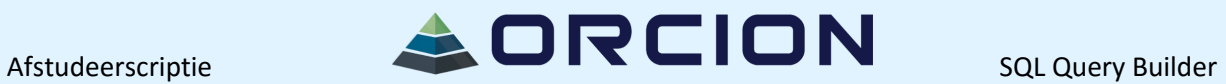

#### **Conclusie**

Al met al is deze tool qua prijs zeer aantrekkelijk, maar in gebruik laat het te wensen over en ook de mogelijkheid tot exporteren is matig. Wat wel interessant is, is de mogelijkheid om een groot aantal condities mee te kunnen geven.

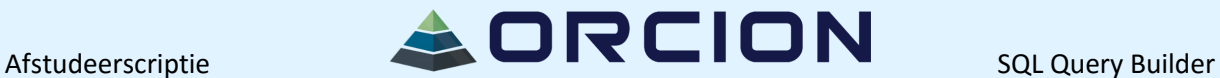

#### <span id="page-65-0"></span>**Tool 4: Navicat**

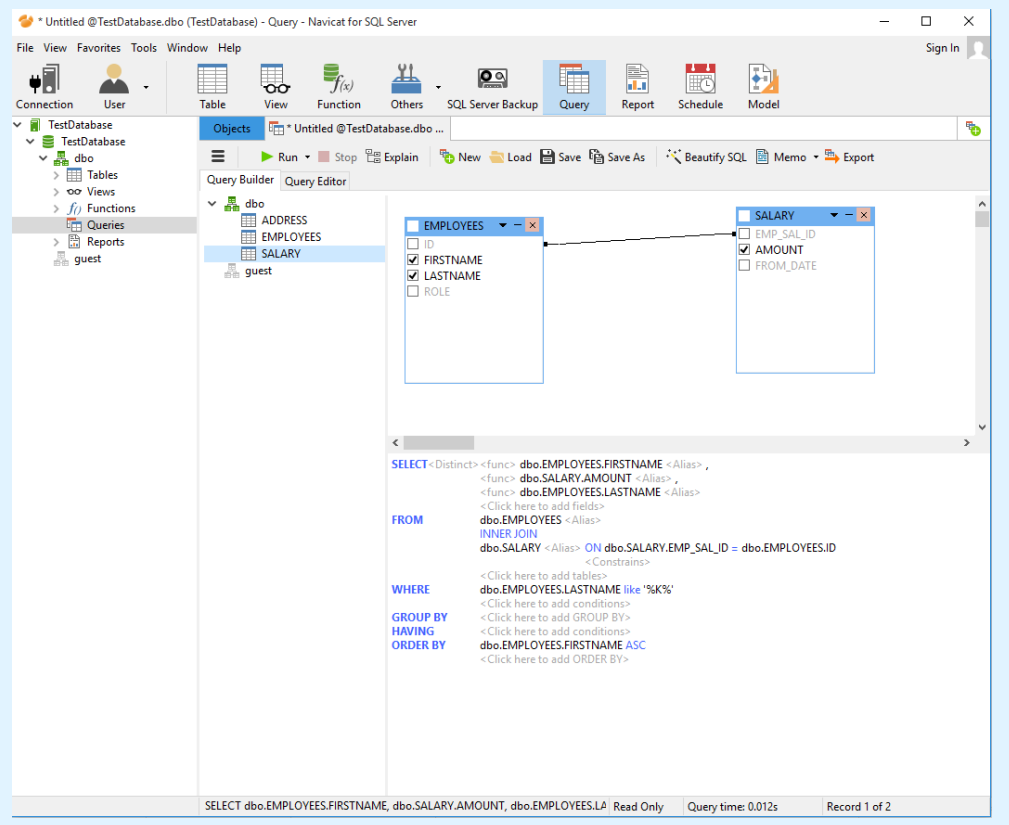

### **Account en Prijs**

Om Navicat te downloaden moet er eerst geselecteerd worden van welke database gebruik gemaakt wordt – er is keuze tussen MySQL, MariaDB, SQL Server, SQLite, Oracle en PostgreSQL. Door heel simpel een account aan te maken wordt de gebruiker toegestaan om het programma te downloaden. Allereerst gaat het om een testperiode van 14 dagen, daarna moet het product aangeschaft worden. Het totaalpakket kost 599 dan wel 799 dollar, voor gebruik met slechts 1 soort database kost het tussen de 129 en 459 dollar, afhankelijk van de database.

### **Lay-out en Gebruik**

De lay-out is strak, de tabellen vallen op maar ook de gemaakte query staat erg prominent in beeld. De gebruiker moet in de query nog zaken aanpassen (alleen het selecteren kan via de vinkjes in de tabellen) wat voor het gebruiksgemak zeker niet bevorderlijk is. De exportmogelijkheid is daarentegen zeer uitgebreid een eenvoudig te gebruiken; er kan naar veel verschillende formaten geëxporteerd worden, op eenvoudige wijze.

### **Conclusie**

De prijs van het product zal voor veel organisaties geen probleem zijn. Ook de exportmogelijkheden zijn zeer toereikend, maar het feit dat de gebruiker in de query zaken aan moet passen maakt dat deze tool niet geschikt is voor de doelgroep.

Wat zeker in het gewenste product terug moet komen is de fantastische exportmogelijkheid.

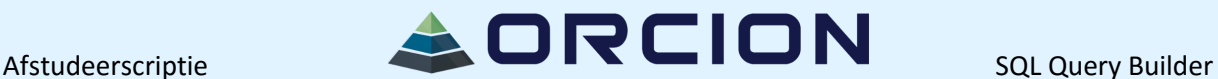

#### <span id="page-66-0"></span>**Tool 5: FlySpeed SQL Query**

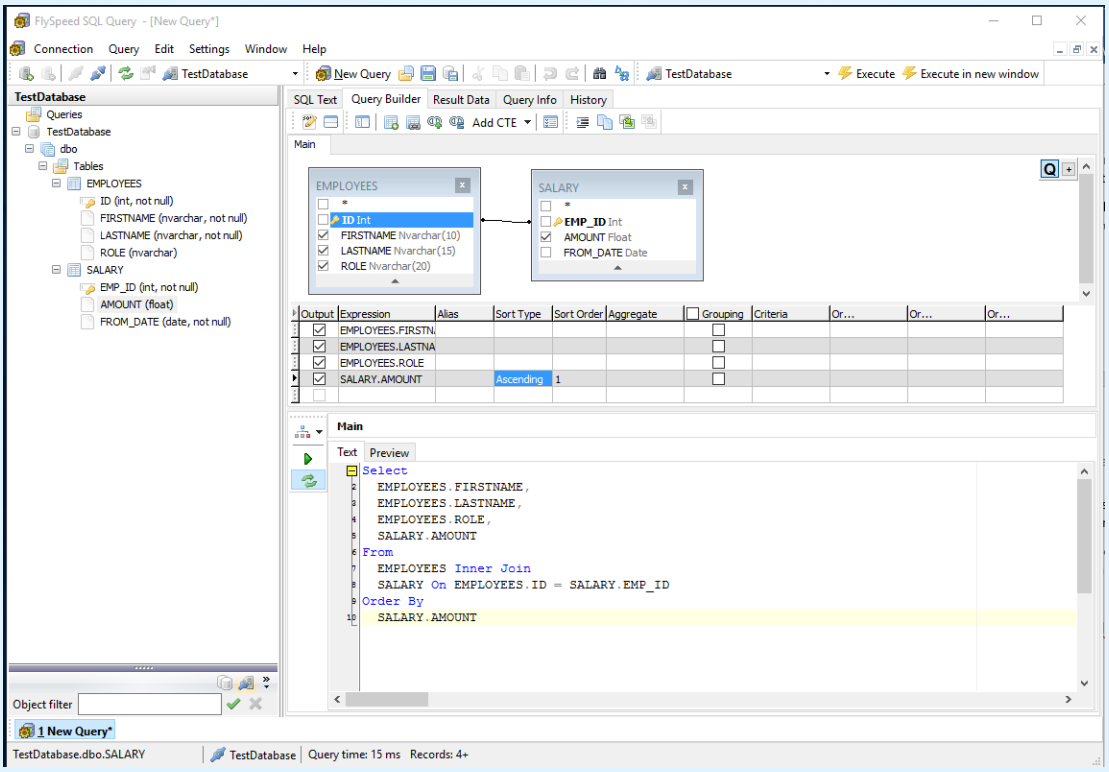

### **Account en Prijs**

Deze tool heeft een proefperiode van 2 weken, waarna er een licentie gekocht moet worden. Er kan gekozen worden voor een jaarlijks abonnement ter waarde van 39 euro of voor een licentie die 98 euro kost. Om te beginnen met de tool moet er eerst connectie worden gemaakt met een database (er is geen testdatabase beschikbaar). Vervolgens kom je in bovenstaand scherm terecht, waar ik een kleine query heb gemaakt. [5]

#### **Lay-out en Gebruik**

Met de vinkjes is het mogelijk aan te geven wat er geselecteerd moet worden, verdere opties zoals een sorteer of een als criterium wordt in het kleine middelste scherm gedaan. Dat werkt niet fijn en is in sommige gevallen ook best technisch te noemen. Verder moet de gebruiker zelf relaties leggen tussen de tabellen, wat van mensen zonder technische achtergrond niet verwacht mag worden.

#### **Conclusie**

Naast het feit dat de tool waarschijnlijk te technisch zal blijken voor de gebruiker, is er geen mogelijkheid tot rapportage en moet er naar een ander tabblad geschakeld worden om het resultaat te zien. Ondanks de zeer schappelijke prijs zijn er dus te veel redenen om dit product niet te gaan gebruiken.

Wat wel handig kan zijn is de visualisatie van de tabellen. Dit geeft de gebruiker een houvast bij het selecteren van tabellen.

#### <span id="page-66-1"></span>**Tool 6: Query Designer**

Deze tool is te bereiken door in het programma "SQL Server 2014 Management Studio" het menu "Query" te openen en te klikken op "Design Query in Editor":

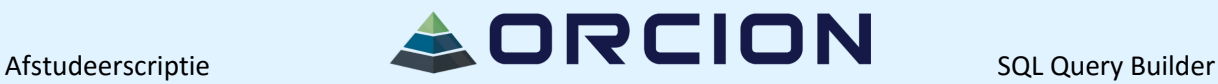

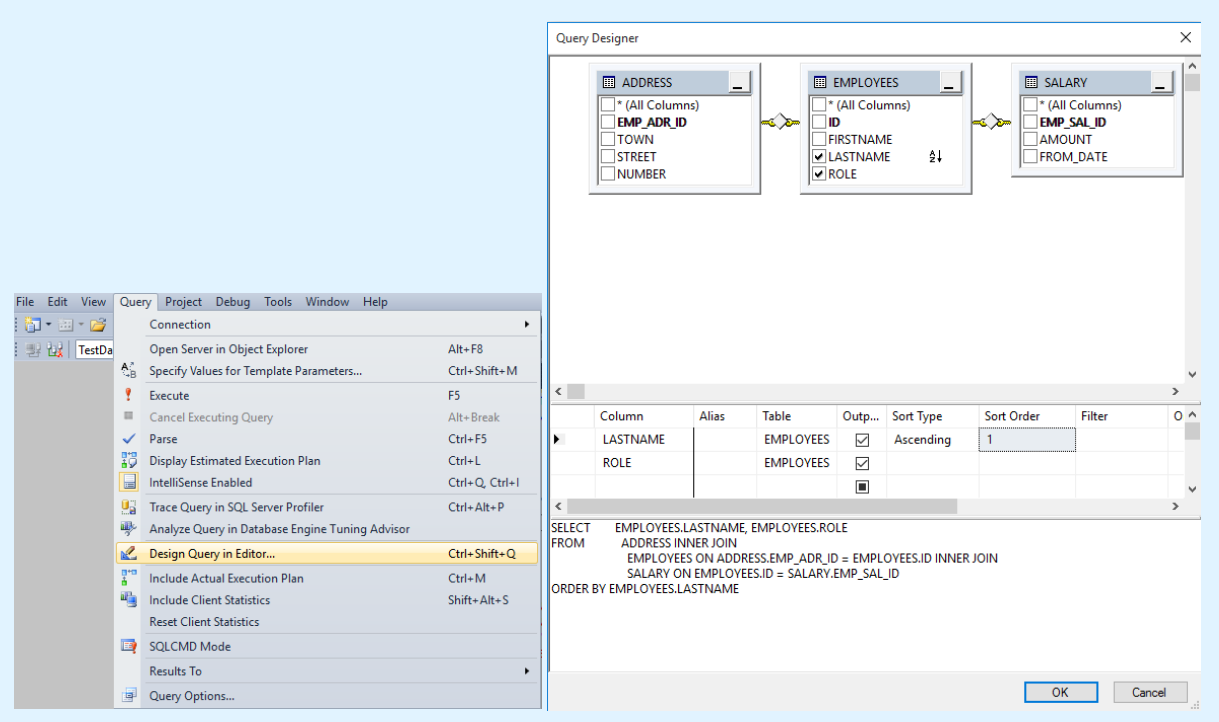

### **Account en Prijs**

Deze tool is onderdeel van het programma "SQL Server 2014 Management Studio". Het enige wat nodig is, is een Microsoft account, verder valt het gratis te gebruiken. [6]

#### **Lay-out en Gebruik**

De lay-out van deze tool is zeer vergelijkbaar met de lay-out van "FlySpeed SQL Query". Het is wel iets minder technisch (er staan geen sleutels bij en de foreign keys worden ook automatisch aangemaakt) maar de gebruiker moet nog steeds kennis hebben van SQL om gebruik te maken van de filters. Verder is de mogelijkheid om te exporteren zeer beperkt (kopiëren + plakken).

#### **Conclusie**

Deze tool is, net als "FlySpeed SQL Query", voor de doelgroep te technisch om te gebruiken. Verder voldoet ook het exporteren niet aan de eisen van de opdrachtgever.

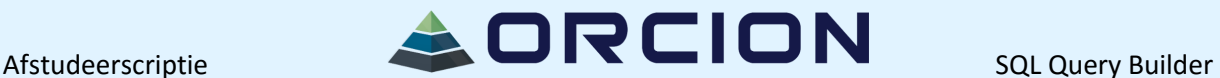

#### <span id="page-68-0"></span>**Tool 7: SQLeo**

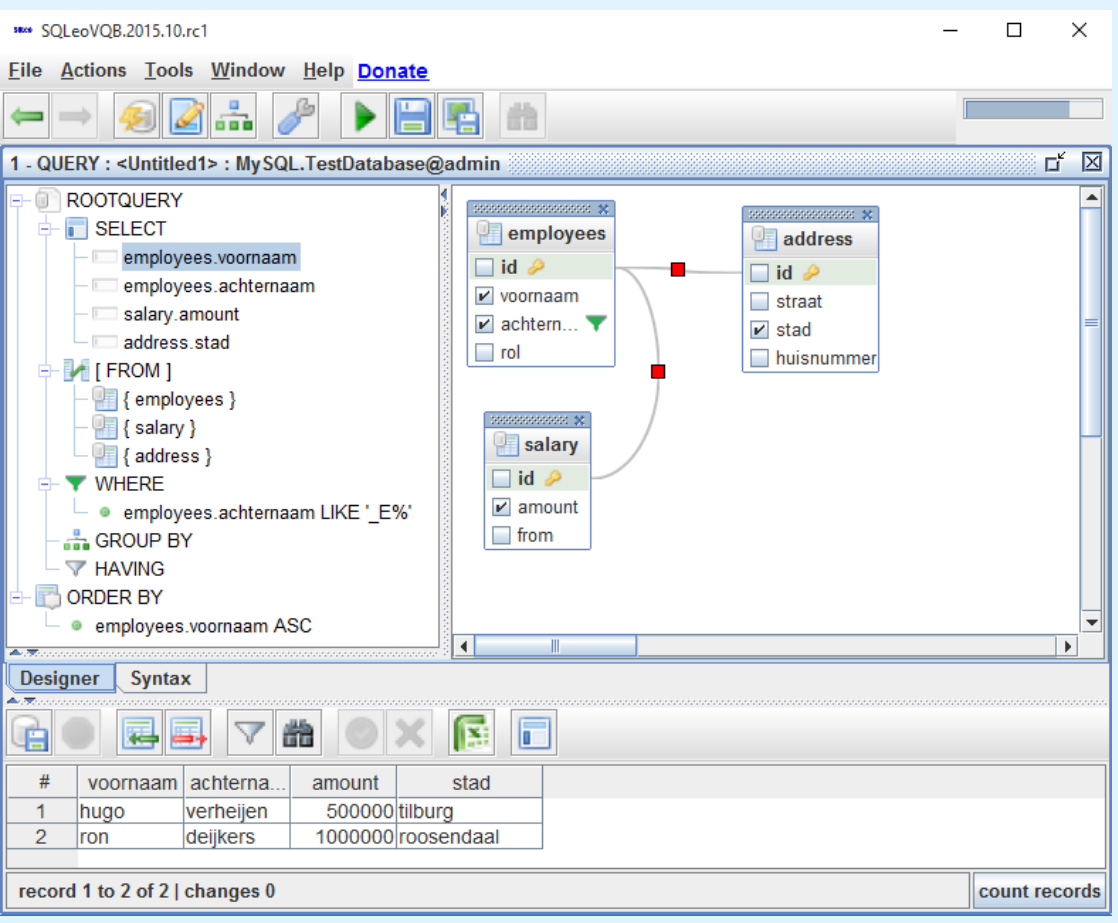

#### **Account en Prijs**

Na Java geïnstalleerd te hebben, viel deze tool simpel te gebruiken. Het is niet nodig om een account te maken en ook is de tool gratis te gebruiken. [7]

#### **Lay-out en Gebruik**

Wat meteen opvalt is de boomstructuur aan de linkerzijde en de tabellen aan de rechterzijde. Dit geeft op zeer overzichtelijke wijze weer hoe de database gestructureerd is, wat de gebruiker zal helpen met het opzoeken van de informatie. Ook fijn is dat de query wel beschikbaar is, maar onder een ander tabje staat en de gebruiker dus niet lastigvalt.

Qua gebruik is de tool nog wel iets te lastig, iemand die niets weet van SQL zal niet begrijpen wat de WHERE clausule doet of wat ASC betekent bij ORDER BY. Ook is niet meteen duidelijk dat de rode vierkantjes aangeklikt kunnen worden om het JOIN type te veranderen.

### **Conclusie**

Van alle tools is dit tot zo ver zeker degene die het dichtst in de buurt komt van de eisen van de opdrachtgever. Er is een duidelijke exportmogelijkheid en het is eenvoudig om velden te vinden en te selecteren. Het enige nadeel zit in het iets ingewikkeldere gebruik van clausules.

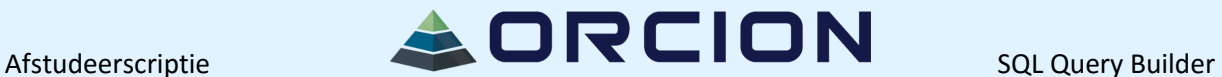

#### <span id="page-69-0"></span>**Tool 8: RazorSQL**

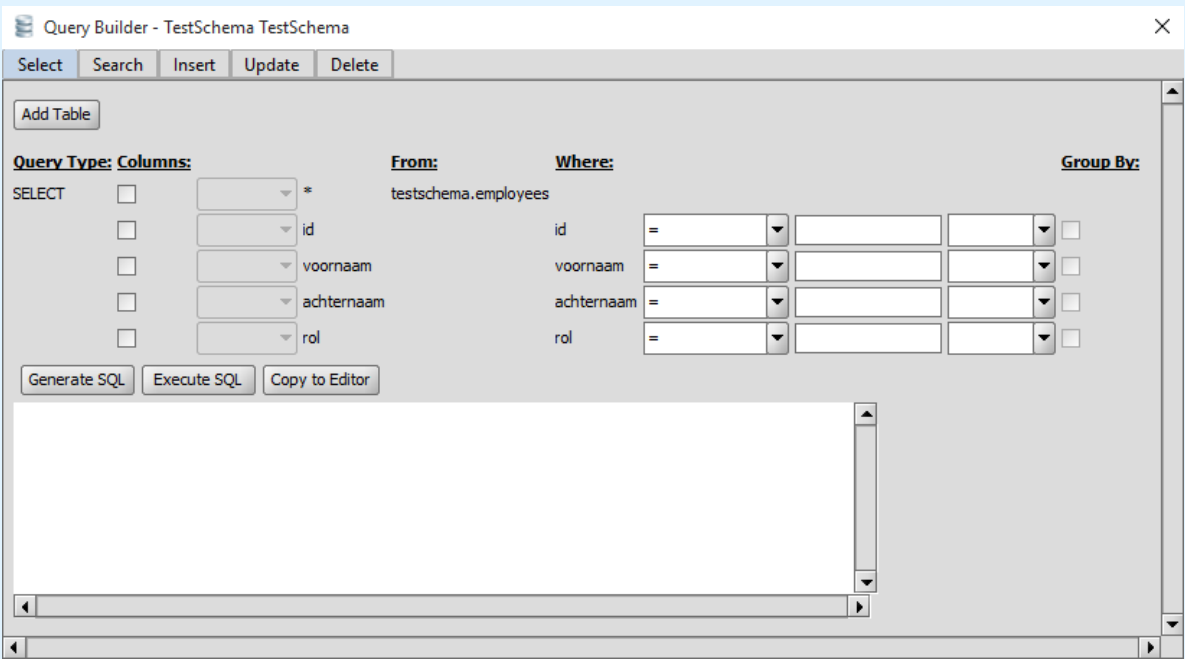

#### **Account en Prijs**

Allereerst moet de tool worden gedownload – de eerste maand is gratis, daarna moet er een licentie worden gekocht. De prijs hangt af van het aantal gebruikers, maar ligt hoe dan ook tussen de 92 en 100 dollar per gebruiker. [8]

#### **Lay-out en Gebruik**

De lay-out is bijzonder simpel maar functioneel. Het is mogelijk om meerdere tabellen toe te voegen, maar het verwijderen daarvan is niet mogelijk; de tool moet opnieuw gestart worden. Wat ook mist is een visuele weergave van de database en tabellen, het is niet meteen duidelijk hoe ze gerelateerd zijn.

De tool werkt, maar het kan zeker beter. Het oogt ook vreemd om meteen alle velden van een database toe te voegen aan het scherm, in dit voorbeeld zijn er nog niet veel velden maar in een grote database kan dat een complete chaos worden. De knop Generate SQL werkt prima, maar Execute SQL laat het resultaat in een overkoepelend programma zien. Dit heeft tot gevolg dat de tool eerst gesloten moet worden (een aanpassing doen kan dus ook niet) voor het resultaat bekeken kan worden.

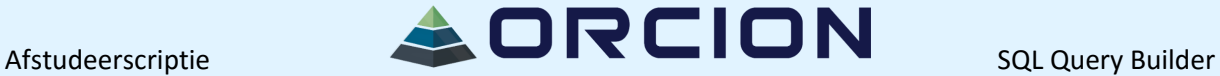

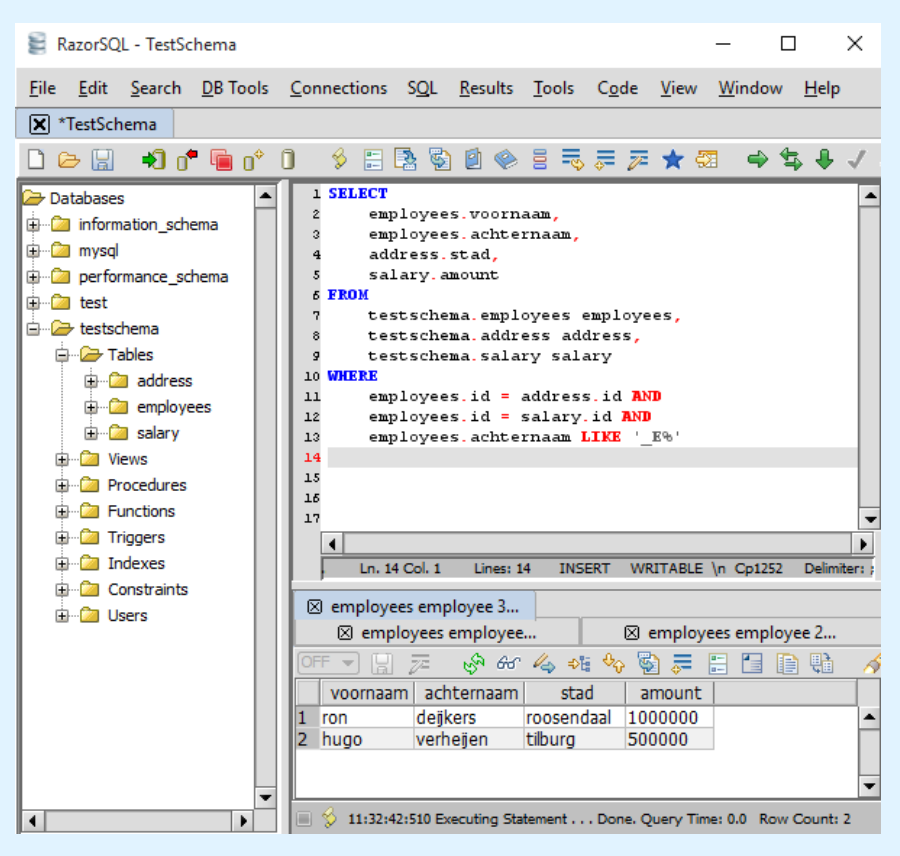

### **Conclusie**

Deze tool laat zowel visueel als functioneel te wensen over. De tool ziet er slordig en wat saai uit, er ontbreken een aantal mogelijkheden en er zijn dingen mogelijk die met garantie tot errors gaan leiden. Er is wel een mogelijkheid tot exporteren, maar die is goed verborgen achter een onherkenbaar icoontje. Al met al is deze tool niet waar de opdrachtgever naar op zoek is.

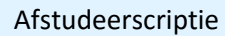

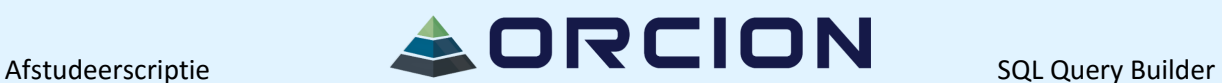

#### <span id="page-71-0"></span>**Tool 9: DBxtra**

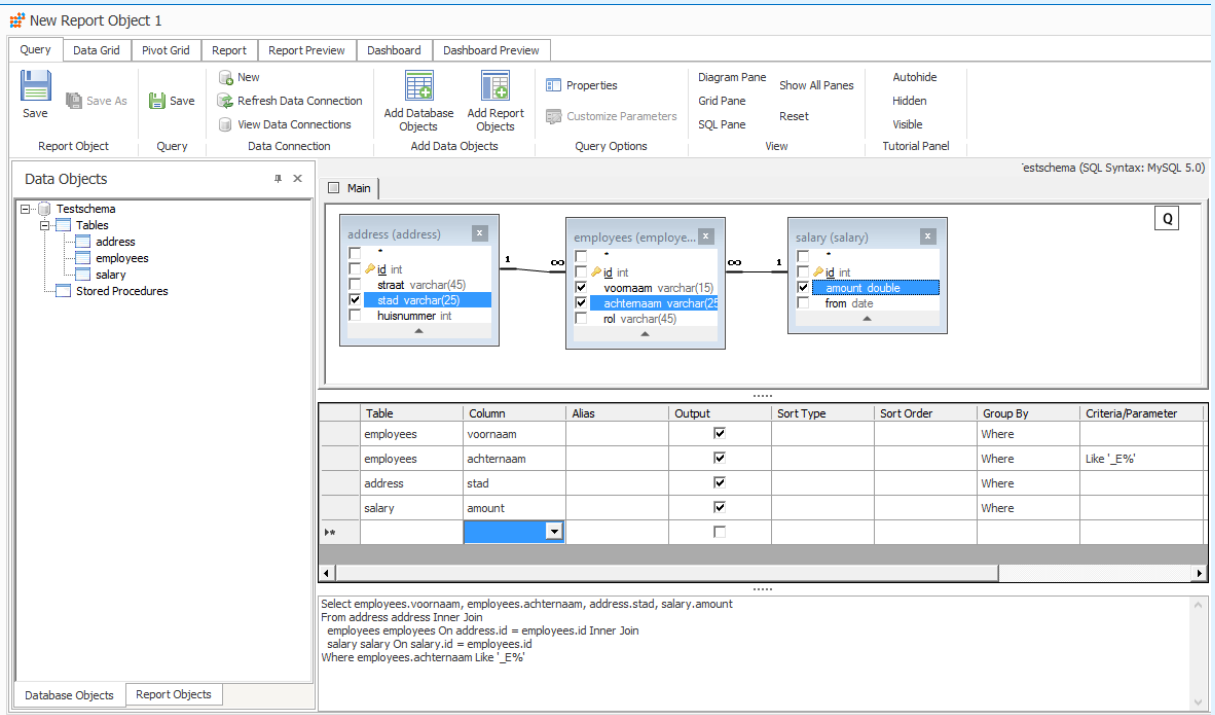

### **Account en Prijs**

De tool is eenvoudig te downloaden, het is niet nodig om een account aan te maken. Allereerst kan gebruik gemaakt worden van een trial versie die 30 dagen geldig is, daarna moet een licentie aangekocht worden voor 490 dollar. Er zijn ook verschillende bundels beschikbaar die de prijs (gemiddeld per gebruiker) doen drukken. [9]

#### **Lay-out en Gebruik**

De tool is redelijk vergelijkbaar met bijvoorbeeld tool 5 (FlySpeed) en 6 (Query Designer in MS SQL Server), want ook hier is in tabelvorm te zien hoe de database is ingedeeld en hoe de tabellen zijn verbonden. Er kan simpelweg aangevinkt worden welke tabellen bij de query getoond moeten worden, maar het middelste deel (waar de WHERE clausules ingevuld moeten worden) is wellicht te ingewikkeld voor de doelgroep.

In gebruik is de tool in het begin enigszins verwarrend, maar na een paar minuten wel te begrijpen. Het duurde even voor ik doorhad hoe ik het resultaat van de query moet zien, die zit namelijk mooi verborgen achter het tabje Data Grid:

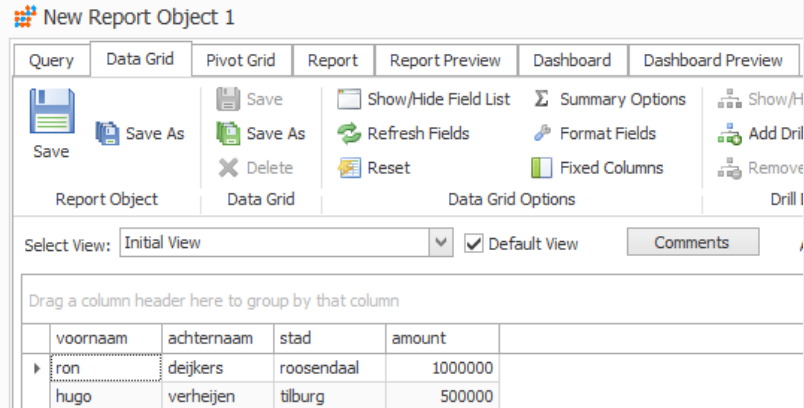
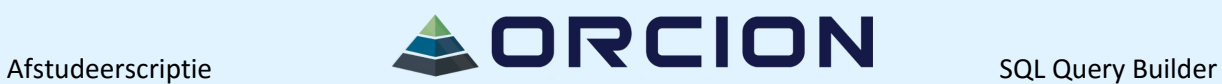

Achter de andere tabjes vallen nog andere opties te vinden, zoals het maken en previewen van dashboards en de mogelijkheid tot het maken en previewen van rapporten. Dit is wel onderscheidend ten opzicht van de eerdergenoemde tools, en zeker een meerwaarde.

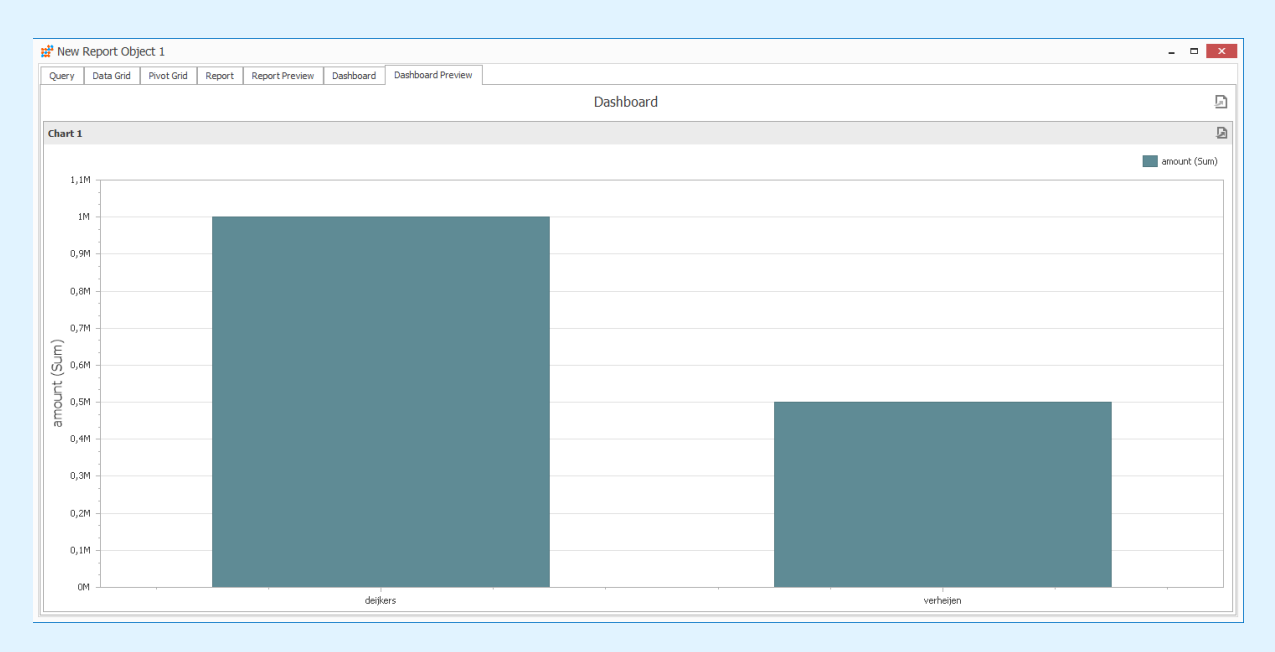

#### New Report Object 1

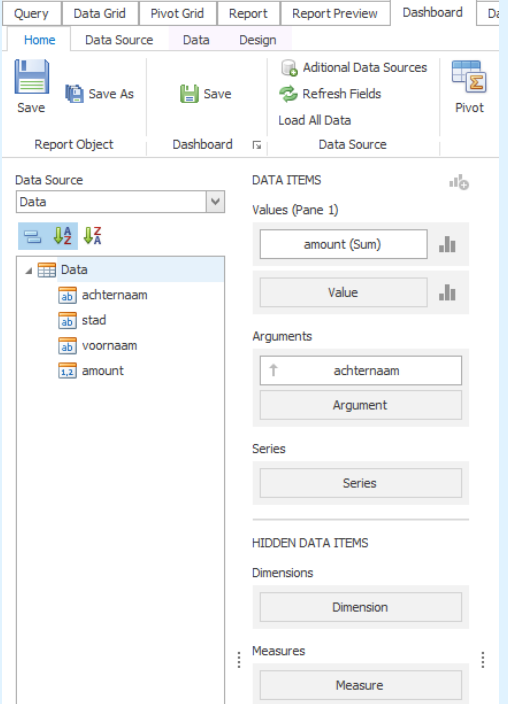

#### **Conclusie**

Deze tool is behoorlijk uitgebreid, maar net iets te technisch en niet overzichtelijk genoeg om aan de wensen van de opdrachtgever te voldoen.

# $A$ fstudeerscriptie  $\blacksquare$  $\blacksquare$  $\blacksquare$  $\blacksquare$  $\blacksquare$

## **Conclusie**

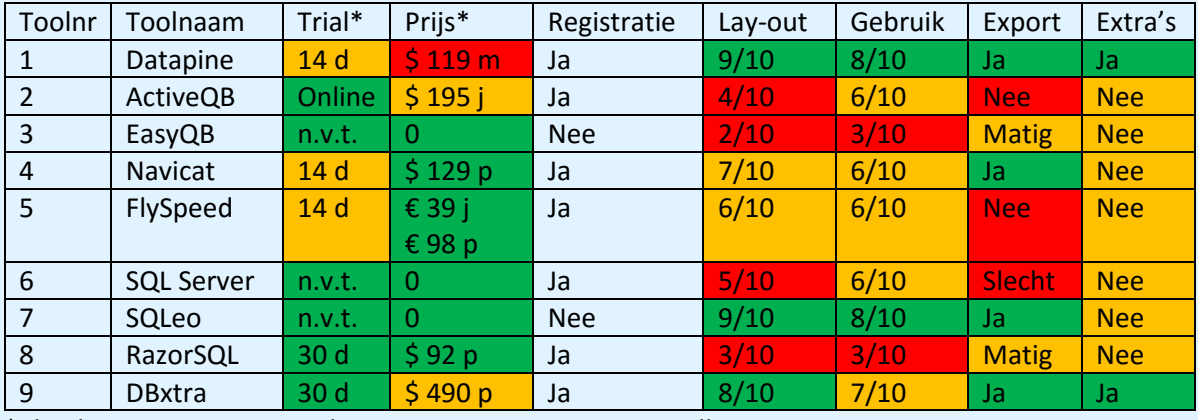

\* d = dagen, m = per maand, j = per jaar, p = permanent. Alle prijzen zijn minimumprijzen.

Van de 9 bekeken tools zijn er dus 3 die behoorlijk in de buurt komen van de eisen van de opdrachtgever: Datapine, SQLeo en DBxtra. Datapine en DBxtra hebben wel extra's, zoals dashboards en rapporten, maar dat valt ook in de prijs te merken.

SQLeo daarentegen is geheel gratis en voldoet behoorlijk goed aan de eisen. Het enige probleem met die tool is dat sommige opties toch net iets te technisch zijn. Het is dus terecht dat de opdrachtgever er voor gekozen heeft een tool te laten bouwen die precies op maat zal worden gemaakt. Wat ik geleerd heb uit dit onderzoek over hoe het eindproduct er uit moet komen te zien:

- Een eenvoudige connectie met de database
- Een visualisatie van de database (zowel tabel- als boomstructuur werkt)
- Een zo simpel mogelijke interface die gebruikers door het proces begeleidt
- De gemaakte query moet beschikbaar zijn, maar niet direct in het scherm zichtbaar
- Het is juist wel handig om het eindresultaat in het scherm te tonen, dit helpt de gebruiker bij het kiezen van velden, voorwaardes, sorteren, etc.
- Alle zichtbare schermen moeten nut hebben
- Geen onnodige icoontjes waardoor mensen denken dat ze met iets moeilijks bezig zijn
- Een duidelijke exportmogelijkheid, naar bijvoorbeeld DOC, XLS en/of PDF
- Grafieken zijn een pre, maar geen absolute noodzakelijkheid

# Afstudeerscriptie SQL Query Builder

## **Bronlijst**

[1[\] http://www.datapine.com/pricing](http://www.datapine.com/pricing)

[2[\] http://www.activequerybuilder.com/purchase.html?\\_ga=1.10521140.1489912657.1447926020](http://www.activequerybuilder.com/purchase.html?_ga=1.10521140.1489912657.1447926020)

[3[\] http://easyquerybuilder.com/](http://easyquerybuilder.com/)

[4[\] http://www.navicat.com/store/navicat-premium](http://www.navicat.com/store/navicat-premium)

[5[\] http://www.activedbsoft.com/purchase-querytool.html](http://www.activedbsoft.com/purchase-querytool.html)

[6[\] https://www.microsoft.com/en-us/download/details.aspx?id=42299](https://www.microsoft.com/en-us/download/details.aspx?id=42299)

[7[\] https://www.sqlmaestro.com/products/mssql/codefactory/download/](https://www.sqlmaestro.com/products/mssql/codefactory/download/)

[8[\] https://razorsql.com/register.html](https://razorsql.com/register.html)

[9[\] http://www.dbxtra.com/shop.asp](http://www.dbxtra.com/shop.asp)

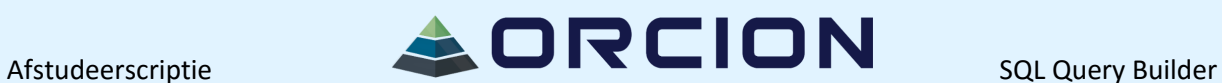

Bijlage 3: Onderzoek Gebruiksvriendelijkheid

## **PROJECT: SQL QUERY BUILDER / ANALYSEFASE**

( Onderzoek Gebruiksvriendelijkheid )

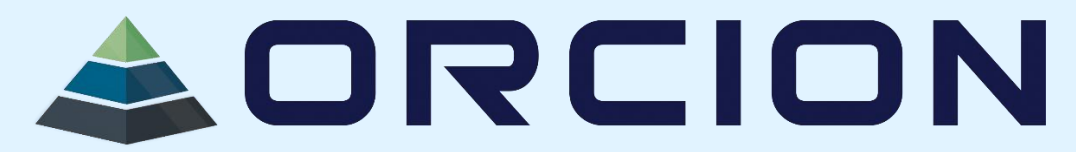

# Inhoudsopgave

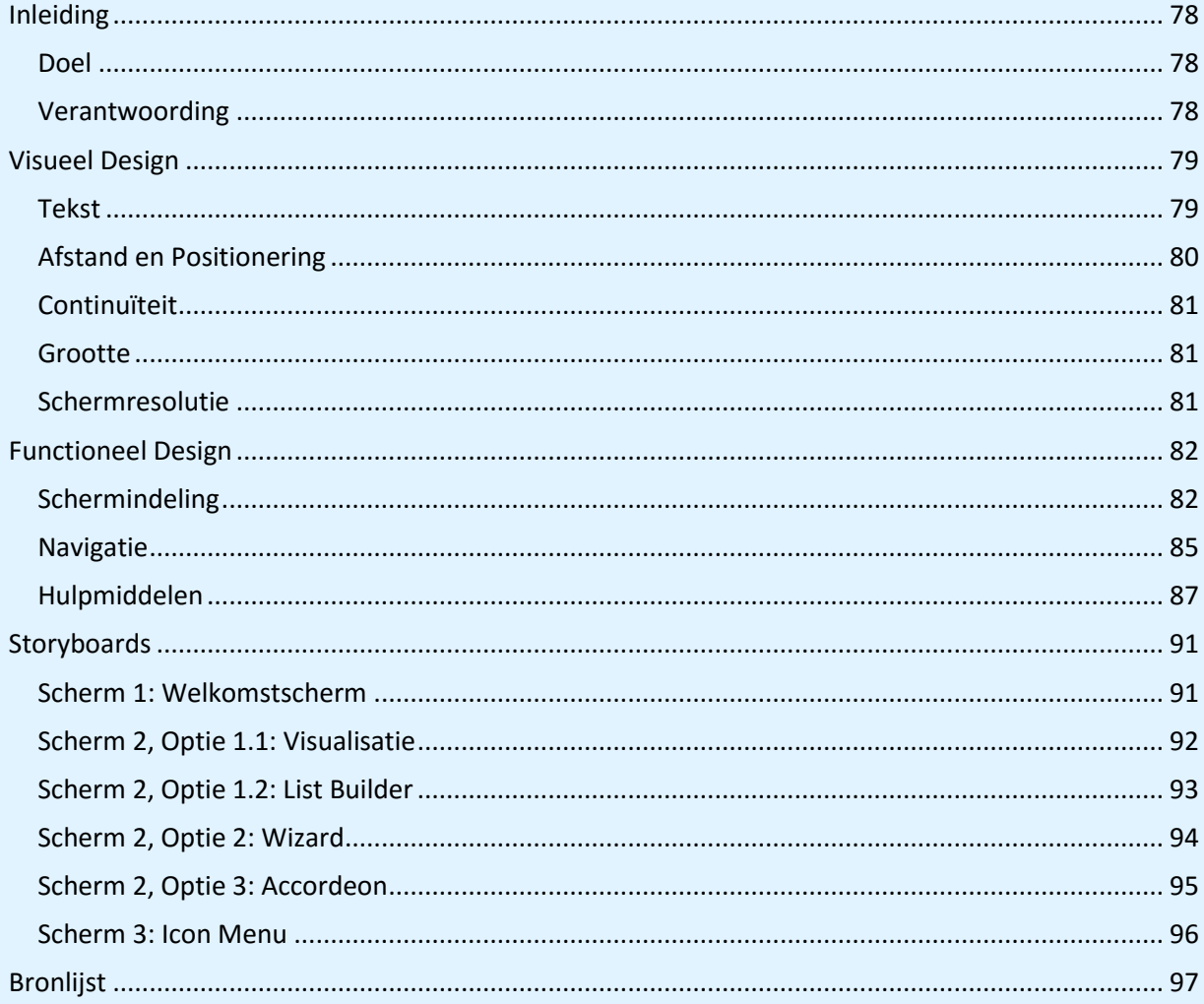

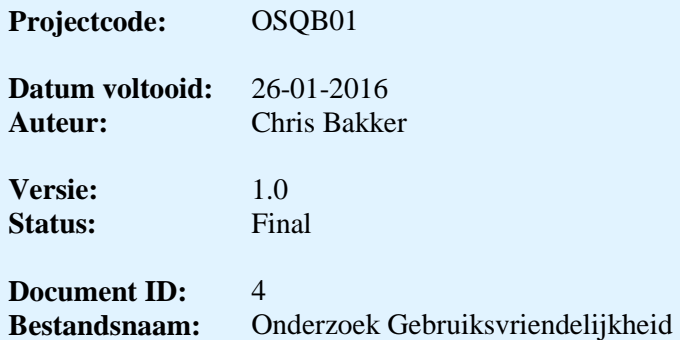

Afstudeerscriptie **SACREION** SQL Query Builder

### <span id="page-77-0"></span>**Inleiding**

#### <span id="page-77-1"></span>**Doel**

Dit document is gemaakt om er achter te komen wat gemiddeld gezien als gebruiksvriendelijk wordt ervaren. Hierdoor wordt de basis gelegd voor het maken van een design van het eindproduct, maar ook wordt gekeken naar wat intuïtief in gebruik is.

Op basis van de gevonden resultaten worden daarna een aantal storyboards gemaakt, die aan de klankgroep worden voorgelegd.

Tijdens het lezen is het mogelijk dat u een verwijzing tegenkomt, bijvoorbeeld [1]. Dit is een verwijzing naar een bron die logischerwijs in de bronlijst te vinden is.

#### <span id="page-77-2"></span>**Verantwoording**

Allereerst wordt door middel van een aantal onderzoeken naar gebruiksvriendelijkheid een samenvatting gemaakt van wat visueel gezien gebruiksvriendelijk is.

Daarna wordt ook gekeken naar intuïtieve gebruiksvriendelijkheid; op welke manier bedienen mensen programma's het liefste.

Verder wordt door middel van een aantal storyboards de flow van de applicatie beschreven.

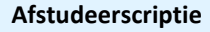

# Afstudeerscriptie **SAQ RCION** SQL Query Builder

### <span id="page-78-0"></span>**Visueel Design**

In deze paragraaf wordt beschreven met welke visuele aspecten rekening gehouden dient te worden bij het visuele ontwerp van de tool.

#### <span id="page-78-1"></span>**Tekst**

#### **Achtergrondkleur**

Bij veruit de meeste tools wordt gebruik gemaakt van de achtergrondkleuren wit en grijs. Er zijn geen redenen om hier van af te zien. [1]

#### **Groeperen**

Door gebruik te maken van verschillende kleuren, lettertypes, lijnen en/of plaatjes kan duidelijk gemaakt worden dat bepaalde stukken tekst bij elkaar horen, of juist niet. [2]

#### **Leesrichting (horizontaal vs. verticaal)**

Door soms gebruik te maken van een verticale leesrichting, ontstaat een contrast dat meteen opvalt. Hiermee kan worden aangegeven dat stukken tekst anders zijn dan de stukken die in de gebruikelijke horizontale leesrichting staan. [3]

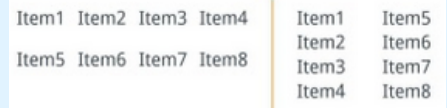

#### **Lettergrootte**

De lettergrootte is ook van belang bij designs die tekst bevatten. Het zal het design niet ten goede

komen als lettergrootte 36 consistent gebruikt wordt, terwijl lettergrootte 6 weer wat klein zal zijn. Een gemiddelde lettergrootte (tussen de 10 en 14) lijkt een prima keuze. Ook Het Gebruik Van Onnodige Hoofdletters Moet Vermeden Worden. [1]

#### **Letterkleur**

Omdat er een ondersteunende tool gemaakt wordt, is het niet nodig gebruik te maken van felle letterkleuren. Bij een lichte achtergrond zijn zwart en blauw geschikte kleuren, omdat mensen die gewend zijn. [10]

#### **Lettertype**

Het lettertype is een belangrijk onderdeel van een design dat tekst bevat. Omdat het eindproduct van dit project een ondersteunende tool is, is het onnodig om allerlei sierlijke lettertypes te gebruiken – het lettertype moet zakelijk, maar niet saai zijn. Voorbeelden zijn Arial, Calibri, Cambria en Verdana. Zoals in de paragraaf hierboven te zien is, is het gebruik van verschillende lettertypes kort na elkaar best hinderlijk; dit moet dus voorkomen worden. [10]

#### **Lijsten**

Opsommingen zijn een goede manier om te tonen dat bepaalde termen bij elkaar horen, of juist niet. [2]

#### **Regelafstand**

Een standaard regelafstand (tussen de 1 en 1.20) is geschikt voor dit product. Een grotere

regelafstand wekt immers de indruk dat bepaalde groepen tekst niet bij elkaar horen. [1]

**[79/98]**

### **Teksttoon**

Het is belangrijk om de tekst in een applicatie aan te passen aan de gebruiker. Iets dat een developer heel logisch vindt, zal een onervaren gebruiker juist helemaal niets van snappen. [47]

#### <span id="page-79-0"></span>**Afstand en Positionering**

Zoals te zien in de afbeelding hieronder is het belangrijk om goed te letten op de afstand tussen en de plaatsing van elementen. Het ziet er een beetje gek uit dat er veel ruimte tussen "E-mail" en "I am a" zit, en juist weinig ruimte tussen "Name" en "E-mail":

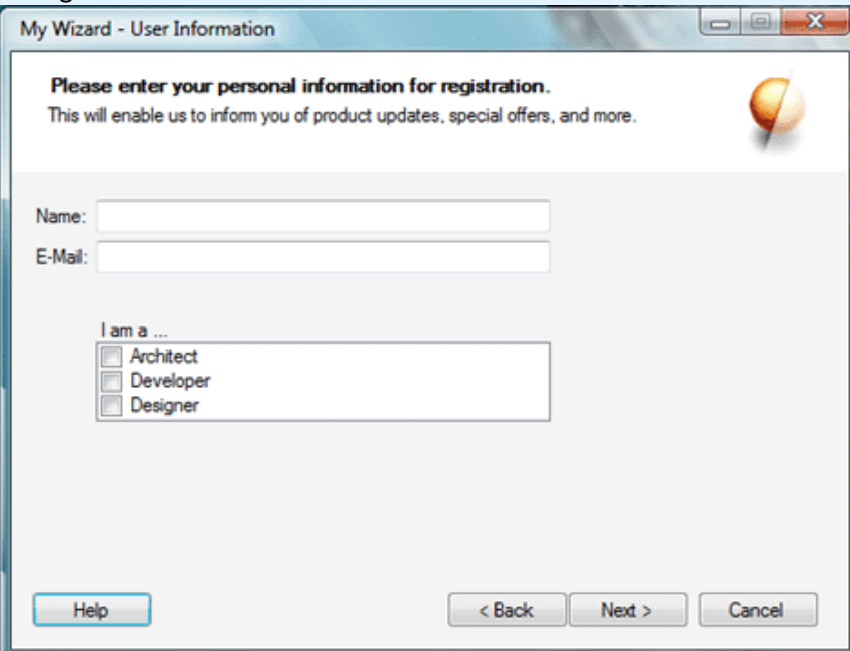

In het onderstaande voorbeeld is het veel beter gedaan:

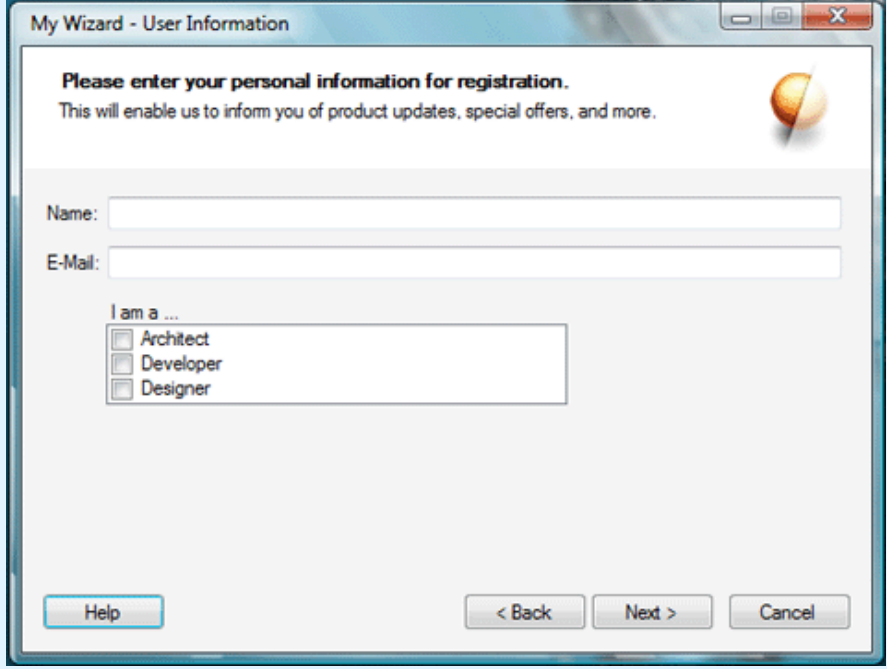

[47]

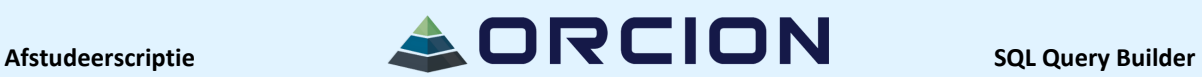

#### <span id="page-80-0"></span>**Continuïteit**

Het kan als erg hinderlijk ervaren worden als ieder scherm er weer compleet anders uit ziet. Het is belangrijk om bijvoorbeeld de vorige/volgende/annuleren knoppen om dezelfde plek te houden (en ook in de zelfde volgorde!) en ook een eventuele helpfunctie moet zich altijd op dezelfde plek bevinden. [11] [47]

#### <span id="page-80-1"></span>**Grootte**

Ook de grootte van tekstvelden, knoppen enzovoorts is belangrijk. In het bovenstaande voorbeeld is dat goed te zien door de tekstvelden net zo breed te maken tot het schermvullend is. In het onderstaande voorbeeld valt te zien wat acceptabele knopgroottes zijn: [47]

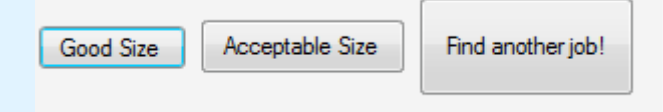

#### <span id="page-80-2"></span>**Schermresolutie**

Zorg er voor dat de applicatie meerdere resoluties ondersteunt en liefst door de gebruiker zelf schaalbaar is. Het is erg onhandig als de gebruiker een groot scherm heeft en dat de applicatie maar een klein gedeelte van het scherm inneemt, of juist andersom. [47]

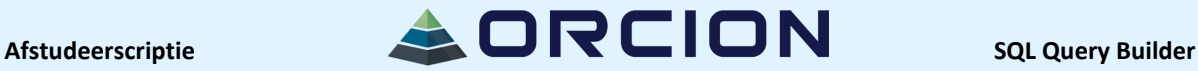

### <span id="page-81-0"></span>**Functioneel Design**

In deze paragraaf wordt gekeken naar de functionele kant van de tool; welke soorten patronen zijn mogelijk bruikbaar in de tool?

#### <span id="page-81-1"></span>**Schermindeling**

**Button Groups**

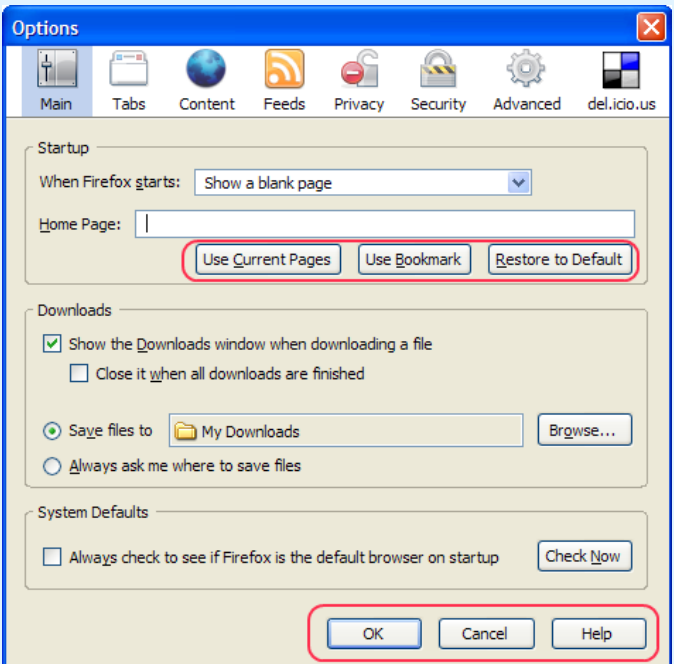

Door bepaalde knoppen bij elkaar te groeperen, wordt duidelijk dat deze knoppen bij elkaar horen en dus op dezelfde categorie invloed hebben. In het voorbeeld horen de bovenste 3 knoppen bij het instellen van de startpagina terwijl de onderste 3 knoppen het gehele window bedienen. [12]

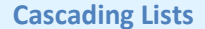

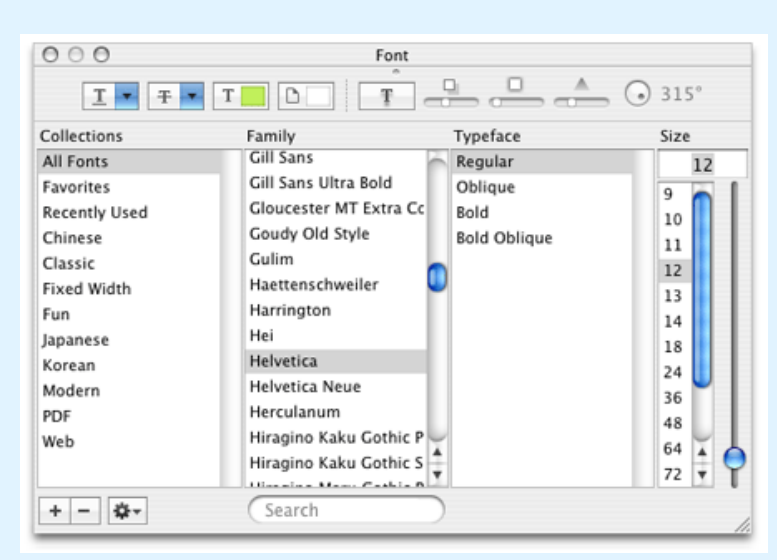

Door een aantal lijsten naast elkaar te laten zien kan de gebruiker aanklikken wat gewenst is. In dit voorbeeld kan de gebruiker een font selecteren, op basis daarvan een lettertype kiezen, al dan niet dikgedrukt en/of onderstreept en een lettergrootte kiezen. [13]

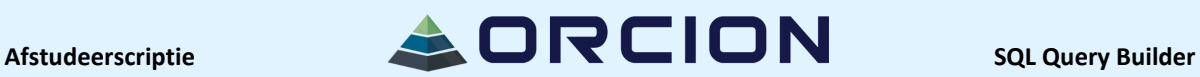

#### **Drop Down Button**

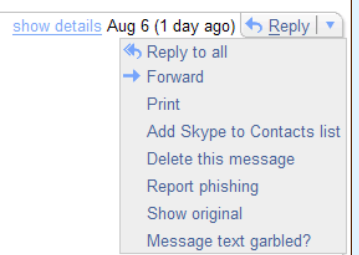

In dit voorbeeld, wellicht herkenbaar vanuit Gmail, krijgt de gebruiker extra opties als op het pijltje naast de reply knop wordt geklikt. Dit is een zeer intuïtieve manier om meerdere opties te verbergen als ze niet nodig zijn, maar te tonen als er om wordt gevraagd. [14]

#### **Grid Layout**

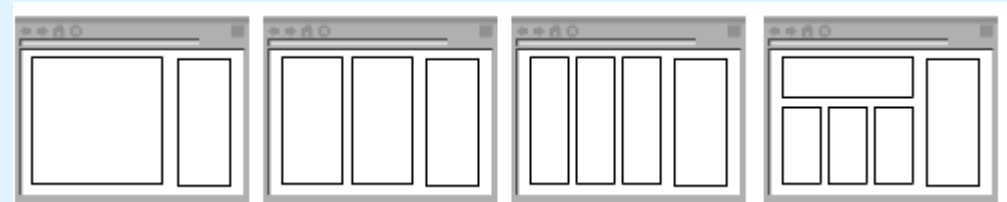

In dit abstracte voorbeeld zijn grid layouts te vinden. Dit is een simpele manier om een tool op te delen, waarmee gebruikers bepaalde zaken makkelijk kunnen vinden dan wel bedienen. [15]

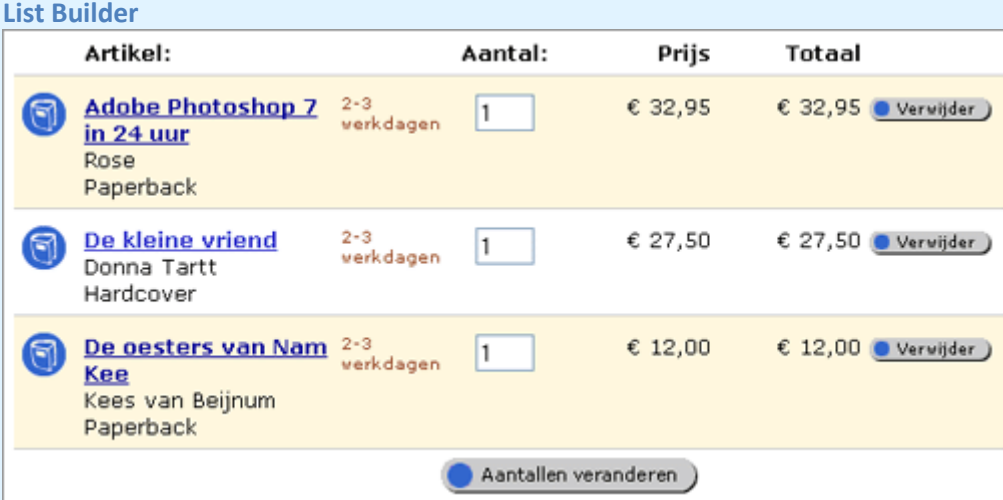

Deze methode kan handig zijn bij het aangeven van voorwaarden; er kan simpelweg een voorwaarde verwijderd worden, maar het is ook mogelijk om de voorwaarde nog aan te passen. [35]

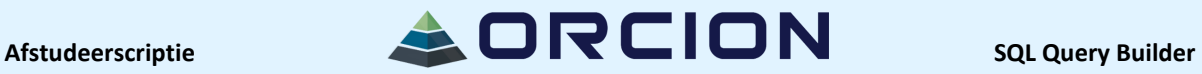

#### **Multi-panel Selector**

Door bijvoorbeeld in een lijst op een element te klikken, wordt in een andere lijst een aantal elementen getoond.

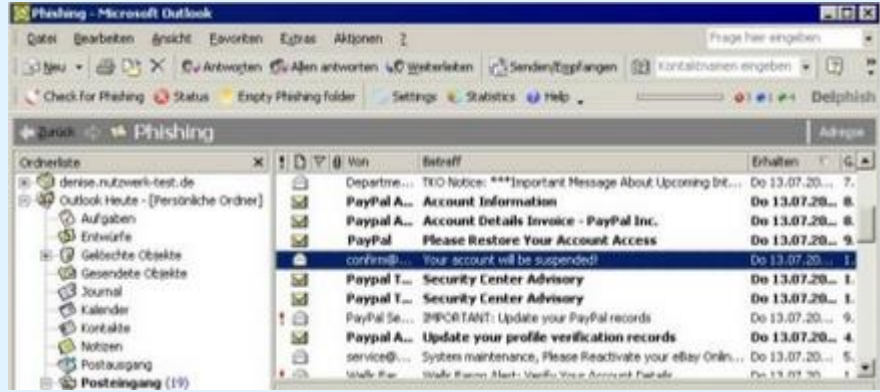

In dit voorbeeld is de map "Inbox" geopend, waardoor deze emails getoond worden. Bij een klik op de map "Verzonden Items" worden er weer andere resultaten getoond. Ook dit is een goed voorbeeld van iets dat gebruikers al kennen. [5] [16]

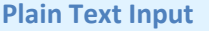

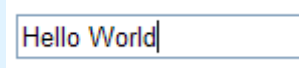

Met een tekstvak kunnen gebruikers simpelweg de door hen gewenste tekst invoeren. Dit kan heel handig zijn bij het zoeken naar bepaalde waardes of het aangeven van voorwaarden. [17]

#### **Tabel/Boomstructuur**

Door binnen tabellen gebruik te maken van een boomstructuur, wordt duidelijk aangegeven dat bepaalde elementen onderdeel zijn van een kopje. Denk bijvoorbeeld aan een inhoudsopgave of een mappenstructuur:

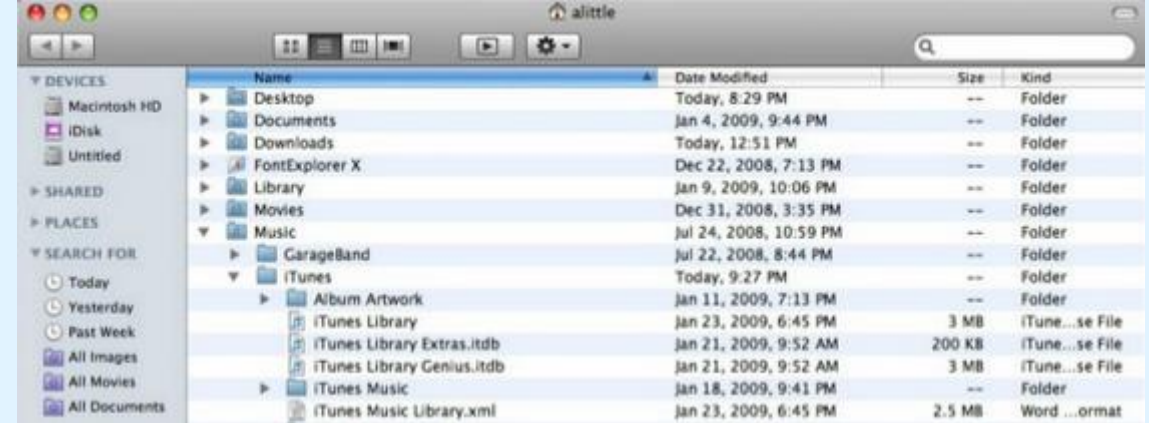

Opnieuw is dit een voorbeeld van een bij veel gebruikers bekende techniek. [6] [18]

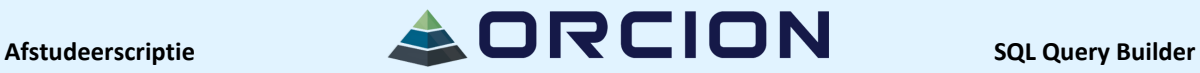

#### **Wizard**

Door een gebruiker stap voor stap door het programma te leiden, wordt de kans op fouten geminimaliseerd. Omdat het aantal stappen dat een gebruiker kan nemen zeer gelimiteerd is, is dit een geschikte oplossing voor het eindproduct.

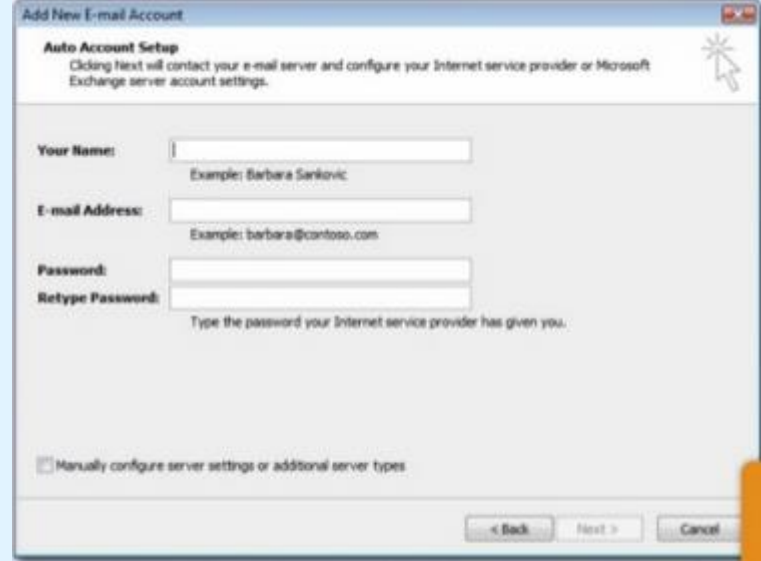

Bijkomend voordeel is dat veruit de meeste gebruikers ooit wel eens iets geïnstalleerd hebben met een wizard, waardoor dit bekend en dus intuïtief is. [4] [19] [36]

#### <span id="page-84-0"></span>**Navigatie**

**Accordion/Collapsible Panels** 1. Accordion 2. AutoSize It also supports three AutoSize modes so it can fit in a variety of layouts. . None - The Accordion grows/shrinks without restriction. This can cause other elements on your page to move up and down with it. • Limit - The Accordion never grows larger than the value specified by its Height property. This will cause the content to scroll if it is too large to be displayed. . Fill - The Accordion always stays the exact same size as its Height property. This will cause the content to be expanded or shrunk if it isn't the right size. 3. Control or Extender 4. What is ASP.NET AJAX?

Een accordion is handig om te gebruiken als er te weinig ruimte is om een navigatiebalk naast een tool te zetten. Het ziet er netjes uit en is ook redelijk gebruiksvriendelijk; de enige vereiste kennis is dat er op de opties geklikt kan worden. [37]

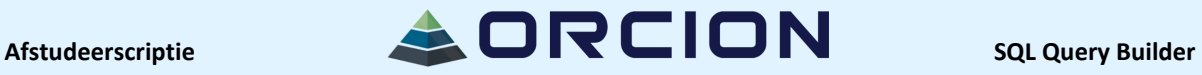

#### **Global/Main/Meta/Double Tab Navigation**

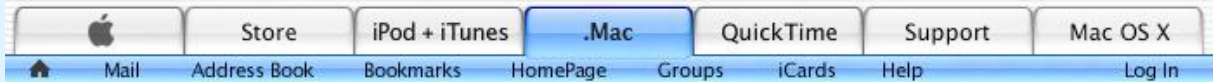

Het is heel nuttig om een globale navigatie te hebben – zo kan een gebruiker eenvoudig terug naar vorige stappen om eventuele wijzigingen door te voeren. [20] [38] [39] [40]

#### **Home Link**

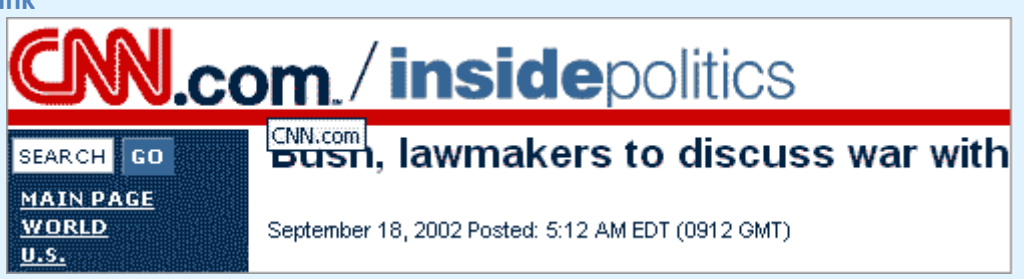

Het is altijd handig om terug te kunnen naar het beginscherm, en de laatste trend op dit gebied is om het bedrijfslogo te laten functioneren als knop die de gebruiker naar de homepagina leidt. [41]

#### **Icon Menu**

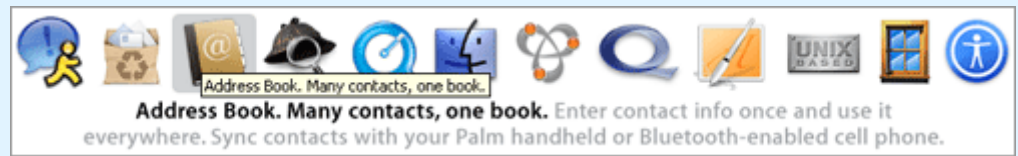

Deze veelgebruikte methode (Apple, Windows) is heel handig om ruimte te besparen; immers is het niet meer nodig om veel tekst te typen, de gebruiker kan met een icoontje het gewenste scherm bereiken. [42]

#### **Journal Navigation/Stepping**

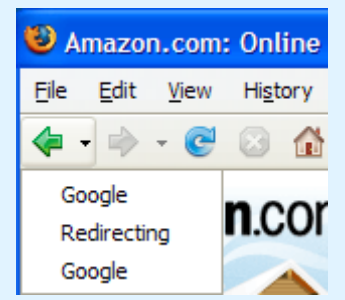

Door gebruik te maken van het welbekende navigatiesysteem zoals op webpagina's, kunnen gebruikers snel naar de vorige of de volgende pagina. [21][43]

#### **Paging**

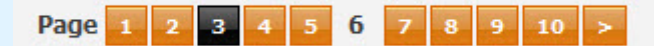

**[86/98]**

# Afstudeerscriptie **SQL Query Builder**

Ook dit is een veelgebruikte strategie om navigatie eenvoudig te maken. Hoewel dit vaker toegepast wordt bij zoekresultaten, kan het in de tool misschien handig zijn om eenvoudig te switchen tussen de selectievelden en de voorwaarden waar zij aan moeten voldoen. [22] [44]

#### <span id="page-86-0"></span>**Hulpmiddelen**

**Action Links**

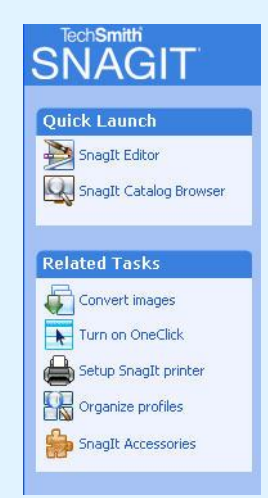

Door op een slimme manier gebruik te maken van icoontjes en tekst daarbij, wordt de gebruiker de goede richting opgestuurd. Wat ook opvalt is dat bij de taken de tekst begint met een werkwoord. Dit is een goede combinatie van icoontjes en tekst. [23]

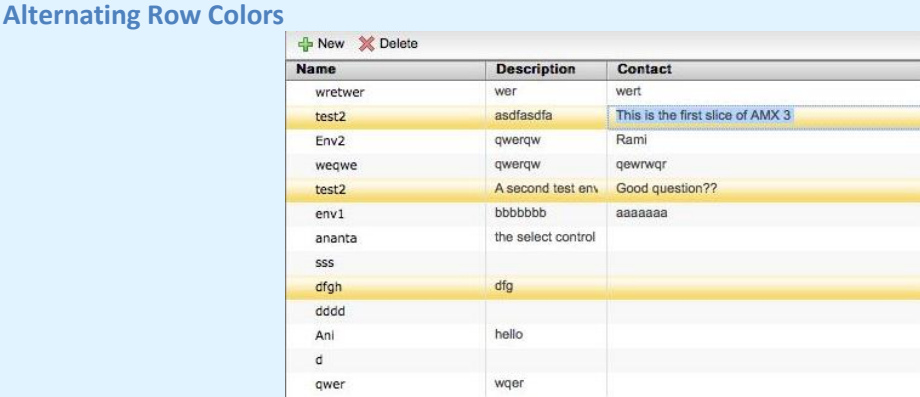

Bij tabellen die te groot zijn om in een keer te behappen, kan het handig zijn om kleuren te gebruiken om wat structuur in de tabel aan te brengen. [24]

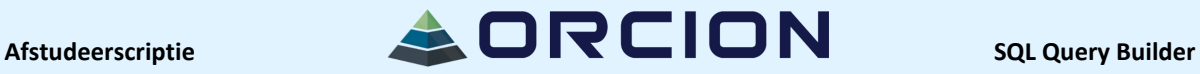

#### **Constraint Input**

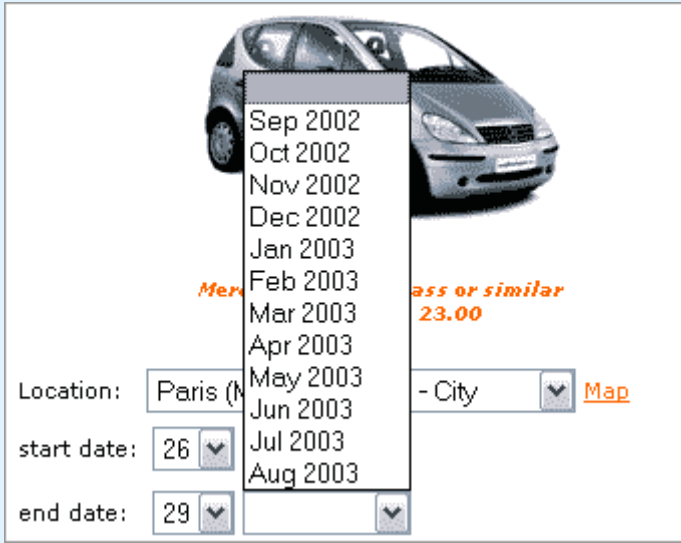

Door te voorkomen dat de gebruiker een verkeerde waarde in kan vullen, kunnen fouten voorkomen worden. Denk bijvoorbeeld aan het niet meer kunnen invoeren van een woord waar een getal verwacht wordt of andersom. Dit scheelt de gebruiker veel frustratie en zal dus het gebruiksgemak verhogen. [45]

#### **Date and Time (Range) Input/Picker**

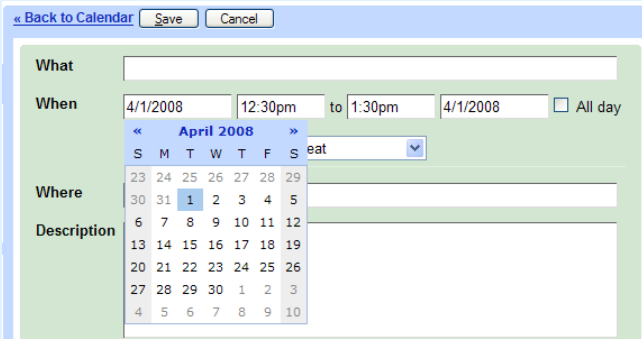

Om gebruikers niet lastig te vallen met het correct invullen van een datum, is het handig om een kleine kalender te tonen waarin gebruikers simpelweg aan kunnen klikken welke datum ze willen selecteren. In het geval van bijvoorbeeld een begin- en een einddatum kan het ook handig zijn om de gebruiker een range te laten selecteren: [25] [26] [27] [46]

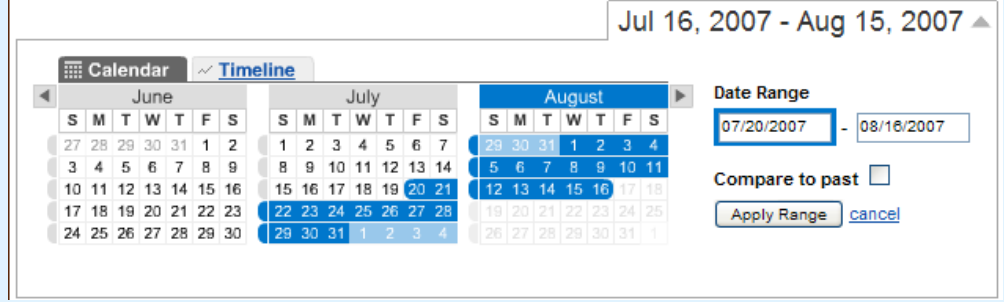

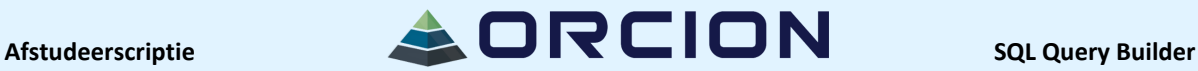

### **Good Defaults, Right Editors**

Dit is niet zo zeer een designpatroon maar meer iets om zeker in gedachten te houden. Door bepaalde opties als zo veel mogelijk in te vullen voor de gebruiker, verkleint dit het aantal te nemen stappen en vergroot dit dus het gebruiksgemak. Denk hierbij aan het alvast aanvinken van een optie of de datum van vandaag invullen wanneer de gebruiker een datum moet kiezen. [8]

#### **Illustrated Choices**

Het gebruik van icoontjes is de afgelopen jaren sterk toegenomen. Door icoontjes bij taken neer te zetten, snapt de gebruiker sneller wat de bedoeling is. Denk aan een rood kruis, een groen vinkje, het diskette icoontje of het prullenbak icoontje. Door hier handig gebruik van te maken, kan de gebruiker veel tijd bespaard worden. [28] [47]

#### **Large Set Single Selector**

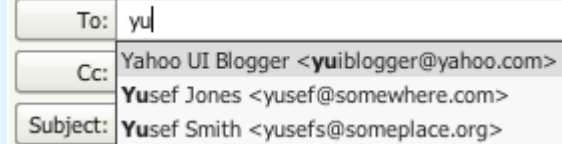

Door gebruikers de mogelijkheid te geven om te typen in een tekstvak, kunnen ze sneller de term vinden waar ze naar op zoek zijn. Dit verkleint de tijd die de gebruiker nodig heeft en vergroot dus het gemak. [29]

#### **Multiple Selection from a List**

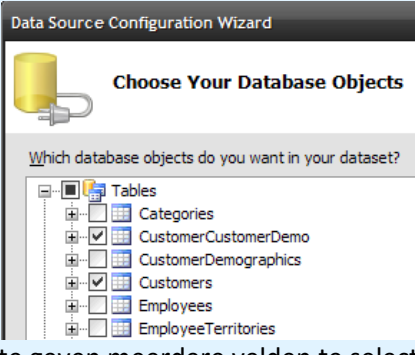

Door gebruikers de mogelijkheid te geven meerdere velden te selecteren, kunnen ze bijvoorbeeld meerdere velden uit een tabel uit een database ophalen. [30] [31]

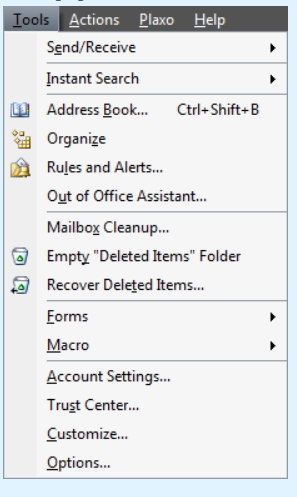

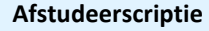

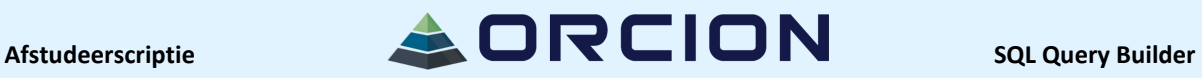

#### **Responsive Disclosure/Enabling**

Pas bij een klik op een bepaalde knop worden sommige onderdelen bruikbaar:

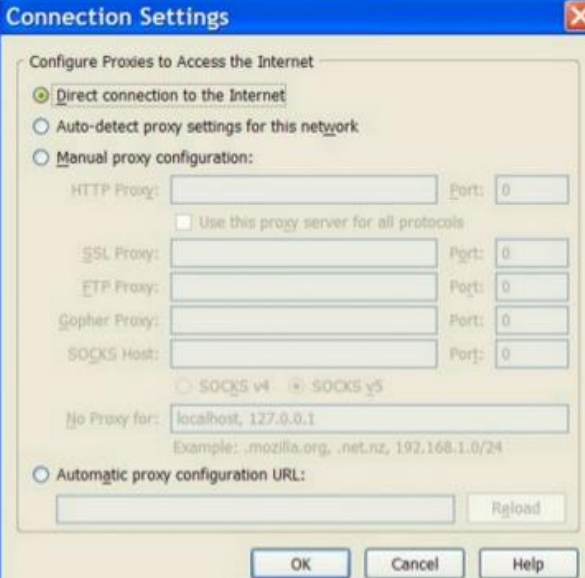

Op dit moment is de bovenste optie geselecteerd en is het dus niet nodig om de velden die nu grijs weergegeven zijn in te vullen. Zodra het knopje "Manual Proxy Configuration" wordt aangeklikt zullen de velden wel beschikbaar zijn en moeten ze ingevuld worden. [7] [32] [33]

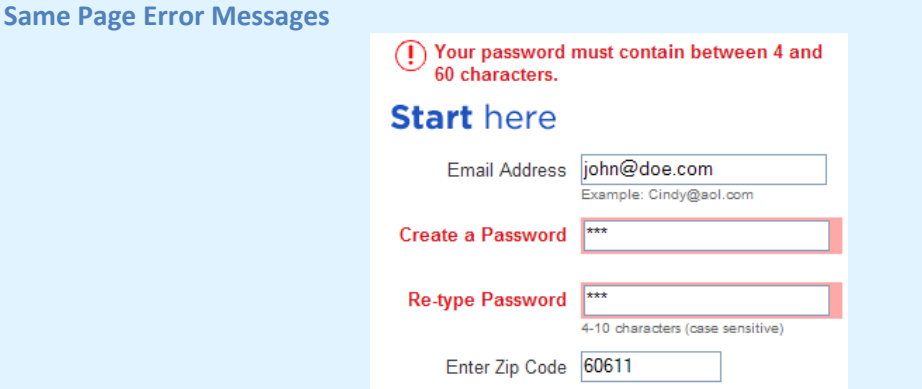

Mocht de gebruiker onverhoopt een fout maken, is het heel handig om de gemaakte fout(en) duidelijk aan te geven. In bovenstaand voorbeeld is duidelijk dat het wachtwoord niet goed genoeg is, en dat de gebruiker een beter alternatief moet verzinnen om verder te kunnen gaan. Door nog verdere tips te geven (in dit geval de tekst bovenaan) wordt de gebruiker de goede richting ingestuurd. [9] [34]

### <span id="page-90-0"></span>**Storyboards**

Op de volgende pagina's vindt u een aantal ontwerpen die beschrijven hoe de tool er mogelijk uit komt te zien. Belangrijk is om te weten dat het hier vooral om functioneel design gaat en niet om visueel design, de kleuren gaan zeker nog aangepast worden!

#### <span id="page-90-1"></span>**Scherm 1: Welkomstscherm**

Nadat de gebruiker de applicatie heeft gestart, komt een scherm vergelijkbaar met deze tevoorschijn:

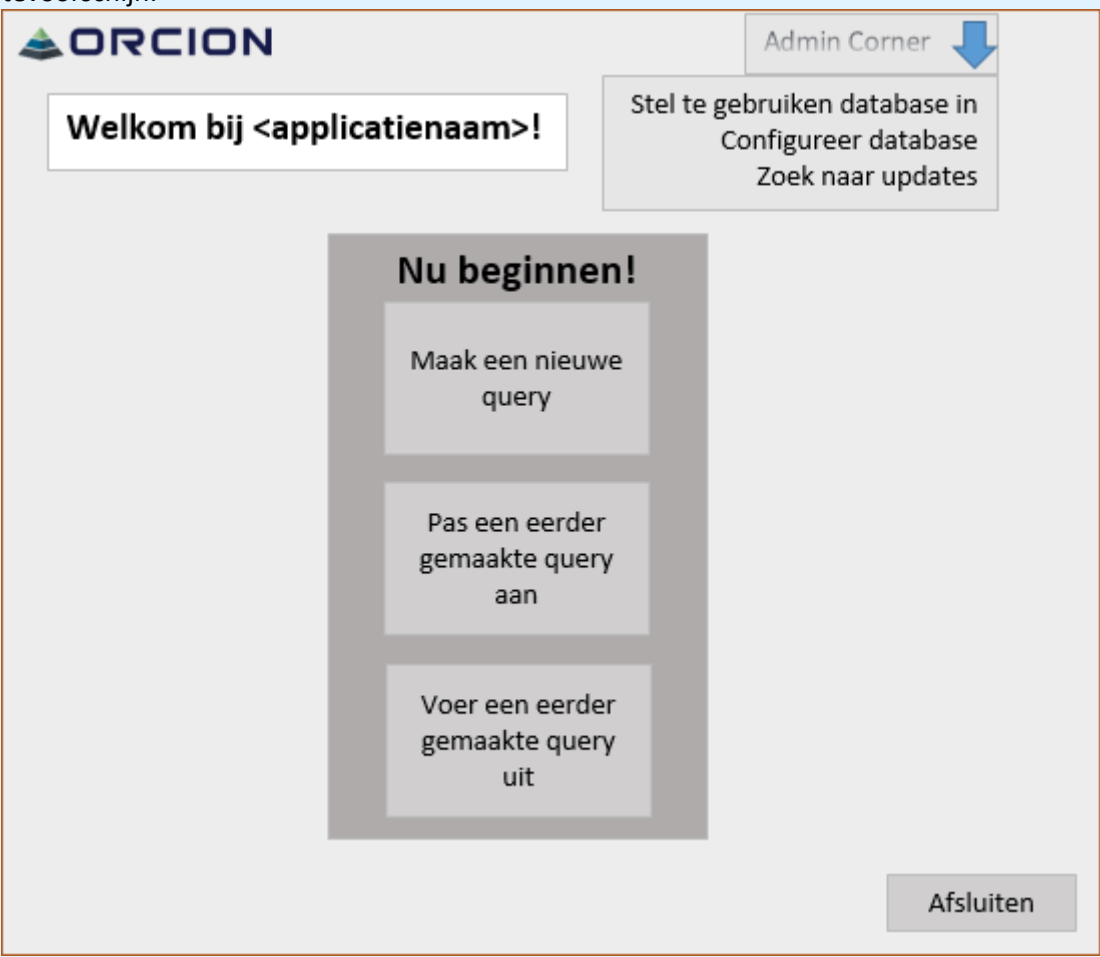

TODO: Verzin een naam voor de applicatie.

In dit welkomstscherm kan de gebruiker aangeven wat de gewenste actie is.

In de "Admin Corner", een drop down menu, zijn 3 acties te vinden:

- "Zoek naar updates" vraagt het programma naar updates te zoeken.
- "Configureer database(s)" staat de gebruiker toe om bijvoorbeeld relaties tussen databases te leggen dan wel controleren.
- "Stel te gebruiken database in" laat de gebruiker kiezen uit welke database informatie opgehaald moet worden.

Voor de niet-admins zijn er 3 knoppen te gebruiken:

De knop "Voer een eerder gemaakte query uit" stelt de gebruiker in staat een query die eerder gemaakt is, nogmaals uit te voeren zonder ook maar enige aanpassing te hoeven doen.

# Afstudeerscriptie **SQL Query Builder**

De knoppen "Maak een nieuwe query" en "Pas een eerder gemaakte query aan" leiden tot een van de drie volgende schermen:

#### <span id="page-91-0"></span>**Scherm 2, Optie 1.1: Visualisatie**

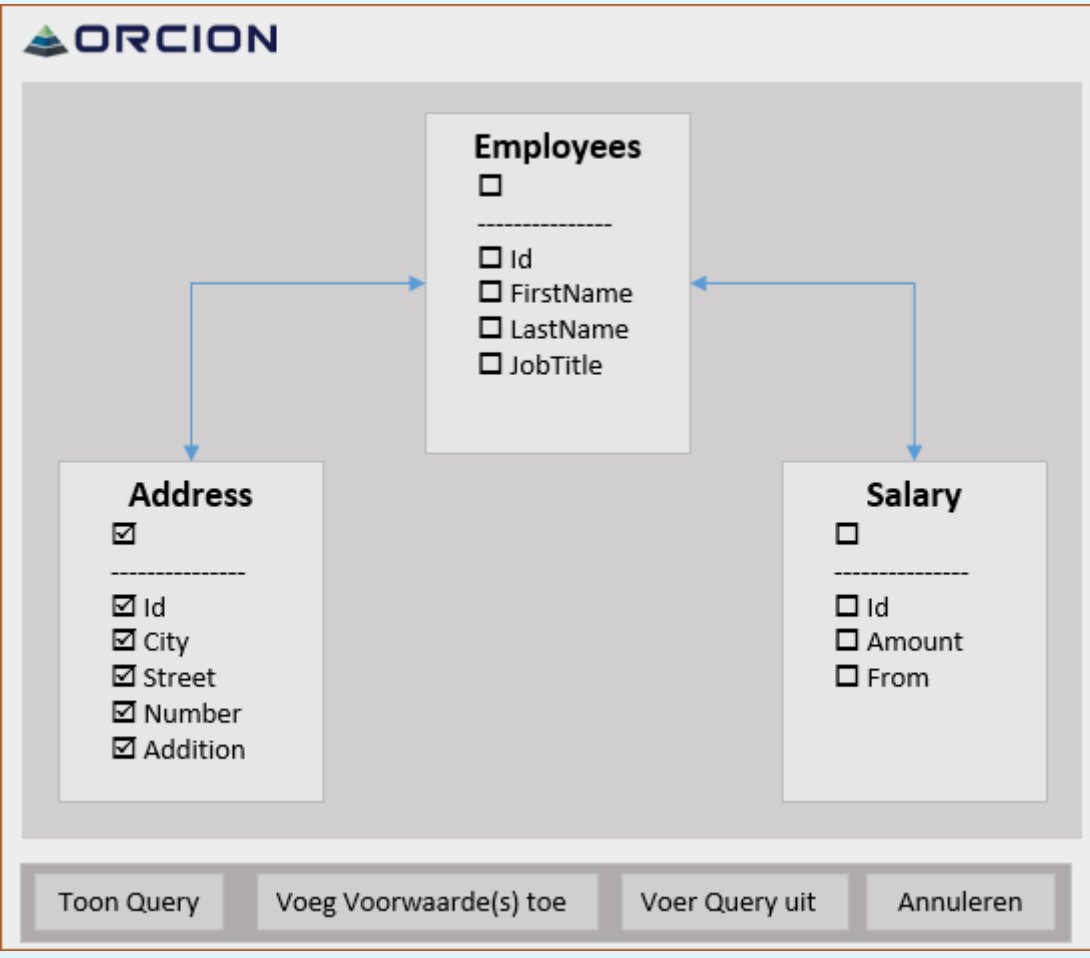

In dit zeer visueel ingestelde voorbeeld kan de gebruiker simpelweg de gewenste velden aanklikken. Door de database zo weer te geven bestaat er geen enkele twijfel over eventuele relaties tussen tabellen en ook is duidelijk welke velden in welke tabel staan.

De knop "Toon Query" laat de query in SQL zien, zodat deze gebruikt kan worden voor bijvoorbeeld rapportage of controle. In dat scherm is het ook mogelijk de query op te slaan, voor eenvoudig later gebruik.

De knop "Voer Query uit" leidt tot scherm 3.

Via het bedrijfslogo kan weer teruggekeerd worden naar scherm 1.

De knop "Voeg Voorwaarde(s) toe" leidt tot het volgende scherm:

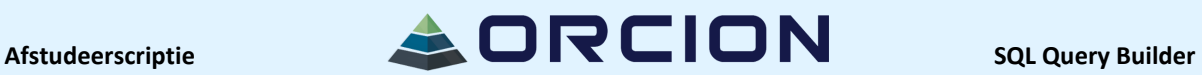

#### <span id="page-92-0"></span>**Scherm 2, Optie 1.2: List Builder**

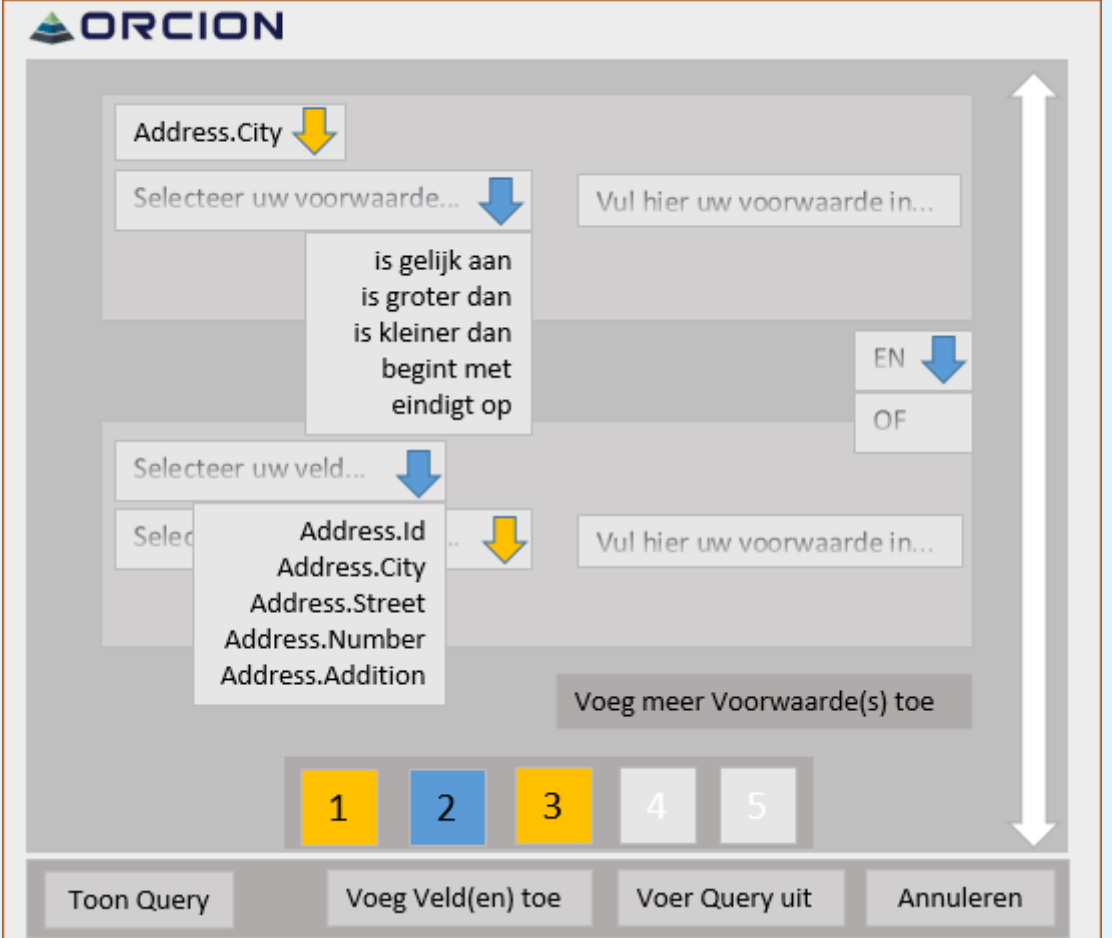

Hier kan de gebruiker invoeren aan welke voorwaarden de geselecteerde velden moeten voldoen. Door te klikken op een van de pijlen wordt een drop down menu geopend, waardoor er een aantal opties tevoorschijn komen die anders in de weg zouden staan. In het tekstvak kan de voorwaarde afgemaakt worden met bijvoorbeeld "Amsterdam".

De knop "Voeg meer Voorwaarde(s) toe" kan worden gebruikt als er aan meerdere voorwaardes voldaan moet worden. Indien nodig worden er extra pagina's aangemaakt, die met de knoppen "1", 2", "3", etc. eenvoudig bereikt kunnen worden.

De knop "Toon Query" laat de query in SQL zien, zodat deze gebruikt kan worden voor bijvoorbeeld rapportage of controle. In dat scherm is het ook mogelijk de query op te slaan, voor eenvoudig later gebruik.

De knop "Voer Query uit" leidt tot scherm 3.

De knop "Voeg Veld(en)" toe leidt de gebruiker weer terug naar scherm 2.1.1.

Via het bedrijfslogo kan weer teruggekeerd worden naar scherm 1.

Afstudeerscriptie **SQL Query Builder** 

#### <span id="page-93-0"></span>**Scherm 2, Optie 2: Wizard**

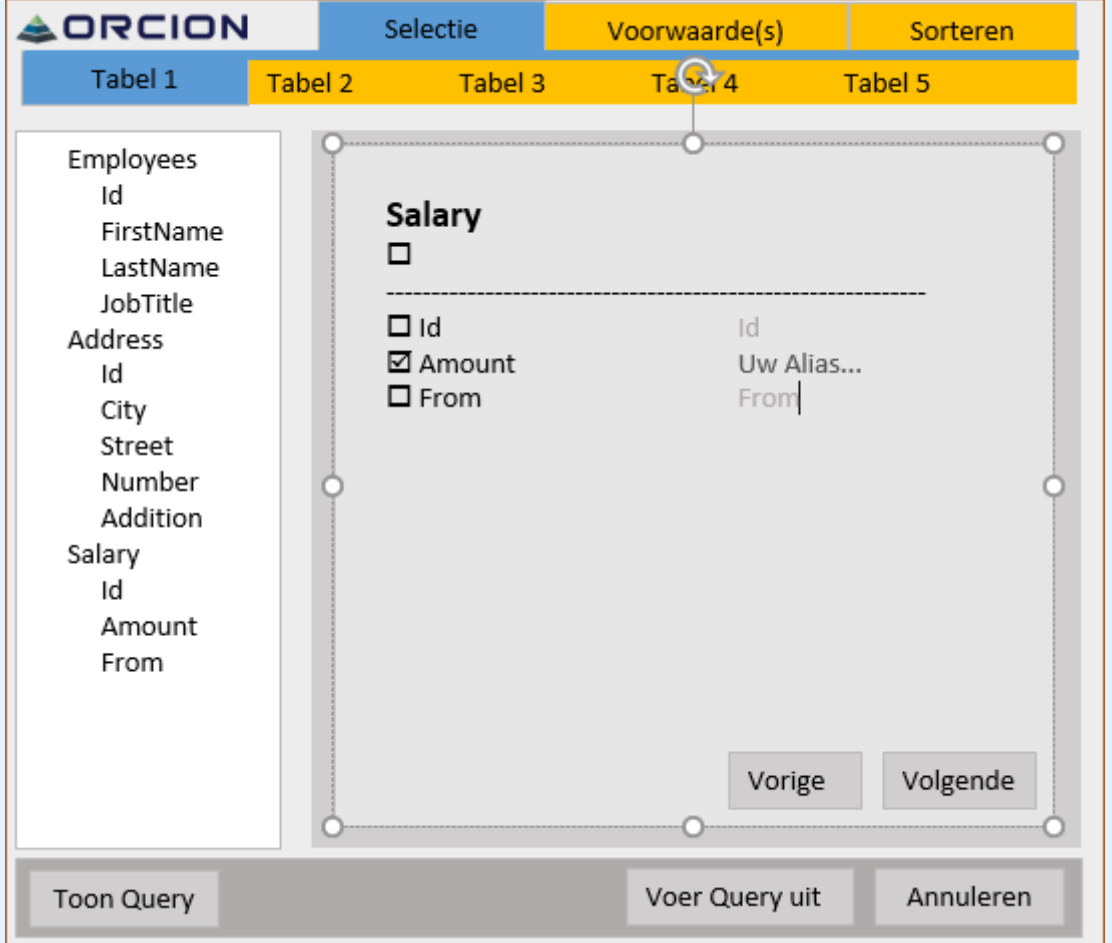

In dit scherm staat de databasevisualisatie aan de linkerzijde, waardoor de gebruiker een simpel overzicht krijgt van de structuur van de database. De gebruiker kan zowel aan de bovenkant (door op de oranje vlakken te klikken) als aan de onderkant (via de knoppen "Vorige" en "Volgende") navigeren tussen de verschillende mogelijkheden. Ook is het mogelijk een geselecteerd veld een alias te geven, wat in het eindresultaat weergegeven wordt als kolomnaam.

De knop "Toon Query" laat de query in SQL zien, zodat deze gebruikt kan worden voor bijvoorbeeld rapportage of controle. In dat scherm is het ook mogelijk de query op te slaan, voor eenvoudig later gebruik.

De knop "Voer Query uit" leidt tot scherm 3.

Via het bedrijfslogo kan weer teruggekeerd worden naar scherm 1.

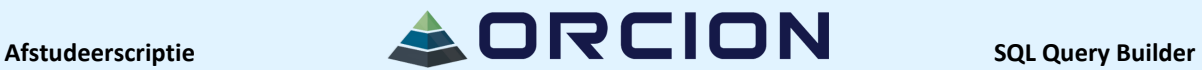

#### <span id="page-94-0"></span>**Scherm 2, Optie 3: Accordeon**

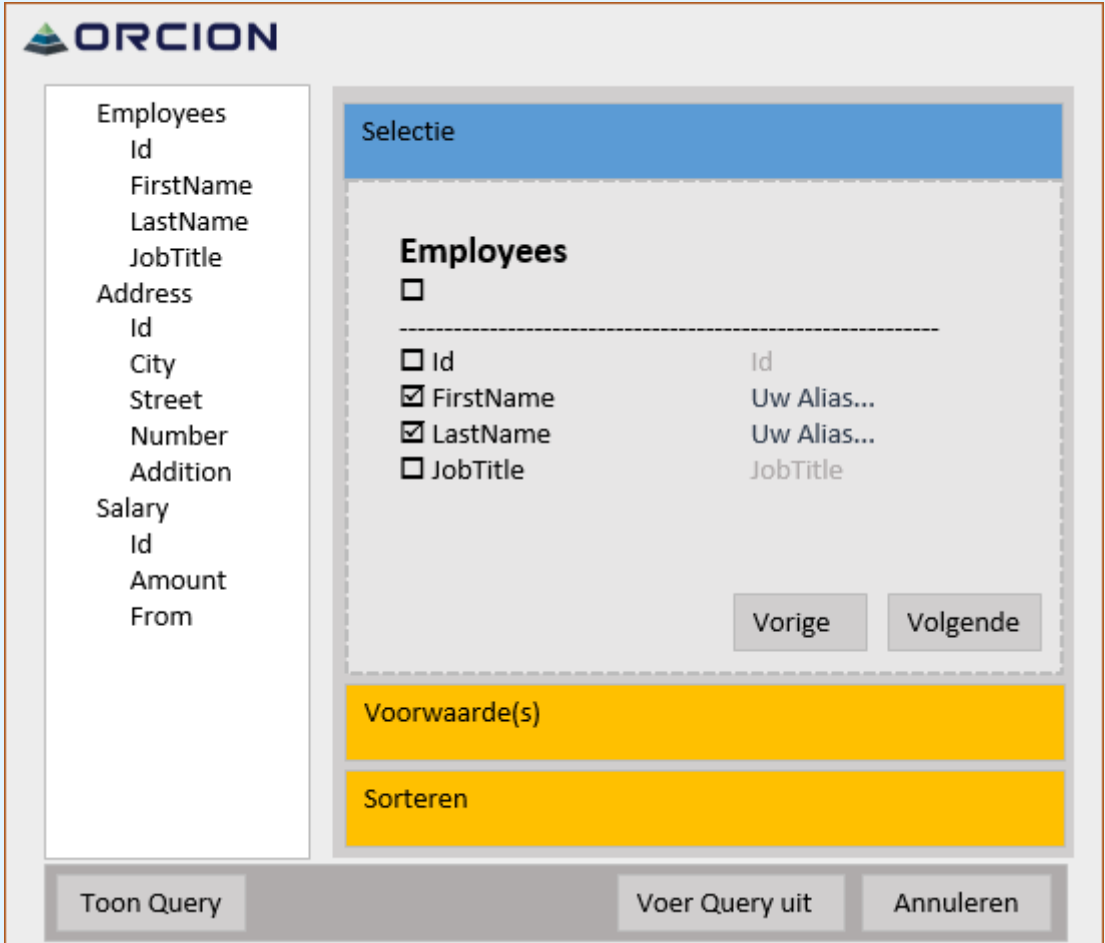

Ook in dit scherm staat er een databasestructuur om de gebruiker te assisteren. In deze tab kan de gebruiker velden selecteren per tabel (door te browsen via de knoppen "Vorige" en "Volgende") en daarna de vervolgstappen uitvoeren door op de oranje vlakken te klikken.

De knop "Toon Query" laat de query in SQL zien, zodat deze gebruikt kan worden voor bijvoorbeeld rapportage of controle. In dat scherm is het ook mogelijk de query op te slaan, voor eenvoudig later gebruik.

De knop "Voer Query uit" leidt tot scherm 3.

Via het bedrijfslogo kan weer teruggekeerd worden naar scherm 1.

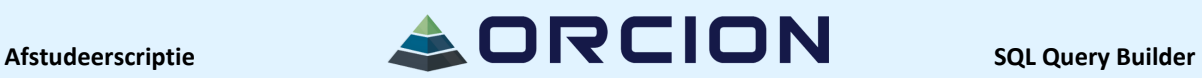

<span id="page-95-0"></span>**Scherm 3: Icon Menu**

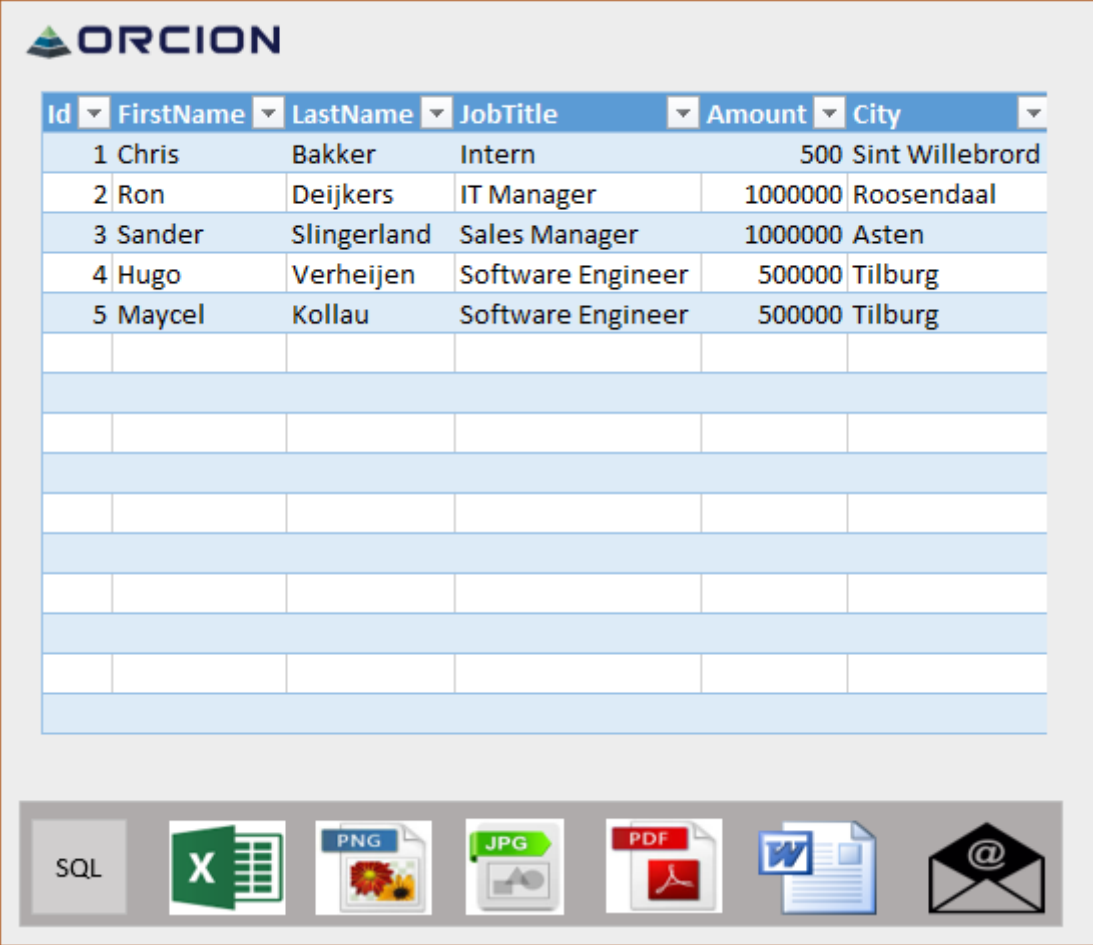

In dit scherm wordt het resultaat van de uitgevoerde query getoond.

Het zou handig kunnen zijn om in dit scherm te kunnen klikken op het resultaat, om zo verder te filteren. Ook sorteren zou vrij eenvoudig geïmplementeerd kunnen worden.

De knop "SQL" laat de query in SQL zien, zodat deze gebruikt kan worden voor bijvoorbeeld rapportage of controle. In dat scherm is het ook mogelijk de query op te slaan, voor eenvoudig later gebruik.

De 5 middelste knoppen kunnen worden gebruikt om het resultaat te exporteren naar het corresponderende formaat.

De rechtse knop wordt gebruikt om het gemaakte bestand per email te versturen. Via het bedrijfslogo kan weer teruggekeerd worden naar scherm 1.

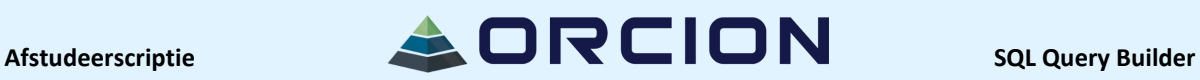

## <span id="page-96-0"></span>**Bronlijst**

[1[\] http://www.slideshare.net/MartinMarek/desktop-application-interface-design](http://www.slideshare.net/MartinMarek/desktop-application-interface-design) slide 33 [2[\] http://www.slideshare.net/MartinMarek/desktop-application-interface-design](http://www.slideshare.net/MartinMarek/desktop-application-interface-design) slide 34 [3[\] http://www.slideshare.net/MartinMarek/desktop-application-interface-design](http://www.slideshare.net/MartinMarek/desktop-application-interface-design) slide 35 [4[\] http://www.slideshare.net/MartinMarek/desktop-application-interface-design](http://www.slideshare.net/MartinMarek/desktop-application-interface-design) slide 40 [5[\] http://www.slideshare.net/MartinMarek/desktop-application-interface-design](http://www.slideshare.net/MartinMarek/desktop-application-interface-design) slide 41 [6[\] http://www.slideshare.net/MartinMarek/desktop-application-interface-design](http://www.slideshare.net/MartinMarek/desktop-application-interface-design) slide 42 [7[\] http://www.slideshare.net/MartinMarek/desktop-application-interface-design](http://www.slideshare.net/MartinMarek/desktop-application-interface-design) slide 48 [8[\] http://www.slideshare.net/MartinMarek/desktop-application-interface-design](http://www.slideshare.net/MartinMarek/desktop-application-interface-design) slide 49 [9[\] http://www.slideshare.net/MartinMarek/desktop-application-interface-design](http://www.slideshare.net/MartinMarek/desktop-application-interface-design) slide 50 [10]<http://www.slideshare.net/MartinMarek/desktop-application-interface-design> slide 57 [11]<http://www.slideshare.net/MartinMarek/desktop-application-interface-design> slide 58 [12] [http://quince.infragistics.com/#/Search/ViewPattern\\$pattern=Button+Groups&lang=en](http://quince.infragistics.com/#/Search/ViewPattern$pattern=Button+Groups&lang=en) [13] [http://quince.infragistics.com/#/Search/ViewPattern\\$pattern=Cascading+Lists](http://quince.infragistics.com/#/Search/ViewPattern$pattern=Cascading+Lists) [14] [http://quince.infragistics.com/#/Search/ViewPattern\\$pattern=Drop+Down+Button](http://quince.infragistics.com/#/Search/ViewPattern$pattern=Drop+Down+Button) [15] [http://quince.infragistics.com/#/Search/ViewPattern\\$pattern=Grid+Layout](http://quince.infragistics.com/#/Search/ViewPattern$pattern=Grid+Layout) [16] [http://quince.infragistics.com/#/Search/ViewPattern\\$pattern=Two-Panel+Selector](http://quince.infragistics.com/#/Search/ViewPattern$pattern=Two-Panel+Selector) [17] [http://quince.infragistics.com/#/Search/ViewPattern\\$pattern=Plain+Text+Input](http://quince.infragistics.com/#/Search/ViewPattern$pattern=Plain+Text+Input) [18] [http://quince.infragistics.com/#/Search/ViewPattern\\$pattern=Tree-Table&lang=en](http://quince.infragistics.com/#/Search/ViewPattern$pattern=Tree-Table&lang=en) [19] [http://quince.infragistics.com/#/Search/ViewPattern\\$pattern=Wizard](http://quince.infragistics.com/#/Search/ViewPattern$pattern=Wizard) [20] [http://quince.infragistics.com/#/Search/ViewPattern\\$pattern=Global+Navigation](http://quince.infragistics.com/#/Search/ViewPattern$pattern=Global+Navigation) [21] [http://quince.infragistics.com/#/Search/ViewPattern\\$pattern=Journal+Navigation](http://quince.infragistics.com/#/Search/ViewPattern$pattern=Journal+Navigation) [22] [http://quince.infragistics.com/#/Search/ViewPattern\\$pattern=Paging](http://quince.infragistics.com/#/Search/ViewPattern$pattern=Paging) [23] [http://quince.infragistics.com/#/Search/ViewPattern\\$pattern=Action+Links](http://quince.infragistics.com/#/Search/ViewPattern$pattern=Action+Links) [24] [http://quince.infragistics.com/#/Search/ViewPattern\\$pattern=Alternating+Row+Colors](http://quince.infragistics.com/#/Search/ViewPattern$pattern=Alternating+Row+Colors) [25] [http://quince.infragistics.com/#/Search/ViewPattern\\$pattern=Date+and+Time+Input&lang=en](http://quince.infragistics.com/#/Search/ViewPattern$pattern=Date+and+Time+Input&lang=en) [26] [http://quince.infragistics.com/#/Search/ViewPattern\\$pattern=Date+Picker](http://quince.infragistics.com/#/Search/ViewPattern$pattern=Date+Picker) [27] [http://quince.infragistics.com/#/Search/ViewPattern\\$pattern=Date+Time+Range+Input](http://quince.infragistics.com/#/Search/ViewPattern$pattern=Date+Time+Range+Input) [28] [http://quince.infragistics.com/#/Search/ViewPattern\\$pattern=Illustrated+Choices](http://quince.infragistics.com/#/Search/ViewPattern$pattern=Illustrated+Choices) [29] [http://quince.infragistics.com/#/Search/ViewPattern\\$pattern=Large+Set+Single+Selector](http://quince.infragistics.com/#/Search/ViewPattern$pattern=Large+Set+Single+Selector) [30] [http://quince.infragistics.com/#/Search/ViewPattern\\$pattern=Multiple+Selection+from+a+Large+Lis](http://quince.infragistics.com/#/Search/ViewPattern$pattern=Multiple+Selection+from+a+Large+List) [t](http://quince.infragistics.com/#/Search/ViewPattern$pattern=Multiple+Selection+from+a+Large+List) [31] [http://quince.infragistics.com/#/Search/ViewPattern\\$pattern=Multiple+Selection+from+a+Small+Lis](http://quince.infragistics.com/#/Search/ViewPattern$pattern=Multiple+Selection+from+a+Small+List&lang=en) [t&lang=en](http://quince.infragistics.com/#/Search/ViewPattern$pattern=Multiple+Selection+from+a+Small+List&lang=en) [32] [http://quince.infragistics.com/#/Search/ViewPattern\\$pattern=Responsive+Disclosure](http://quince.infragistics.com/#/Search/ViewPattern$pattern=Responsive+Disclosure) [33] [http://quince.infragistics.com/#/Search/ViewPattern\\$pattern=Responsive+Enabling](http://quince.infragistics.com/#/Search/ViewPattern$pattern=Responsive+Enabling) [34] [http://quince.infragistics.com/#/Search/ViewPattern\\$pattern=Same+Page+Error+Messages](http://quince.infragistics.com/#/Search/ViewPattern$pattern=Same+Page+Error+Messages)

[35]<http://www.welie.com/patterns/showPattern.php?patternID=list-builder>

[36]<http://www.welie.com/patterns/showPattern.php?patternID=wizard>

[37]<http://www.welie.com/patterns/showPattern.php?patternID=accordion>

[38]<http://www.welie.com/patterns/showPattern.php?patternID=doubletab>

[39]<http://www.welie.com/patterns/showPattern.php?patternID=main-navigation>

- [40]<http://www.welie.com/patterns/showPattern.php?patternID=meta-navigation>
- [41]<http://www.welie.com/patterns/showPattern.php?patternID=home>
- [42]<http://www.welie.com/patterns/showPattern.php?patternID=image-menu>
- [43]<http://www.welie.com/patterns/showPattern.php?patternID=stepping>
- [44]<http://www.welie.com/patterns/showPattern.php?patternID=paging>
- [45]<http://www.welie.com/patterns/showPattern.php?patternID=format>
- [46]<http://www.welie.com/patterns/showPattern.php?patternID=date-selector>

[47]<https://msdn.microsoft.com/en-us/library/windows/desktop/ff728831%28v=vs.85%29.aspx> – ontwerpen van een User Interface

[48] [http://www.smashingmagazine.com/2009/06/40-helpful-resources-on-user-interface-design](http://www.smashingmagazine.com/2009/06/40-helpful-resources-on-user-interface-design-patterns/)[patterns/](http://www.smashingmagazine.com/2009/06/40-helpful-resources-on-user-interface-design-patterns/) - collectie van sites over UI design patterns

[49]<http://www.deeziner.com/> - gratis design resources